$\overline{\phantom{a}}$ 

*/*

 $\mathcal{A}^{(n)}$ 

 $|||f||$ 

NASA Contractor Report 195337

# Optimization of Residual Stresses in MMC's Using Compensating/ Compliant Interfacial Layers Part II-OPTCOMP User's Guide

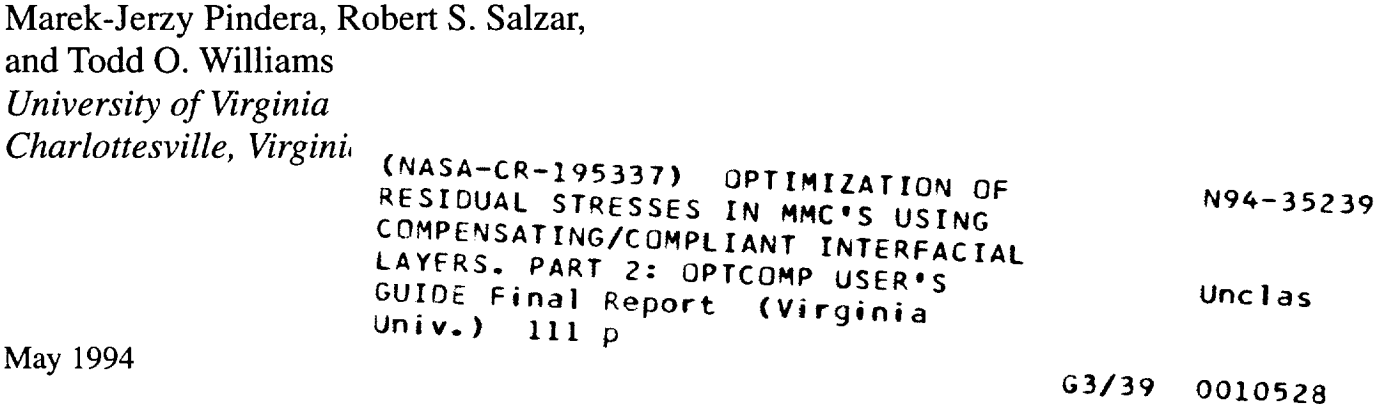

Prepared for Lewis Research Center Under Contract NAS3-26571

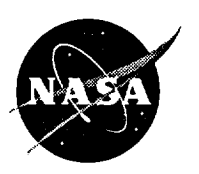

National Aeronautics and Space Administration

#### **PREFACE**

A user's guide for the computer program OPTCOMP is presented in this report. This program provides a capability to optimize the fabrication or service-induced residual stresses in unidirectional metal matrix composites subjected to combined thermo-mechanical axisymmetric loading using compensating or compliant layers at the fiber/matrix interface. The user specifies the architecture and the initial material parameters of the interfacial region, which can be either elastic or elastoplastic, and defines the design variables, together with the objective function, the associated constraints and the loading history through a user-friendly data input interface. The optimization procedure is based on an efficient solution methodology for the elastoplastic response of an arbitrarily layered multiple concentric cylinder model that is coupled to the commercial optimization package DOT. The solution methodology for the arbitrarily layered cylinder is based on the *local-global stiffness matrix formulation* and Mendelson's iterative technique of *successive elastic solutions* developed for elastoplastic boundary-value problems. The optimization algorithm employed in DOT is based on the *method of feasible directions.*

Notice: The **OPTCOMP** code is being made **available** strictly as a research tool. Neither the authors of the code nor NASA-Lewis Research Center assume liability for application of the code beyond research needs. Any questions or related items concerning this computer code can be directed to either Professor Marek-Jerzy Pindera, Dr. Robert S. Salzar or Mr. Todd O. Williams at the Civil Engineering & *Applied* Mechanics Department, University of Virginia, Charlottesville, VA 22903 (Tel: 804-924-1040, e-mail: marek@virginia.edu, rss2t@virginia.edu or tow2a@virginia.edu).

**Acknowledgements:** The support for this work was provided by the NASA-Lewis Research Center through the contract NAS3-26571. The authors thank Dr. Steven M. Arnold of the NASA-Lewis Research Center, the technical monitor of this contract, for his valuable suggestions and comments in the course of this investigation and the preparation of this user's guide.

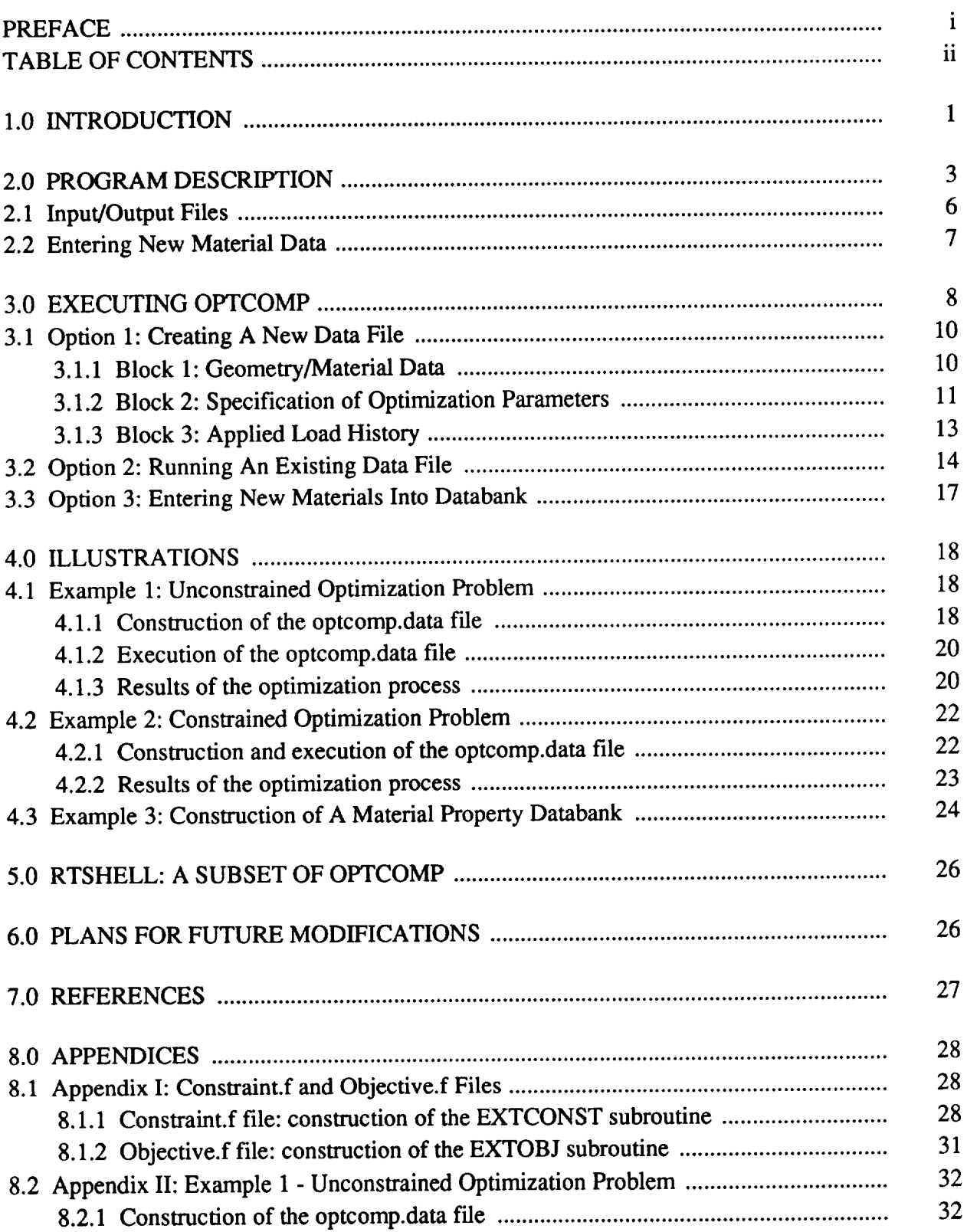

# **TABLE OF CONTENTS**

 $\mathbf{H}$ 

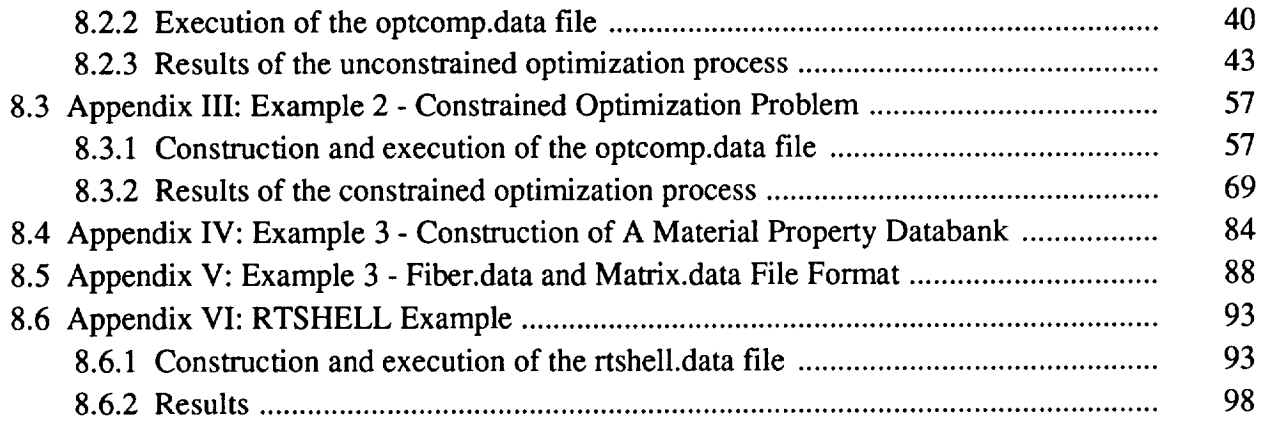

 $\sim 10^7$ 

#### 1.0 INTRODUCTION

This user's guide provides a description of **the** operation and use of an efficient, computerbased algorithm for optimizing residual thermal **stresses** in metal matrix composites (MMC's) based on the concept of multiple elastic and/or inelastic layers at the fiber/matrix interface. The development of the optimization algorithm OPTCOMP was motivated by the need to reduce high residual stresses, and thus the potential for cracking, in advanced MMC's such as SiC/Ti that arise due to the **lack** of matrix ductility, the large mismatch in the thermal expansion coefficients of the fiber and matrix phases, and **the** high processing **temperature** [1]. The goal is to tailor the geometry, thermal and elastoplastic properties of **the** interfacial region in a way **that** "smooths out" or reduces the apparent thermal expansion mismatch between the fiber and matrix phases as discussed by Arnold et al. [2,3]. This is accomplished through the use of multiple interfacial layers producing appropriate material property gradients in the interfacial **region.**

The computer program OPTCOMP enables the user to identify those geometrical arrangements and elastoplastic properties of **the** interfacial layers, herein called design variables, that optimize (i.e., minimize or maximize) residual thermal stresses or some other objective function describing the response of the composite under combined axisymmetric **thermo-mechanical loading** for the specified set of constraint variables. The definitions for the optimization terminology employed throughout this **report** are given below.

*Objective function: An expression for the dependent variable such as a stress or strain component, or a combination of these components (e.g., strain energy density function) that is to be minimized or maximized by the optimization algorithm.*

*Design variable(s): The independent variable(s), such as a thermal expansion coefficient, Young' s modulus or layer thickness, used in determining an improved (optimum) design.*

*Constraint: A limiting value placed on a dependent variable, which is not an objective function, necessary to achieve a feasible (physically meaningful) design.*

*Side constraint(s): Upper and lower bounds placed on an independent design variable necessary for maintaining it within physically* meaningful *values.*

The calculation of residual stresses is based on a micromechanics multiple concentric cylinder model, Figure 1, and utilizes a novel analytical technique for the solution of axisymmetric, elastoplastic boundary-value problems recently developed by Pindera et al. [4,5,6]. This solution technique combines elements of the *localglobal stiffness* matrix *formulation* originally developed for efficient analysis of elastic multi-layered media [7,8], and Mendelson's iterative method of *successive elastic solutions* for elastoplastic boundary-value problems [9]. The actual

optimization algorithm is based on the *method of feasible directions* and utilizes the commercially-available package DOT [ 10].

In addition to the optimization capability, the user has the option of generating the response of a given composite system subject to specified axisymmetric thermo-mechanical loading for the chosen geometry and constituent materials. This is achieved by employing a subset of OPTCOMP, called RTSHELL, which is a separate program with the same menu-driven, userfriendly interface employed in the former but without the optimization subroutines and related control statements. RTSHELL allows analytical characterization and evaluation of different composite material systems for applications in a wide temperature range. Specifically, it is possible to evaluate new fibers and/or new coating systems on existing fibers with respect to the mismatch in the thermal expansion coefficient and other properties between fiber and matrix with a minimum of effort. An outline of the analytical solution procedure and the optimization procedure employed in RTSHELL and OPTCOMP is given in Part I of this report.

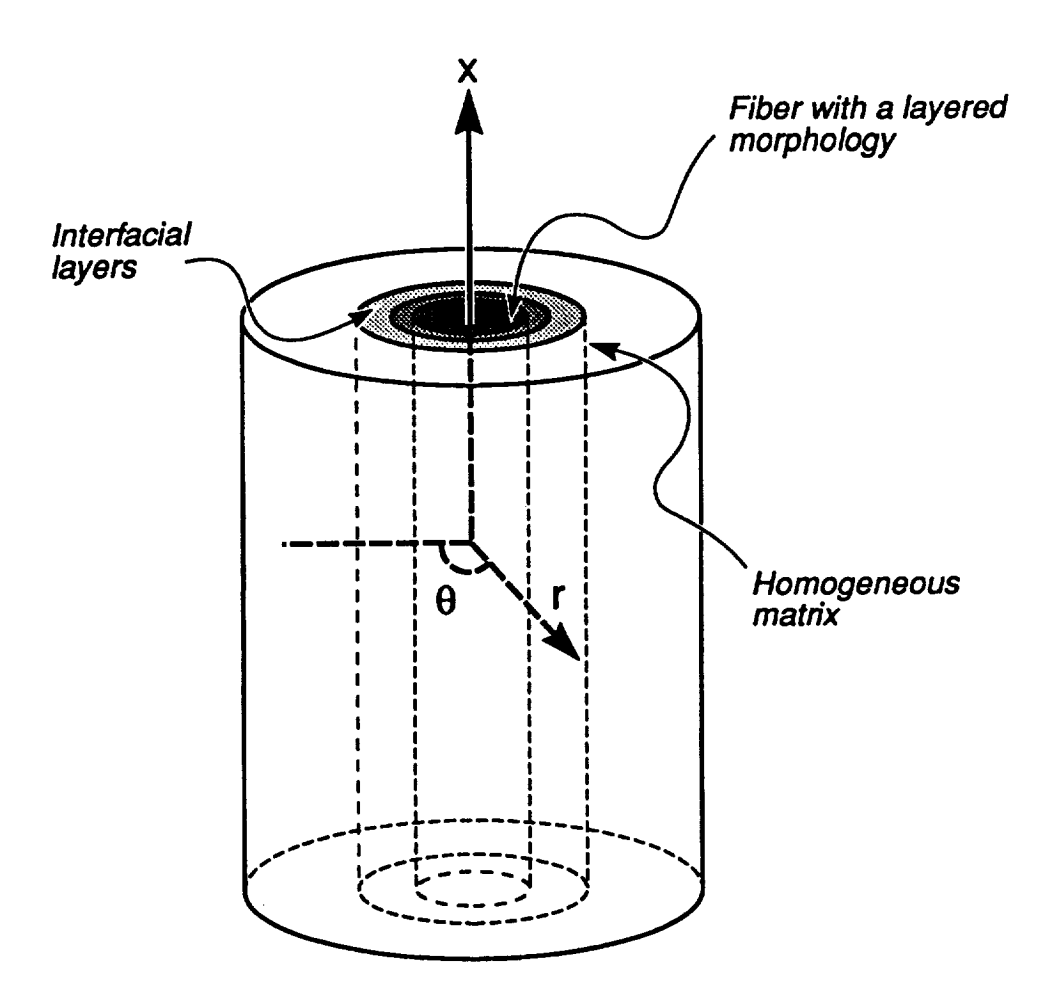

Figure 1. Multiple concentric cylinder model

# **2.0 PROGRAM DESCRIPTION**

**OPTCOMP is an executable file that is created** by **compiling and linking collections of** subroutines **that** make **up** the **total design package for identifying** an **optimal architecture and properties of the interfacial** region **in unidirectional metal matrix composites. These collections of** subroutines, **along with a** brief **description of** their **functions, are listed** below.

- **shell.f: menu-driven,** user-friendly interface
- **mccmopt.f: analysis** source code adapted for use **with dot.f**
- dot.f: **DOT 1** source code consisting of **DOTI.FOR** ..... **DOT5.FOR** files
- objective.f: file containing user-defined objective function subroutine
- **constraint.f:** file containing user-defined constraint function subroutine

**The** flow chart **outlining** the logical **organization** and execution **of** these subroutines **within** the executable OPTCOMP file is given in Figure 2. In essence, the optimization algorithm is based on three modules, namely the user interface shell.f which provides a menu-driven, userfriendly data input environment described in Section 3.0, the analysis code mccmopt.f which, in addition to generating the elastoplastic solution to the concentric cylinder assemblage subjected to specified loading, also controls the execution of the optimization procedure, and the optimization package **DOT** contained in the subroutine dot.f. The user defines the optimization problem by responding to a sequence of menu-driven instructions executed by shell.f. This involves specification of the concentric cylinder geometry, materials and properties of the individual regions, objective function and constraints, and loading history. In the current version of the program, the user can select from fourteen "built-in" objective functions and eleven "built-in constraint functions. The two additional subroutines EXTOBJ and EXTCONST located in the objective.f and **constraint.f** files allow the user to construct his or her own objective function and associated constraints if so desired, as illustrated in Appendix I. In this case, these two subroutines have to be compiled and linked by the user. The data provided during the problem definition stage is subsequently used to generate a solution to the defined elastoplastic boundary-value problem which, in turn, is used as input in the collection of optimization subrou**tines dot.f.** The features and presently available capabilities of the subroutine mccmopt.f and the optimization algorithm OPTCOMP are summarized in Table I.

**tLicense** for the **DOT** source **code** must be purchased separately **from** VMA Engineering (Vanderplaats, Miura & Associates, Inc.), 5960 Mandarin Ave., Suite F, Goleta, CA 93117. Phone: (805) 967-0058.

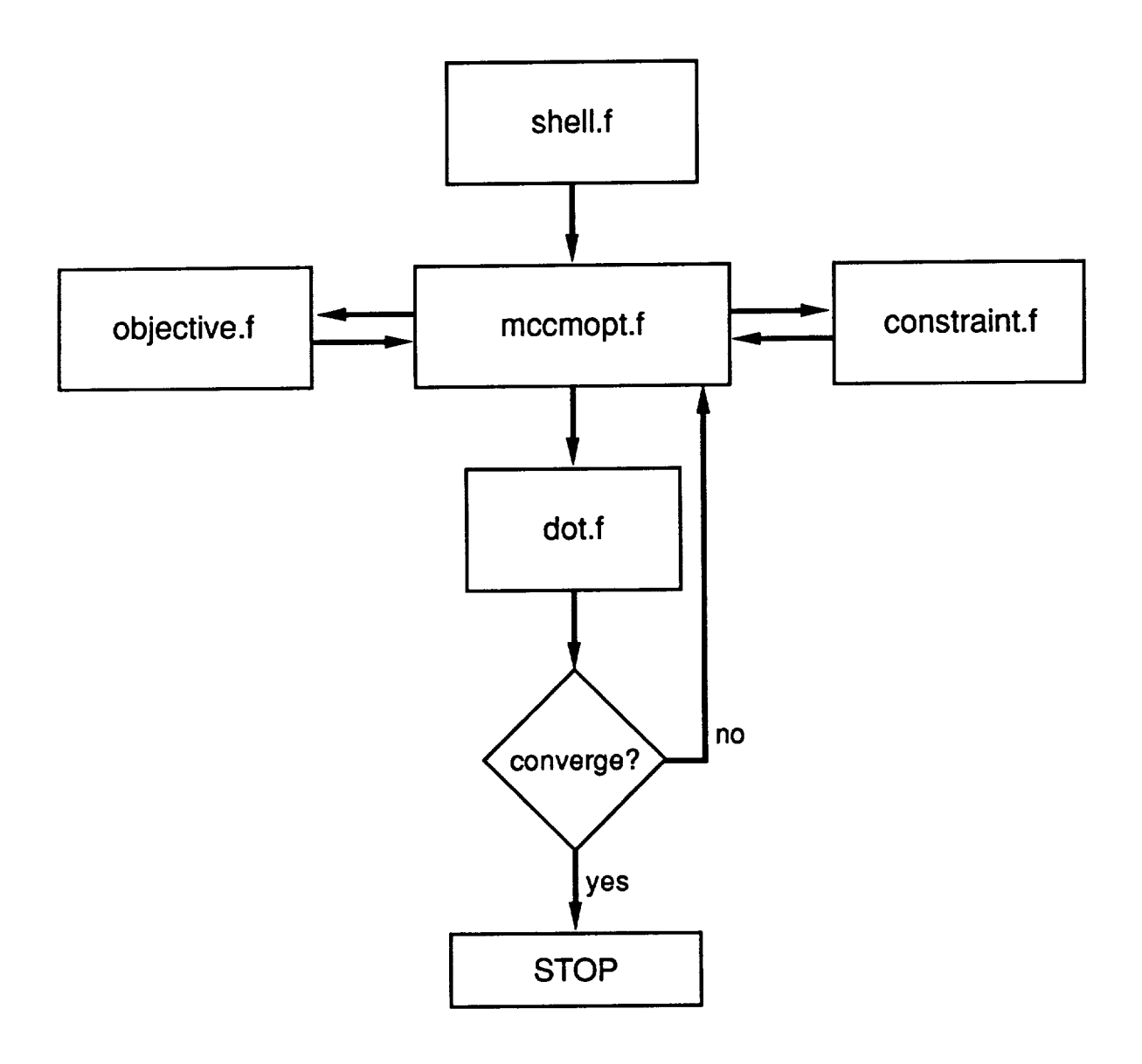

**Figure** 2. Flow chart for the computer program OPTCOMP

 $\mathbf{H}$ 

# **Table I.** Current available capabilities within OPTCOMP.

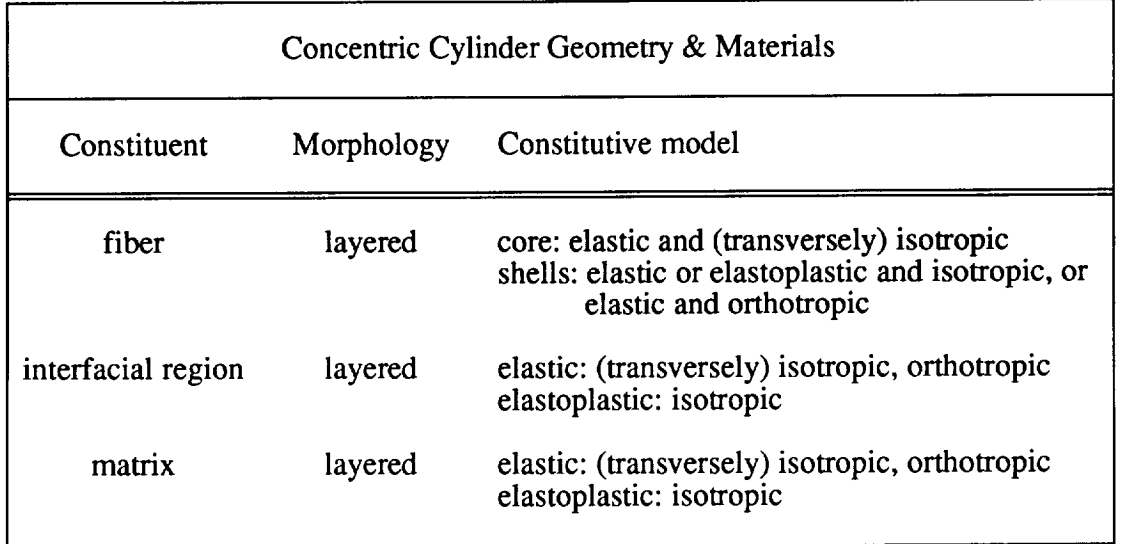

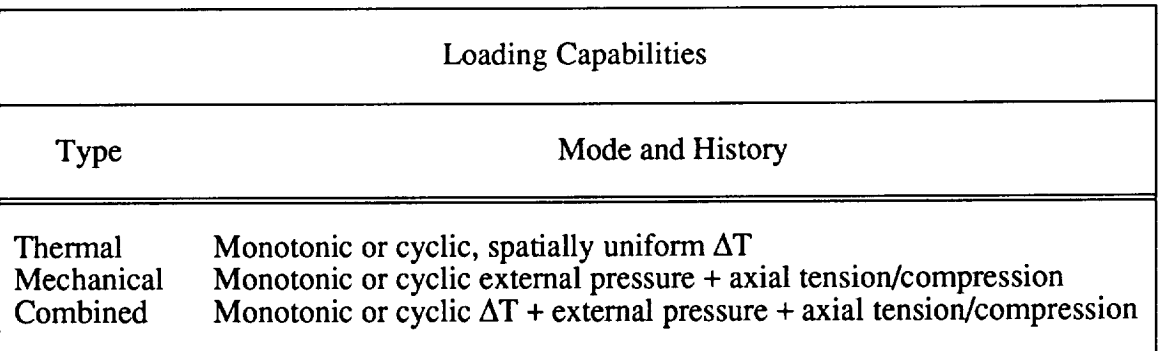

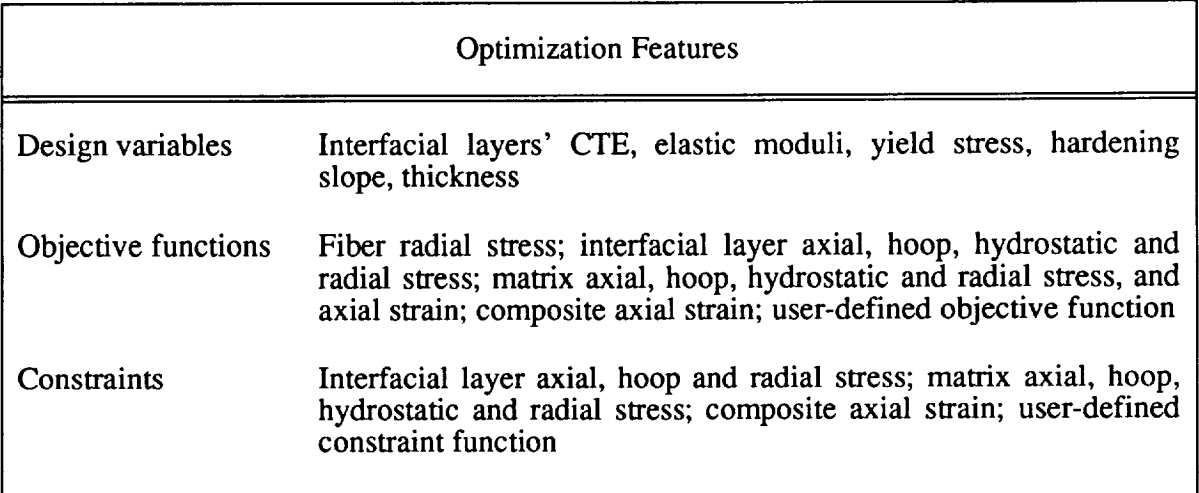

#### **2.1** Input/Output **Files**

During execution **of OPTCOMP, additional** files are either employed or created. **These** files are listed and briefly described below according to the order in which they are created or employed.

- optcomp.data: internally created **data** file for the execution of **OPTCOMP**
- optcomp.review: review of information contained in the data file optcomp.data
- **fiber.data:** fiber material databank
- matrix.data: matrix material databank
- refer.data: reference material databank
- **fiber.int:** internally created direct-access file
- matrix.int: internally created direct-access file
- refer.int: internally created direct-access file
- optcomp.history: an execution history of OPTCOMP
- optcomp.out: initial and final (optimum) properties, geometry, stresses and inelastic strains
- optcomp.conv: information on the convergence of the iterative solution

The data file optcomp.data is created during the definition of the optimization problem through the user-friendly, menu-driven interface shell.f. This is done by selecting option 1 (CREATE NEW DATA FILE) from the main menu when the execution of the program is initiated by typing the command *optcomp* as described in Section 3.0. A sequence of commands is then displayed which prompts the user to define the optimization problem. The resulting data file contains all the information needed to run a complete optimization program. Included in this file is the information on the geometry of the concentric cylinder, material properties of the fiber, matrix and the interfacial layer(s), design variables, objective functions and constraints, and external loading. This file is stored so that it can be executed either immediately after its creation, or at a later time.

At the end of the optcomp.data creation process, the file optcomp.review is created which summarizes the optimization problem contained in optcomp.data. Unless the user has directly altered the optcomp.data file using an editor, the optcomp.review file will always reflect the problem stored in optcomp.data.

Ħ

The data files **fiber.data** and matrix.data contain the name and temperature-dependent material properties of the fiber and matrix constituents that can be used to construct a given composite. The data file refer.data contains the name and material properties of "reference materials" that are used to define the base properties of the interfacial layers for the chosen combination of fiber and matrix constituents. The initial properties of the interfacial layers are defined in terms of ratios obtained by normalizing the actual interfacial layer properties by the properties of the reference material. The above files comprise the material property databanks, or libraries, from which different composite systems to be optimized can be constructed. These files can be created and/or modified using the three alternative methods described in Section 2.2.

The files **fiber.int,** matrix.int and refer.int are automatically generated "direct-access" internal files which are read from the corresponding files with the extension ".data". These files are necessary for the execution of OPTCOMP, and are re-created every time the OPTCOMP program is executed. Consequently, they may be deleted between optimization runs without erasing the databanks. However, if the **files** with the extension ".data" are deleted, the material databanks will be lost.

Output generated by OPTCOMP upon selection of option 2 (RUN EXISTING DATA FILE) is written to three files, namely optcomp.history, optcomp.out and optcomp.conv. The file opteomp.history contains the entire history of a given optimization run that includes, at each iteration of the optimization procedure, the values of the chosen design variables, their lower and upper bounds, and the specified constraints and objective function. This information can also be written to the screen during execution of the optimization procedure at the user's discretion. The information written to the file optcomp.out includes the initial and final (optimum) material properties, geometry, stresses and inelastic strains. Finally, the file optcomp.conv contains information on the convergence of the iterative solution in the form of messages. These messages inform the user whether or not convergence of the iterative solution has been achieved at the given optimization iteration, as explained in Sections 3.1.3 and 3.2. The user has the option to suppress these convergence messages.

#### **2.2 Entering New Material Data**

The material property databanks supplied with the standard version of **OPTCOMP** contain two types of fibers (i.e, SiC and  $Al_2O_3$ ) and four types of matrices (i.e., Ti<sub>3</sub>Al, NiAl, and two types of NiCrAlY, designated NiCrAlY1 and NiCrAlY2). The SiC and  $Al_2O_3$  fiber data is stored in the file fiber.data, and the Ti<sub>3</sub>A1, NiA1, NiCrA1Y1 and NiCrA1Y2 matrix data is stored in the **file** matrix.data. Additional **fiber** and matrix materials, **and** their properties, can be entered into the corresponding databanks in the three ways described below.

The fin'st**way one** can enter new material properties into the **databanks is during** the creation of the optcomp.data data file, after option 1 (CREATE NEW DATA FILE) is chosen from the main menu during the execution of OPTCOMP, as described in Section 3.0. During the data file creation, the user will be prompted to select the fiber/matrix/reference material combination for the given problem. If the desired material for a given problem is not listed under the material selection menu, the user has the option to enter the new material interactively by selecting the appropriate option. Once this is completed, the user will automatically re-enter the material selection menu, with the newly entered material now available for selection. The material properties entered into the data banks in the manner described are stored in the respective files, and will be available for selection in subsequent optimization procedures as well.

The second, and most direct way to enter new material properties is to do so before creation of an executable data file. This is done by selecting option 3 (ENTER NEW MATERIALS INTO DATA BANKS) from the main menu when the execution of the program is initiated as described in Section 3.0. By selecting this option, the user will be directed through additional menus to the appropriate material property databank. As the user is prompted for the material name and properties, the data is stored in the respective files. The third way of updating the material property databanks is to edit directly the files fiber.data, matrix.data and ref.data using a text editor as described in Section 4.3 and Appendix V.

## **3.0 EXECUTING OPTCOMP**

OPTCOMP is executed by typing the command *optcomp* **after** the unix system prompt. At this point, execution of the subroutine sheli.f is initiated, providing the user with the menu given below as the first step in a sequence of commands:

- 1. CREATE NEW DATA FILE
- 2. RUN EXISTING DATA FILE
- 3. ENTER NEW MATERIALS INTO DATABANK
- 4. EXIT SHELL

The user chooses the appropriate option which prompts the sequence of events outlined in Figure 3. As indicated in the preceding section, option 1 creates a new data file that defines a given optimization problem. This file can be executed immediately, or stored for later use. If a file defining the optimization problem already exists (i.e., it has been constructed at an earlier time), then the user can execute it by choosing option 2. Choosing option 3 allows the user to enter new material properties into the appropriate material databanks for use at some later time in an optimization problem. The execution of OPTCOMP is terminated when option 4 is

Ħ

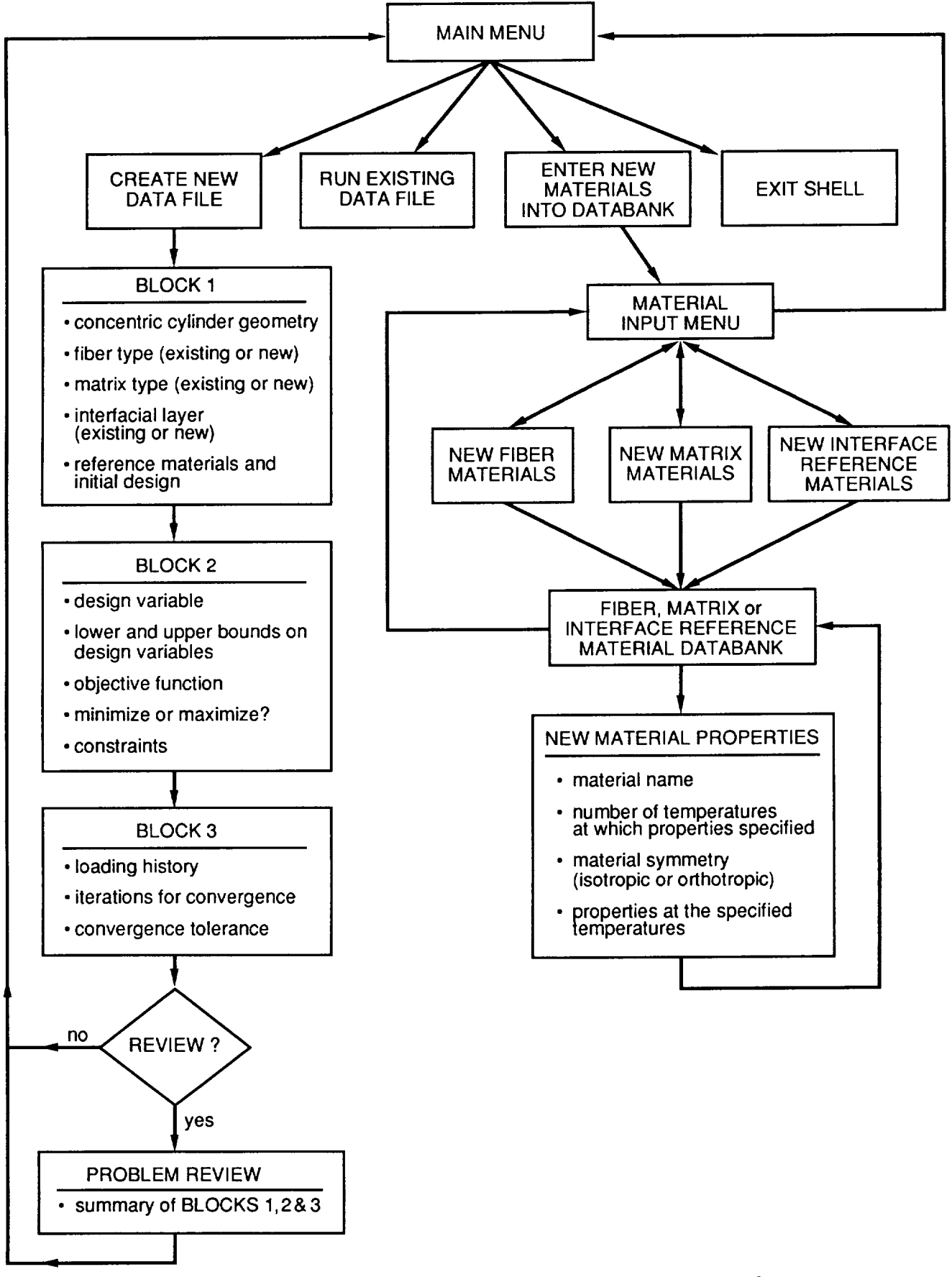

Figure 3. Flow chart for the menu-driven user interface shell.f

selected. The sequence of commands initiated when the above options are selected is described in the following sections. Since the data input is accomplished through a menu-driven interface, only a general outline of the above options is given. Examples are provided in the following section and in the appendices, based on actual runs, that clearly illustrate the step-by-step data input which the user is interactively prompted to supply.

# **3.1** Option **1: Creating A** New Data **File**

Selection of option 1 (CREATE NEW DATA **FILE)** initiates a sequence of input commands **that** define the given optimization problem in terms of: **the** concentric cylinder geometry and material properties corresponding **to** each region (fiber, interfacial **layer(s)** and **surrounding** matrix); the choice of design variables, objective function and associated constraints; and the applied **loading.** The sequence of input commands is **logically** divided into the three distinct data input blocks **that** describe the geometry, optimization parameters and loading for a given prob**lem.** This information is used to create **the** file optcomp.data. Appendices **II** and III provide examples **that** illustrate the step-by-step construction of an optcomp.data file.

## 3.1.1 **Block** 1: Geometry/Material Data

The user first specifies the concentric cylinder geometry, starting from the fiber and progressing outwards. The concentric cylinder consists of a circular fiber surrounded by a multilayer interfacial region which, in turn, is surrounded by a matrix annulus. The fiber can be either homogeneous or layered, in order to realistically model the microstructure of certain advanced ceramic fibers (e.g., SiC SCS-6 fiber). The total number of layers used to model the response of the concentric cylinder is ten (10) and the radius of the composite cylinder is normalized to 1.0. The specification of the concentric cylinder geometry consists of providing the number of layers used to model the given region and the dimensions of each region. The dimensions are entered in two ways, depending on the region. In the case of a layered fiber, the outer radius of each layer (or core) is specified after the number of regions used to model the fiber is provided. If the fiber is homogeneous, only the outer radius of the core is specified. For the interfacial region, the relative thickness of each of the interfacial layers, entered as the ratio of the thickness of the layer to the outer radius of the fiber, is specified. After the user specifies the number of layers required to model the fiber and interfacial regions, the outer matrix region is automatically divided into the remaining number of available layers, each having equal thickness. Since the total number of layers available for the concentric cylinder is ten in the current version of the computer code, care must be taken not to exceed nine layers in modeling the fiber and interfacial regions. A forthcoming version of OPTCOMP will include the capability to specify an arbitrary number of layers to model the response of the matrix phase. Part I of this report provides general guidelines for the minimum number of layers recommended for modeling the various regions within the concentric cylinder assemblage.

After the concentric cylinder geometry is specified and verified, materials are selected for the fiber and matrix regions (whose properties are stored in the corresponding databanks), including the reference materials that will define the properties of the interfacial layers. As explained previously, new materials and their properties can be entered at this stage if so desired. If a homogeneous fiber is employed, its properties must be isotropic in the fiber databank fiber.data file. The program automatically sets the constitutive model for the fiber core to be elastic, suppressing the elastoplastic properties. If a layered fiber is employed, each of the fiber sublayers is treated as a different material that has to be present in the fiber databank. In entering the fiber morphology, it is important to remember that the core of the fiber must be isotropic whereas the remaining fiber sublayers may be specified as either isotropic (elastic or elastoplastic) or orthotropic (elastic), as summarized in Table I. The user has the option of specifying the interfacial and matrix sublayers as either elastic or elastoplastic.

The last step in the data entry sequence of Block 1 is the specification of the initial interface properties (or initial interface design), given in terms of the ratios of material properties in each of the interfacial layer to those of the chosen reference materials for each interfacial layer.

#### **3.1.2 Block 2:** Specification **of Optimization Parameters**

The user first selects the number and type of design variables for the interfacial layers specified in the data entry sequence of Block 1. There are five design variables that can be selected for the interfacial layers, namely: the thermal expansion coefficient; elastic modulus; yield stress; hardening slope (for a bilinear elastoplastic material); and thickness. Any number and combination of these design variables can be selected, however it must be remembered that the same design variables will be used for all interfacial layers. When the interfacial layer thickness is a chosen design variable, two cases must be distinguished as illustrated in Figure 4. In the case of a single interfacial layer, the interfacial layer thickness may vary arbitrarily in the region between the outer radii of the fiber and the concentric cylinder. In the case of multiple interfacial layers, however, the radius of the outermost interfacial layer is fixed, while the thicknesses of the inner layers may vary arbitrarily without overlapping each other. After specification of the design variables for the interfacial layers is completed, the user is prompted to enter the side constraints (i.e., lower and upper bounds) on the chosen design variables for each interfacial layer. Thus flexibility exists that allows the user to enter different lower and upper bounds on the

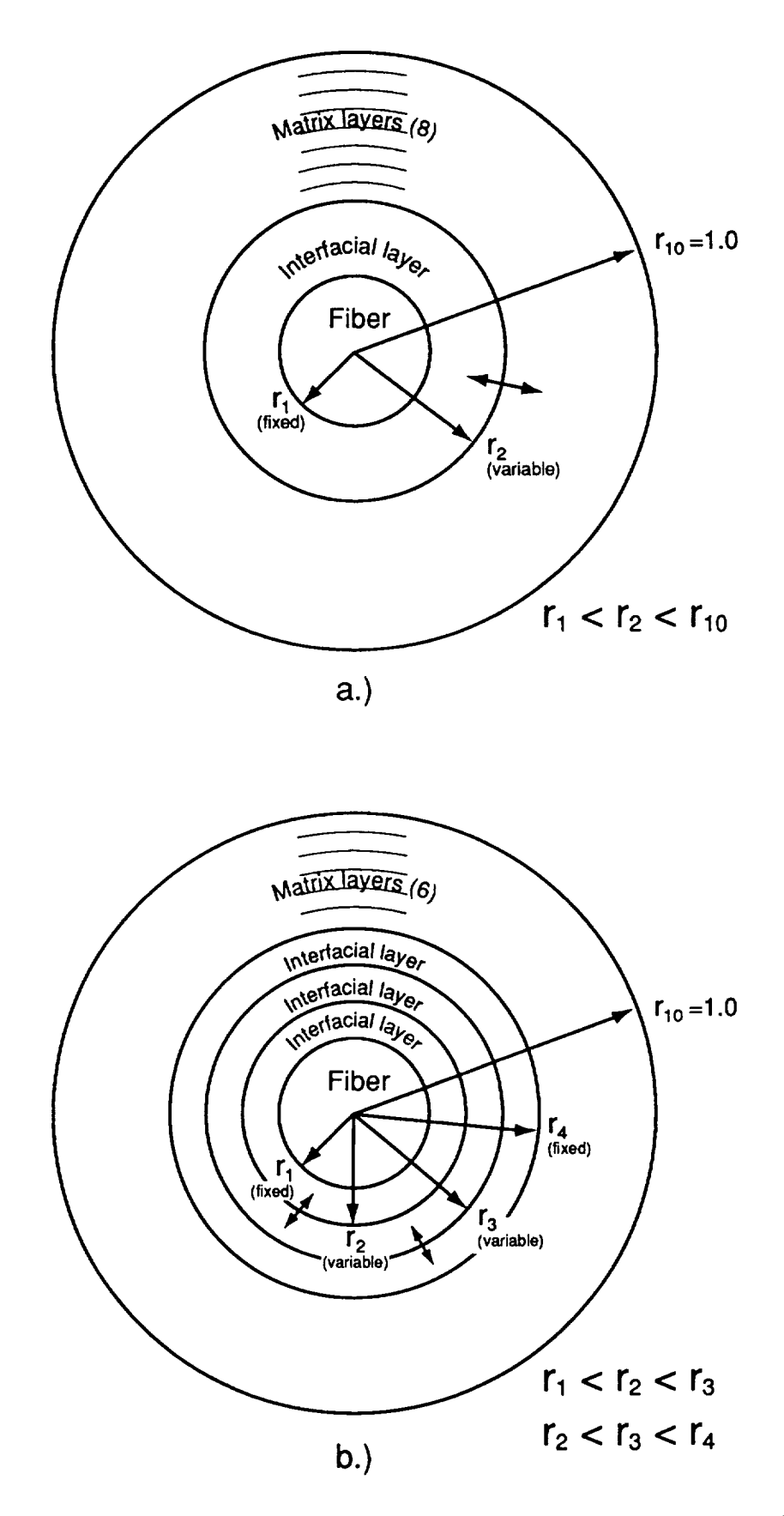

Figure **4.** Using the interfacial layer thickness as a design variable for a concentric cylinder configuration with (a) one interfacial layer and (b) three interfacial layers.

ii.

same design variable for different layers. These lower and upper bounds provide limits on the design variables that will not be exceeded when the search for the optimum set of design variables is carried out during the actual optimization procedure within OPTCOMP.

Subsequently, the objective function is selected from a menu that contains fifteen objective functions, including a user-defined function. The objective functions involve point or average strain and stress quantities in the fiber, interfacial layers, and the surrounding matrix. Once the objective function is selected, the user indicates whether the function is to be minimized or maximized. The last sequence of data entry steps involves selection of the number and type of constraints that can be imposed on twelve field quantities (constraint functions), including a userdefined constraint function, in the interfacial region and the surrounding matrix.

## 3.1.3 **Block 3: Applied Load History**

The user defines the load history in terms of initial **and** final temperature, pressure and axial load. First, the number of load segments involving simultaneous application of these quantities is specified, followed by their initial values for the given load segment. The specification of an arbitrary number of load segments allows application of cyclic loading. Subsequently, the number of load increments is specified by the user in order to define the size of the temperature, pressure and/or axial load increment used in generating the solution to the elastoplastic boundary-value problem of a multiple concentric cylinder. This is then followed by specification of the final values of temperature, pressure and axial load for the given load segment.

Further, as the solution procedure is an iterative one at every step of applied loading (defined by the number of load increments), the user also specifies the maximum number of iterations allowed for convergence at every load increment, together with the error tolerance imposed on the differences in the effective plastic strain increments between successive iterations. The default values for the maximum number of iterations and the error tolerance are 10 and 0.01 (or 1%), respectively. Iteration is terminated at each load increment after the specified maximum number of iterations is reached regardless of whether the solution has converged or not, and the next load increment is applied. The above options have been included in the menu to allow the user a certain amount of control over the accuracy of the solution versus the execution time for a given elastoplastic boundary-value problem, and thus the associated optimization problem. Information on the convergence of the iterative solution in the form of messages described in Section 3.2 can be written to the opteomp.conv file if specified by the user. Finally, the user specifies whether the data recorded in the optcomp.history file during the actual execution of the optimization procedure is to be simultaneously written to the screen.

Past experience has shown that the number of iterations required to achieve convergence depends on the size of the applied load increment, and the elastoplastic behavior of chosen materials. In general, increasing the load increment should be accompanied by increasing the number of iterations. Also, more iterations are required for elastic-perfectly plastic materials (those with zero hardening slope) than for strain-hardening materials. Excellent results have been obtained by Williams and Pindera [11] with fewer than ten iterations for a wide range of temperature-dependent elastoplastic materials with radically different hardening behavior, including elastic-perfectly plastic materials. Part I of this report provides more details on the iterative solution scheme employed within OPTCOMP, including the guidelines for selecting the maximum number of iterations and the error tolerance for the chosen load increment size and the information on the currently employed convergence criterion.

#### **3.2 Option 2: Running An Existing Data File**

After the **data** file that defines the optimization problem has been created by executing option 1, the program returns to the main menu. At this point the user may initiate execution of the optimization procedure by selecting option 2 (RUN EXISTING DATA FILE) from the main menu. During execution of the optimization procedure, the current values of the design variables, their lower and upper bounds, and the current values of the objective function and constraints are written to the file optcomp.history at every iteration on the design variables. This information is also written to the screen, if so specified, thus allowing the user to both record and monitor the optimization process.

When the search for an optimum value of the objective function is completed, the information on the initial and final (optimum) values of the interfacial material properties, geometry, stresses and inelastic strains is written to the file optcomp.out. The material properties, associated with the cylindrical coordinate system  $x - r - \theta$ , are recorded at each of the specified temperatures according to the format:

#### TEMPERATURE *=* \* \*\*\*\*\*\*\*\*

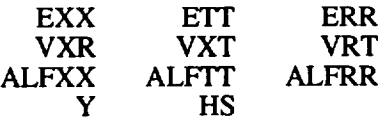

łi.

where the variables appearing in the format headers have the following meaning:

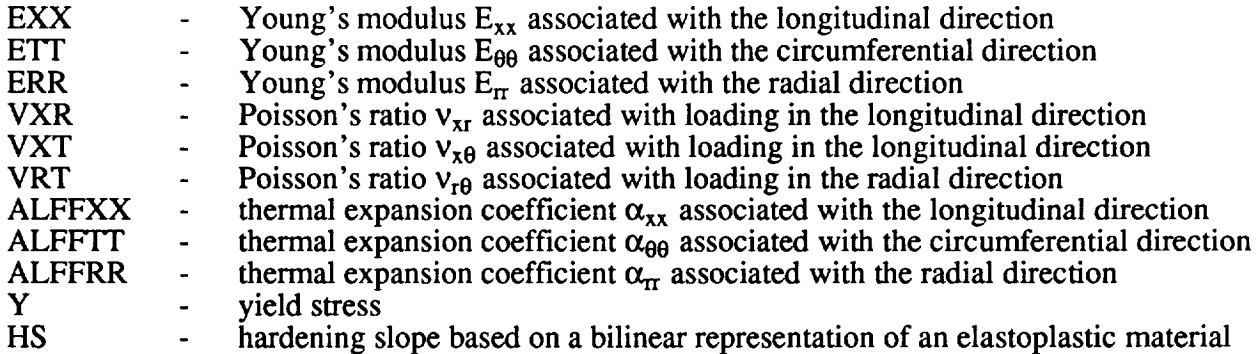

The stress, radial displacement, and plastic strain distributions are given at two locations within each ring, namely inner and outer radius, starting with the core and progressing outward. The program prints the following results according to the format:

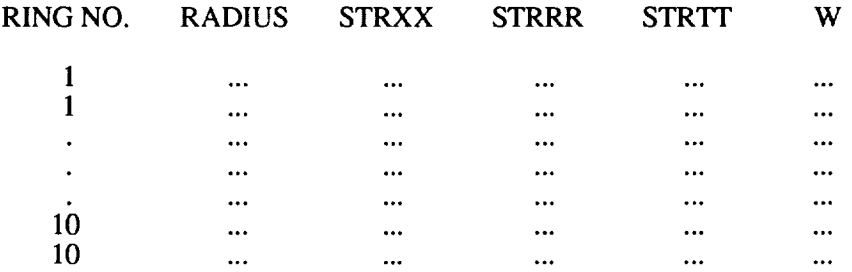

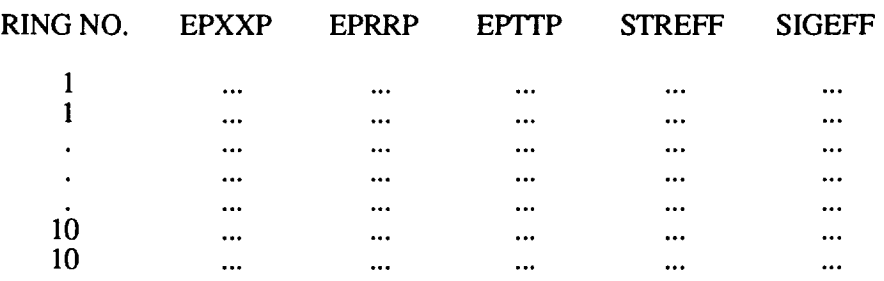

where the variables appearing in the format headers have the following meaning:

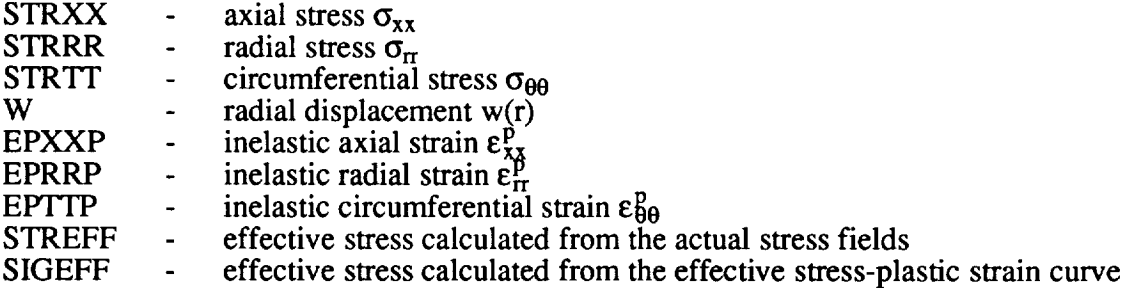

There are two ways of calculating the effective stress based on the incremental plasticity model. STREFF is calculated according to the formula:  $\overline{\sigma} = \sqrt{3/2s_{ij} s_{ij}}$ , normalized to the yield stress in uniaxial tension, where s<sub>ij</sub> are the deviatoric stress components, determined directly from the solution of the elastoplastic boundary-value problem for the specified concentric cylinder configuration and loading history. SIGEFF, on the other hand, is calculated from the effective stress-plastic strain curve for an elastoplastic material with bilinear hardening that defines the current yield stress. During plastic loading, the consistency condition requires that the stress vector remain on the yield surface. Therefore, by comparing STREFF and SIGEFF during elastoplastic deformation, the user can get an idea about the quality of the solution for the chosen maximum number of iterations. Ideally, these two quantities should be the same unless elastic unloading occurs at some point during the loading cycle.

If specified by the user, more precise information on the convergence of the iterative solution for the elastoplastic boundary-value problem of the concentric cylinder assemblage is written to the file optcomp.conv. If convergence has been achieved at all points within the concentric cylinder assemblage along the entire loading path for a given optimization iteration, the following message is written:

#### OPTIMIZATION ITERATION #\*\*\*\*\* ALL POINTS REACHED CONVERGENCE

Alternatively, if at any point along the loading history the iterative solution does not converge for a given optimization iteration, the following message is written:

> OPTIMIZATION ITERATION #\*\*\*\*\* NON-CONVERGENCE AT THE FOLLOWING LOADING STATES Temperature = \*.\*\*\*\*\*\*\*\* Radial traction =  $*.********$ Average axial stress  $=$  \*.\*\*\*\*\*\*\*\*

> > k

The message informs the user that convergence has not been achieved at the indicated magnitudes of loading parameters, for the specified load increment (defined by initial and final values of the applied load and the number of load increments), the maximum number of iterations and the specified error tolerance. This is written at every occurrance of non-convergence within each iteration of the optimization algorithm. If the quality **of** the solution is poor, as indicated by large discrepancies between STREFF and SIGEFF, the user can either decrease the load increment or increase the maximum number of iterations, or both. Increasing the maximum number of iterations should be the first step in an attempt to obtain a convergent solution since it generally does not substantially increase the execution time relative to the option of decreasing the load increment. Examples of **the** optcomp.history, optcomp.out and optcomp.conv files are provided in Appendices **II** and **III.**

# 3.3 Option **3: Entering** New **Materials** Into **The Databank**

The user can update the material property databanks contained in the three files **fiber.data,** matrix.data and refer.data by selecting option 3 (ENTER NEW MATERIALS INTO DATA-BANK) from the main menu. This option initiates a sequence of menu-driven commands by first providing the user with the following material input selection menu:

1. ENTER NEW **FIBER** MATERIALS

2. ENTER NEW MATRIX MATERIALS

3. ENTER NEW REFERENCE MATERIALS FOR INTERFACE LAYERS

4. RETURN TO MAIN MENU

Upon selection of options 1 through 3, the user is prompted to supply: the name of the new material; number of temperatures at which properties of this material will be specified; material symmetry type (i.e., whether the material is isotropic, transversely isotropic or orthotropic); and finally the temperatures and the corresponding material properties. The material properties supplied by the user include the Young's modulus, Poisson's ratio, instantaneous (tangential) thermal expansion coefficient, yield stress, and hardening slope (based on a bilinear stress-strain representation of the elastoplastic behavior). If the user specifies the given material as isotropic, then only one set of the above material properties is specified at each temperature. For an elastic isotropic material, the value of the yield stress should be set to a very large value (e.g.,  $10^6$  msi), and the hardening slope should be equal to the Young's modulus. At this time, only elastic transversely isotropic and orthotropic materials can be specified. If the material is specified as either transversely isotropic or orthotropic, three sets of the above elastic material properties must be entered at each temperature due to the directional nature of such materials. The user is not prompted to enter the yield stress and the hardening slope for transversely isotropic and orthotropic materials. These quantities are automatically set to pre-assigned values within the datafile. In the case of the yield stress, a very large number  $(10^{99} \text{ psi or Pa})$  is entered, whereas for the hardening slope the value of the elastic Young's modulus is entered. These numbers are required to be present in the material databanks due to the logical structure of the search algorithm used in identifying the available materials. Appendix IV provides an example that illustrates the step-by-step construction of a material data bank.

#### **4.0 ILLUSTRATIONS**

**Appendices II through** V **present examples that illustrate** the **creation of the optcomp.data files for unconstrained and constrained optimization problems, subsequent execution of** these **files** together **with** the **results of** the **optimization procedure, and the creation of a fiber and a matrix property databank. These examples are described in more detail in** this **section.**

# **4.1 Example 1: Unconstrained Optimization Problem**

**This example illustrates the construction of** the **optcomp.data file, its execution, and** the **results of** the **optimization process for the problem of a SiC/TiA1 composite cylinder with multiple interfacial layers subjected to a cool down from 1500°F to 75°F. The aim is to determine** the thermal **expansion coefficients of the interfacial layers that** will **minimize the** hoop **stress in** the **matrix phase at the interfacial region** boundary. **Therefore** the **design variables** are **the thermal expansion coefficients of the individual interfacial layers,** while **the objective function is** the hoop **stress in the** matrix **at the interface separating the matrix from the interracial layers. Lower and upper limits** are **placed on the design variables** but **no constraints are employed on any of** the **functions listed in the contraint menu, making this an unconstrained optimization problem.**

#### **4.1.1 Construction of the optcomp.data file**

**Section** 8.2.1 **of** Appendix **II illustrates** the **construction of** the **optcomp.data** file when **option 1 is selected from** the **main menu of OPTCOMP. The first block defines** the **concentric cylinder geometry and the choice of materials for** the **fiber, interfacial layers and** the **surrrounding matrix. The concentric cylinder geometry consists of a composite fiber** with **a core and** an **external coating, surrounded** by **three interfacial layers, that, in turn, are embedded in a** homo**geneous matrix, as shown in Figure 5.** The **properties of** both the fiber **core and the external coating** are those **of** the **SiC SCS-6 fiber. Consequently, specification of a layered morphology of** the fiber **in this particular example is for illustration purposes. The properties of the** homogeneous **matrix are** those **of** the **Ti-24Al-11Nb alloy,** and **the properties of the interfacial layers** are **referenced to** this alloy. **The initial mechanical properties** (i.e., **Young's modulus, yield stress and** hardening **slope) of the interfacial layers are** half **of the Ti-24Al-11Nb matrix properties,** while **the initial thermal expansion coefficient is twice as** high.

The **second block defines the optimization problem. The design variables in this example** are the **thermal expansion coefficients in each of the** three **interracial layers, producing a** total **of three design variables. The lower and upper** bounds **on** these **design variables** are **zero and four** times **the corresponding properties of** the **reference material for the interfacial layers** (in **this case**

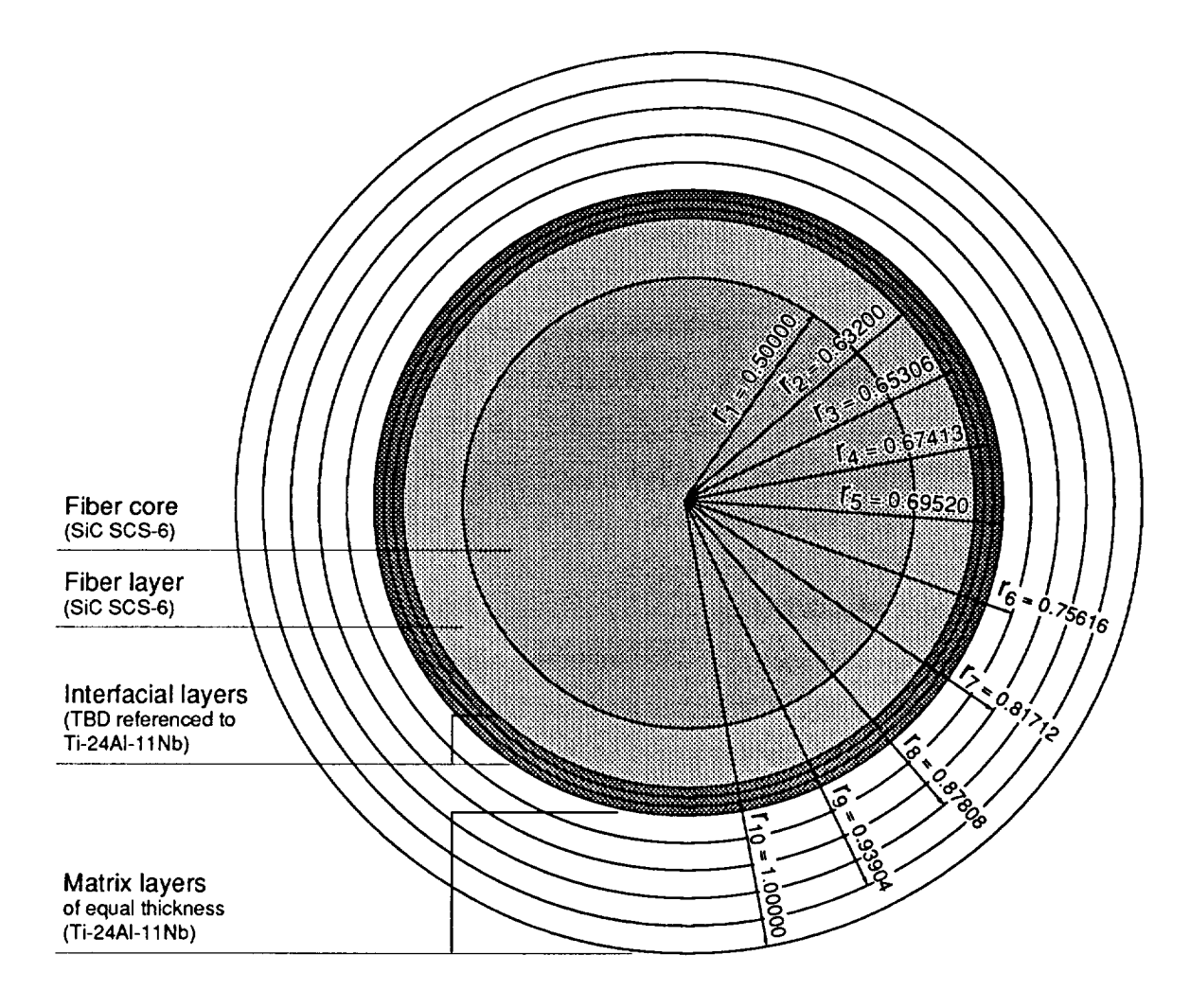

 $r_i$  = outer radius of the core (i=1) or of a layer (i=2,.., 10)

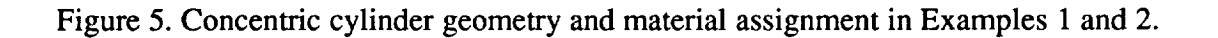

the Ti-24Al-11Nb matrix). The optimization problem involves minimization of the hoop stress (which is the objective function) in **the** matrix phase immediately adjacent to the interfacial **region.** No constraints are imposed on **the** functions available in the constraint menu.

The third and final block defines **the** loading history for the optimization problem. The loading involves cool down from 1500°F **to 75°F** without any radial pressure or axial force. The thermal loading segment is divided into 570 increments so that the **temperature** change per increment is 2.5°F. The maximum number of iterations allowed for convergence at each thermal load increment is changed from **the** default value of 10 to 15, and the default value 0.01 for **the** error tolerance is used. **Finally,** information on **the** convergence of the iterative elastoplastic solution is written to the file optcomp.conv, and the data **recorded** in the **file optcomp.history** during **the** actual execution of **the** optimization procedure is simultaneously written **to** the screen.

# **4.1.2 Execution** of **the** optcomp.data **file**

**The** optcomp.data **file** constructed **in** the preceding step **is** executed when option 2 **is selected** from the main menu of OPTCOMP as illustrated in Section 8.2.2 of Appendix II. The information written to the optcomp.history file, as it is also written to the screen during the actual execution, provides a permanent **record** of the optimization process. This file contains the definition of **the** design variables (in **this** case Xl through X3), followed by the current values of these design variables relative **to their** lower and upper bounds, together with **the** value of the objective function and the specified constraint at each iteration (none in this case). **For the** given example, **11** iterations were necessary to **find** optimum values of the thermal expansion coefficients for **the** three interfacial layers. **For this** unconstrained optimization problem, the optimum **thermal** expansion coefficients that minimize the matrix hoop stress at the interface separating the interfacial layers from the surrounding matrix phase are the upper bounds specified during the problem definition in the preceding section. The minimum value of the hoop stress in the matrix phase adjacent to the interfacial region is -5,869 psi (Iteration #8).

#### 4.1.3 **Results** of **the unconstrained** optimization **process**

**The** optimum values (properties) of the design variables are written to the optcomp.out file that is included in Section 8.2.3 of Appendix II. This file also contains additional information that may be useful to the designer. The initial concentric cylinder configuration is given first, followed by the properties of the fiber and the matrix layers, and the initial properties of the three interfaces, all given at the ten temperatures. Provided next are the stress and inelastic strain distributions for the cool down from 1500°F to 75°F based on the initial properties and configuration of the specified concentric cylinder assemblage. The next block of data contains information on the final concentric cylinder configuration (provided for those cases when the geometry of the interfacial region is a design variable), the optimum values of the design variables at the ten temperatures, and the stress and inelastic strain distributions based on the optimum design variables. Figure 6 presents a comparison between the initial and final circumferential stress distributions  $\sigma_{\theta\theta}(\mathbf{r})$  based on the initial and optimum values of the design variables.

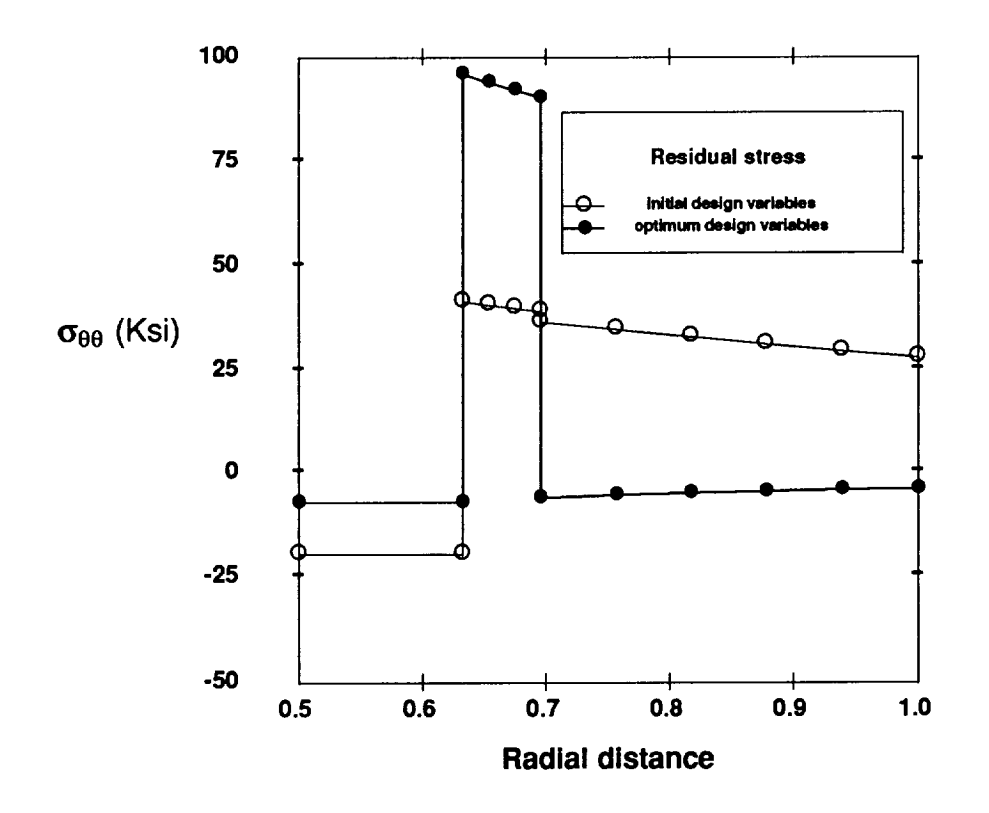

Figure 6. Initial and final  $\sigma_{\theta\theta}(r)$  distributions for the unconstrained optimization problem.

Examining the stress and inelastic strain distributions based on the initial and optimum values of the design variables, one observes that the values of the effective stress, STREFF and SIGEFF, calculated using the two methods discussed in Section 3.2 are identical in the matrix layers. However, these values are somewhat different in the interfacial layers, with the STREFF magnitudes being less than SIGEFF. These differences indicate that the effective stress vector does not remain on the yield surface at each point within the interfacial region, suggesting that unloading has occurred at some point during the fabrication cool-down. This occurs when the rate of strain hardening in the interfacial region exceeds the material's capability to load plastically. The differences are greater for the optimum values of the design variables (i.e., thermal expansion coefficients in the interfacial layers) than for the initial values because the amount of plasticity, and thus strain-hardening, increases with increasing values of the interfacial layers' thermal expansion coefficients. The information about the convergence of the iterative elastoplastic solution written to the file optcomp.conv, included in Section 8.2.3 of Appendix II, indicates that convergence was achieved at all points within the concentric cylinder assemblage along the entire loading history at every optimization iteration.

#### **4.2 Example 2:** Constrained **Optimization Problem**

**This** example illustrates the construction **of** the **optcomp.data file,** its execution, and the results of the optimization process for the problem defined in Example 1 of Section 4.1 when constraints are imposed on the **field** quantities in the interfacial layers. The aim is to determine the thermal expansion coefficients of the interfacial layers that will minimize the hoop stress in the matrix phase at the interfacial region boundary under the following constraints: 1) the hoop stress in the innermost interfacial layer at the **fiber** interface must be less than 40,000 psi; 2) the hoop stress in the outermost interfacial layer at the matrix interface must be less than 40,000 psi; and 3) the average hoop stress in the middle interfacial layer must be less than 40,000 psi. The constraint functions for the **first** two constraints are available in the constraint function menu, while for the last constraint a user-defined function has to be constructed in the EXCONST subroutine located in the constraint.f **file.** The construction of this function is illustrated in Appendix I.

#### **4.2.1** Construction **and execution of the optcomp.data file**

**Section 8.3.1 of Appendix** HI **illustrates the construction of the optcomp.data file** when **option 1 is selected from** the **main menu of OPTCOMP. The optcomp.data file for this problem is identical with** that **of Example 1, with two** exceptions. **First, in defining the concentric cylinder geometry and** the **choice of materials for the fiber, interfacial layers and the surrrounding matrix in Block 1 of the data input, the initial thermal** expansion **coefficients of the inner**most, middle and **outermost** interfacial **layers** are taken to be **one,** three, and one times those **of** the reference material, respectively. This differs from Example 1 where the initial thermal expansion coefficients of the three interracial layers were taken to be twice the thermal expansion coefficient of the reference material. Secondly, in defining the optimization problem in Block 2 of the data input, three constraint functions are specified, including the user-defined function in the EXCONST subroutine of the **constraint.f** file in Appendix I, in contrast with Example 1 where no constraints were chosen.

The **optcomp.data file** constructed in the preceding step is executed when option 2 is selected from the main menu of **OPTCOMP** as also illustrated in Section 8.3.1 of Appendix III.

In contrast with Example 1, 23 iterations were necessary in this example to find optimum values of the thermal expansion coefficients for the three interfacial layers in the presence of the imposed constraints. The optimum thermal expansion coefficients that both minimize the matrix hoop stress at the interface separating the interfacial layers from the surrounding matrix phase and satisfy the specified constraints are 1.9347, 1.9834 and 2.0377 times those of the reference material (see Iteration # 20). These optimum values will produce a hoop stress of 36,820 psi in the matrix phase next to the outermost interfacial layer when the SiC/TiA1 composite cylinder is cooled down from the stress-free temperature of  $1500^{\circ}$ F to  $75^{\circ}$ F. This is in contrast with the corresponding matrix hoop stress of -5,869 psi obtained in Example 1 in the absence of any constraints imposed on the field quantities in the interfacial layers.

#### **4.2.2 Results of the constrained optimization process**

The **results of the optimization process that include the initial and final** (optimum) **values of** the **design** variables and the corresponding stress and inelastic strain distributions, as recorded in the optcomp.out file, are provided in Section 8.3.2 of Appendix III. Figure 7 presents a comparison between the initial and final circumferential stress distributions  $\sigma_{\theta\theta}(r)$  based on the initial and optimum values of the design variables.

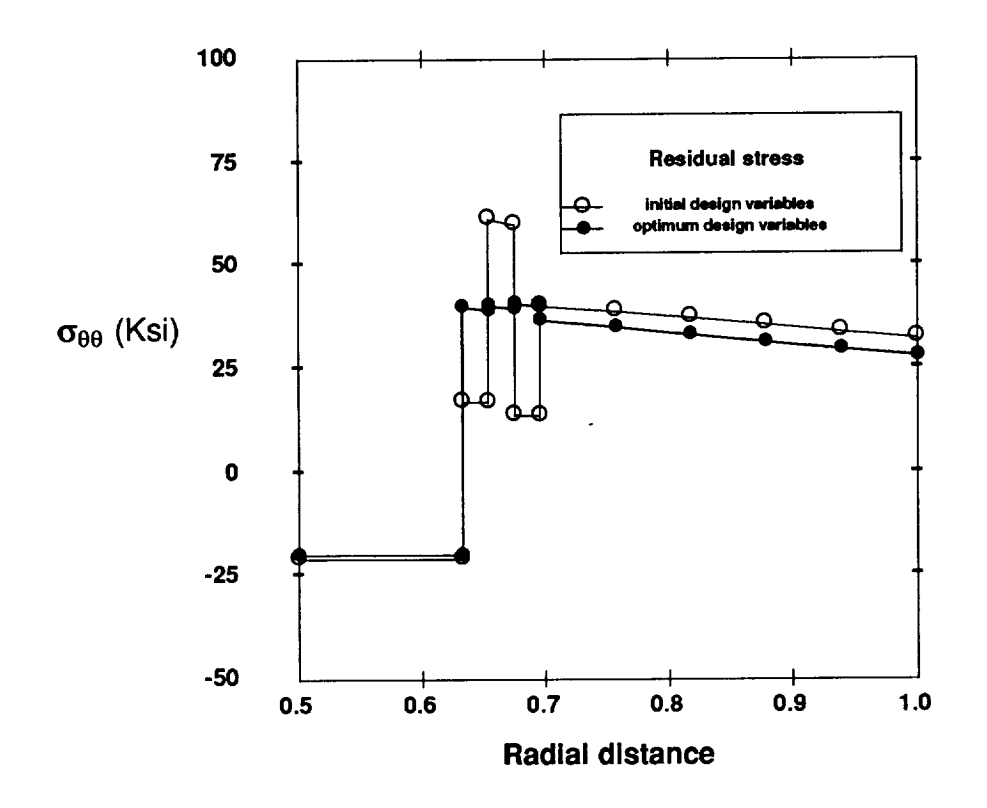

Figure 7. Initial and final  $\sigma_{\theta\theta}(r)$  distributions for the constrained optimization problem.

Examining the stress **and** inelastic strain distributions based on the initial **and** optimum values of the design variables, one again observes that the values of the effective stress, STREFF and SIGEFF, are identical in the matrix layers. In the interfacial layers, however, plastic unloading takes place in those regions with a large value of the thermal expansion coefficient. For the initial values of the design variables, plastic unloading occurs in the middle interfacial layer with the thermal expansion coefficient ratio of 3.0. The inner and outer layers, on the other hand, continue loading plastically during the entire fabrication cool-down because of their low thermal expansion coefficient ratios of 1.0. In the case of the optimum values of the design variables, all three interfacial layers unload plastically at some point during the cool-down cycle. The information about the convergence of the iterative elastoplastic solution written to the file optcomp.conv, included in Section 8.3.2, indicates that convergence was achieved at all points within the concentric cylinder assemblage along the entire loading history at every optimization iteration but one. For the sixth optimization iteration, convergence was not attained at one or more points within the concentric cylinder assemblage at 200°F. As is readily verified, increasing the number of iterations to 20 produces perfect convergence at all points for all optimization iterations. It should be pointed out, however, that essentially identical results are obtained when 15 and 20 iterations are employed despite the lack of convergence in the one instance. This is because the criteria for convergence of the iterative elastoplastic solution applied at 21 equallyspaced points within each layer of the concentric cylinder assemblage are very demanding, as discussed in more detail in Part I of this report. Consequently, an occasional lack of convergence at some point within the concentric cylinder assemblage often will not significantly influence the accuracy of the final answer. This, however, should be verified on a case-by-case basis by either increasing the number of iterations or decreasing the load increment.

# **4.3 Example** 3: Construction **of A Material Property Databank**

As mentioned in Section 2.2, the standard version of OPTCOMP contains material property information on two types of fibers and three types of matrix materials. The SiC and  $Al_2O_3$ fiber data is stored in the file fiber.data, and the  $Ti<sub>3</sub> Al$ , NiA1 and two types of NiCrAlY matrix data, designated NiCrA1Y1 and NiCrA1Y2, is stored in the file matrix.data. The material properties of these systems that were used in constructing the fiber and matrix data files are listed in Table II, where:  $\alpha$  is the instantaneous thermal expansion coefficient; E is the Young's modulus, v is the Poisson's ratio;  $\sigma_y$  is the yield stress; and H is the hardening slope based on a bilinear representation of the elastoplastic stress-strain response. The properties of the silicon carbide fiber and the titanium matrix are given at six different temperatures, whereas the properties for the remaining material systems are given at eight different temperatures.

|                                                                                 | <b>Material properties</b>                                                      |                                         | $75^{\circ}F$                           | 392°F                                   | 797°F                                   | 1112°F                                  | $1202$ <sup>o</sup> F                  | 1500°F                                |                                       |
|---------------------------------------------------------------------------------|---------------------------------------------------------------------------------|-----------------------------------------|-----------------------------------------|-----------------------------------------|-----------------------------------------|-----------------------------------------|----------------------------------------|---------------------------------------|---------------------------------------|
|                                                                                 | SiC fiber                                                                       |                                         |                                         |                                         |                                         |                                         |                                        |                                       |                                       |
|                                                                                 | $\alpha$ (10 <sup>-6</sup> / °F)<br>E(Msi)<br>ν                                 |                                         | 1.96<br>58.00<br>0.25                   | 2.01<br>58.00<br>0.25                   | 2.15<br>58.00<br>0.25                   | 2.33<br>58.00<br>0.25                   | 2.38<br>58.00<br>0.25                  | 2.50<br>58.00<br>0.25                 |                                       |
|                                                                                 | Ti-24Al-11Nb matrix                                                             |                                         |                                         |                                         |                                         |                                         |                                        |                                       |                                       |
|                                                                                 | $\alpha$ (10 <sup>-6</sup> / °F)<br>E(Msi)<br>ν<br>$\sigma_{v}$ (ksi)<br>H(Msi) |                                         | 5.00<br>16.00<br>0.26<br>53.89<br>3.33  | 5.20<br>14.50<br>0.26<br>59.00<br>0.44  | 5.70<br>11.00<br>0.26<br>53.70<br>0.32  | 5.85<br>12.50<br>0.26<br>42.20<br>0.19  | 5.90<br>9.89<br>0.26<br>39.10<br>0.097 | 6.15<br>6.20<br>0.26<br>24.00<br>0.00 |                                       |
|                                                                                 | <b>Material properties</b>                                                      | $70^{\circ}$ F                          | 800°F                                   | 1200°F                                  | $1400^{\circ}$ F                        | 1600°F                                  | 1800°F                                 | $2000^{\circ}$ F                      | 2400°F                                |
| $Al_2O_3$ fiber                                                                 |                                                                                 |                                         |                                         |                                         |                                         |                                         |                                        |                                       |                                       |
| $\alpha (10^{-6}/\mathrm{^{\circ}F})$<br>E(Msi)<br>ν                            |                                                                                 | 3.35<br>61.10<br>0.20                   | 4.86<br>59.83<br>0.20                   | 5.42<br>59.60<br>0.20                   | 5.63<br>59.33<br>0.20                   | 5.79<br>59.07<br>0.20                   | 5.91<br>58.80<br>0.20                  | 5.98<br>53.13<br>0.20                 | 5.97<br>50.30<br>0.20                 |
| NiAl matrix                                                                     |                                                                                 |                                         |                                         |                                         |                                         |                                         |                                        |                                       |                                       |
| $\alpha$ (10 <sup>-6</sup> / °F)<br>E(Msi)<br>ν<br>$\sigma_{v}$ (ksi)<br>H(Msi) |                                                                                 | 7.12<br>28.00<br>0.32<br>45.70<br>0.50  | 8.24<br>25.59<br>0.32<br>22.50<br>0.50  | 8.76<br>24.27<br>0.32<br>16.06<br>0.50  | 9.01<br>23.61<br>0.32<br>13.07<br>0.50  | 9.23<br>22.95<br>0.32<br>10.62<br>0.50  | 9.45<br>22.29<br>0.32<br>7.79<br>0.50  | 9.69<br>19.29<br>0.32<br>5.30<br>0.50 | 9.95<br>10.14<br>0.32<br>3.39<br>0.50 |
| NiCrAlY1 <sup>*</sup> matrix                                                    |                                                                                 |                                         |                                         |                                         |                                         |                                         |                                        |                                       |                                       |
| $\alpha (10^{-6}/{}^{\circ}F)$<br>E(Msi)<br>ν<br>$\sigma_{v}$ (ksi)<br>H(Msi)   |                                                                                 | 5.44<br>27.00<br>0.30<br>150.00<br>0.10 | 7.76<br>25.30<br>0.30<br>146.00<br>0.10 | 9.03<br>21.40<br>0.30<br>135.80<br>0.10 | 9.67<br>17.70<br>0.30<br>101.20<br>0.10 | 10.30<br>12.80<br>0.30<br>74.90<br>0.10 | 10.94<br>7.60<br>0.30<br>21.90<br>0.10 | 11.57<br>3.10<br>0.30<br>5.00<br>0.10 | 12.84<br>0.10<br>0.30<br>1.00<br>0.10 |
| NiCrAlY2** matrix                                                               |                                                                                 |                                         |                                         |                                         |                                         |                                         |                                        |                                       |                                       |
| $\alpha$ (10 <sup>-6</sup> / °F)<br>E(Msi)<br>ν<br>$\sigma_{v}$ (ksi)<br>H(Msi) |                                                                                 | 5.44<br>19.50<br>0.30<br>117.80<br>0.10 | 7.76<br>16.80<br>0.30<br>104.10<br>0.10 | 9.03<br>14.70<br>0.30<br>99.40<br>0.10  | 9.67<br>11.60<br>0.30<br>71.00<br>0.10  | 10.30<br>8.90<br>0.30<br>29.40<br>0.10  | 10.94<br>5.20<br>0.30<br>11.00<br>0.10 | 11.57<br>2.10<br>0.30<br>3.80<br>0.10 | 12.84<br>0.10<br>0.30<br>0.70<br>0.10 |

Table II. Material properties of SiC/Ti<sub>3</sub> Al,  $Al_2O_3/NiAl$ , and  $Al_2O_3/NiCrAlY$  composite systems.

\* *NiCrAIY1 matrix chemical composition: Ni-lO.2Cr-9.3Al-6.0Ta-O.22Hf-O.43Y*

\*\* *NiCrA IY2 matrix chemical composition: Ni-17.8Cr-12.SAl-0.61 Y-O.73Hf-20.8Co*

The example presented herein illustrates how the material properties for the SiC SCS-6 fiber and the Ti-24AI-11Nb matrix were entered into the respective databank files. Appendix IV illustrates the construction of the material property databank for the SiC SCS-6 fiber when option 3 is selected from the main menu of OPTCOMP. The properties of the SiC fiber are entered at the given six temperatures and are subsequently re-evaluated at ten equally-spaced temperatures in the range 75°F - 1500°F using cubic splines. Since the SiC fiber is elastic, a very high value of the yield stress (i.e.,  $10^6$  psi) is entered at each temperature, while the hardening slope is set equal to the elastic modulus of 58 msi. The fiber properties re-evaluated at the ten temperatures are then written to the **fiber.data** file according to the format illustrated in Appendix V. A similar procedure is employed to create the material property databank for the Ti-24Al-llNb matrix which is recorded in the matrix.data file and also included in Appendix V. These files can be subsequently updated by entering additional fiber and matrix materials using either option 3 from the main menu, or directly entering the properties into the files using a text editor according to the indicated format.

#### **5.0 RTSHELL: A SUBSET** OF **OPTCOMP**

The program **RTSHELL** is a separate program **with** the same analytical capabilities as OPTCOMP, but without the optimization option. This program facilitates efficient characterization and evaluation of different metal matrix unidirectional composites subjected to combined axisymmetric thermo-mechanical loading in the presence of different fiber and interfacial layer architectures. The program employs the same material property data banks as OPTCOMP, and is driven by the same user-friendly interface, with Block 2 that defines the optimization problem deleted. The construction of the input file rtshell.data is carried out in the same manner as the construction of the optcomp.data file, while the output produced by RTSHELL is written to the rtshell.out file.

Appendix VI provides an illustration of the construction and execution of a date file for the concentric cylinder geometry, materials and loading outlined in Example 1. The results written to the rtshell.out file are exactly the same as the initial results in Example 1 (Appendix II, Section 8.2.3)

# 6.0 **PLANS** FOR **FUTURE MODIFICATIONS** OF **OPTCOMP**

**The** following enhancements will be incorporated into the OPTCOMP computer code during the 1994 funding period (Phase II) of the contract, in order to make it a more powerful design/analysis package for optimization of processing parameters and graded interfacial layers:

- **•** Incorporation **of** viscoplasticity constitutive models for the response of individual subregions of the multiple concentric cylinder assemblage.
- **Incorporation** of a micromechanics model for modeling the interfacial region as a twophase (matrix/inclusion) composite.
- Extension of **the** optimization capability **to** include processing history parameters as design variables.
- Capability to specify an arbitrary number of layers to model **the** matrix phase.

# **7.0 REFERENCES**

- 1. **Larsen, J. M.,** Williams, K. **A., Balsone, S.** J. **and Stucke, M. A.,** "Titanium **Aluminides for Aerospace Applications," in High Temperature Aluminides and Intermetallics, C. T. Liu** et **al.,** Eds., **TMS/ASM International, UAS, 1990.**
- *2.* **Arnold, S. M., Arya, V.** K. **and Melis, M. E.,** "Elastic/Plastic **Analyses of Advanced Composites Investigating the Use of** the **Compliant Layer Concept in reducing Residual Stresses Resulting from Processing," NASA Technical Memorandum 103204, Lewis** Research **Center, 1990.**
- **3. Arnold, S. M. and Wilt, T. E.,** "Influence **of** Engineered **Interfaces on Residual Stresses and Mechanical response in Metal Matrix Composites," NASA Technical Memorandum 103204, Lewis Research Center, 1992.**
- **4. Pindera, M-J., Freed, A. D. and Arnold, S. M.,** "Effects **of Fiber and Interracial** Layer Architectures on the Thermoplastic Response of Metal Matr Composites," NASA Technical Memorandum **105802,** Lewis Research Center, 1992.
- $5.$ Pindera, M-J., Freed, A. D. and Arnold, S. M., "Effects of Fiber and Interfac Layer Morphologies on the Thermoplastic Response of Metal Matr Composites", **Int. J. Solids Structures**, Vol. 30, No. 9, 1993, pp. 1213-12.
- 6. Pindera, M-J., Salzar, R. S. and Williams, T. O., "An Evaluation of a New Approach for the Thermoplastic Response of Metal Matrix Composites," Composites Engineering, Vol. 3, No. 12, 1993, pp. 1185-1201.
- 7. Buffer, H., "Theory of Elasticity of a Multilayered Media," **J.** Elasticity, Vol. 1, 1971, pp. 125-143.
- 8. Pindera, M-J., "Local/Global Stiffness Matrix Formulation for Composite Materials and Structures," Composites Engineering, Vol. 1, No. 2, 1991, pp. 69-83.
- 9. Mendelson, A., Plasticity: Theory and Applications, Robert E. Krieger Publishing Company, Malabar, Florida, 1983 (reprint edition).
- 10. DOT User's Manual, Version 4.00, VMA Engineering, Vanderplaats, Miura & Associates, Inc., Goleta, California, 1993.
- 11. Williams, T. O. and Pindera, M-J., "Convergence Rates of the Method of Successive Elastic Solutions in Thermoplastic Problems of a Layered Concentric Cylinder," in Engineering, Construction, and Operations in Space IV, Rodney G. Galloway and Stanley Lokaj, Eds., Vol. 1, 1994, pp. 348-357, ASCE, New York.

#### 8.0 APPENDICES

#### 8.1 Appendix I: Constraint.f and Objective.f Files

# 8.1.1 Constraint.f **file: construction of the EXTCONST subroutine**

**The EXTCONST subroutine contained in the constraint.f file that allows the user to define** his **or** her **own constraint function or functions is provided below. The constraint functions arc assigned to the variable G, starting** with **G(ICON) and** ending with **G(ICON+N),** where **N+I is** the total number of constraint functions specified by the user. The constraints must be **defined** consecutively in the subroutine, starting with the first constraint, according to the format  $G(ICON) = ..., G(ICON+1) = ..., G(ICON+2) = ...,$  etc. The optimization subroutines included in dot.f interpret the expressions assigned to the variables G(ICON) through G(ICON+N) to be always less than or equal to zero (i.e.,  $G(ICON) \le 0$ ). Thus when formulating constraints to be included in the user-defined subroutine, the following rules need to be followed. The constraint

 $x \le 5000.0$ 

should be written

$$
G(ICON) = X/5000.0 - 1.0
$$

Likewise, the constraint

 $x \ge 5000.0$ 

should be written

$$
G(ICON) = -(X/5000.0 - 1.0)
$$

**To** formulate an equality constraint

$$
x=5000.0
$$

the following expressions should be coded

 $G(ICON) = X/5000.0 - 1.0$ 

 $G(ICON+1) = -(X/5000.0 - 1.0)$ 

The user has the option to construct constraint functions using the field variables specified **in** the common blocks BK1 through BK5 **of** the EXTCONST subroutine. These include stresses, total, elastic and inelastic strains, effective plastic strains, and interfacial radial **displacements in** each of the ten rings within the concentric cylinder assemblage. With the exception of the interfacial radial **displacements,** these field quantities are dimensioned as **double** arrays with the **dimensions** (10,21). The first **dimension** pertains to the number **of** layers and the second **dimen**sion to the number **of** radial locations within each layer at which a given quantity is calculated **in** the program. These **radial** locations are equally spaced and **divide** a given cylinder into 20 subcylinders for computational purposes.

**The** first two (commented) constraint functions **included in** the EXTCONST subroutine provided herein impose constraints on the value of the radial stress component  $\sigma_{rr}$ , STRRR(3,1), in the third ring **of** the concentric cylinder assemblage at the innermost radial location within the ring. The first commented constraint given by G(ICON)=STRRR(3,1)/(-10000.0)-I.0 specifies that the radial stress at the above location be greater than -10,000 (psi) (i.e.,  $\sigma_{\text{tr}} \ge -10,000$ ), while the second commented constraint G(ICON+1)=-(STRRR(3,1)/(-10000.0)-1.0) specifies that this stress component be less than -10,000 (psi) (i.e.,  $\sigma_{rr} \le -10,000$ ). When these two constraint functions are employed together, the result **is** an equality constraint that requires the radial stress at the **indicated** location to be equal to -10,000 (psi).

The third example **of** a constraint function that has been employed **in** Example 2, G(ICON)=AVE/40000.0-1.0, specifies that the average hoop stress (AVE) in the fourth layer **of** the concentric cylinder assemblage (in this case the middle interfacial layer) be less than 40,000 (psi) (i.e.,  $\sigma_{\theta\theta}^{\text{average}} \leq 40,000$  (psi)). The average hoop stress is defined as:

$$
(\sigma_{\theta\theta}^4)^{\text{average}} = \frac{1}{\pi(r_4^2 - r_3^2)} \int_{r_3}^{r_4} 2\pi\sigma_{\theta\theta}(r) r dr
$$

Using trapezoidal integration formula, the above integral is evaluated within the subroutine as follows:

$$
(\sigma_{\theta\theta}^4)^{\text{average}} = \frac{1}{\pi (r_4^2 - r_3^2)} \sum_{i=1}^{i=20} 2\pi \frac{(r_4 - r_3)}{20} [r_3 + (i - \frac{1}{2})(\frac{r_4 - r_3}{20})] (\frac{\sigma_{\theta\theta}^4(i) + \sigma_{\theta\theta}^4(i+1)}{2})
$$

```
\mathsf{C}\mathbf CC * * * * * * * * * * * * * *
      SUBROUTINE EXTCONST(G, ICON, KKSUBCON, R)
      REAL G(40)
      REAL*8 STRXX(10,21), STRRR(10,21), STRTT(10,21)
      REAL*8 EPSXX, EPSRR(10,21),EPSTT(10,21)
      REAL*8 EPSXXE(10,21),EPSRRE(10,21),EPSTTE(10,21)
      REAL*8 EPSXXP(10,21),EPSRRP(10,21),EPSTTP(10,21)
      REAL*8 EPEFF(10,21),W(II),R(10)
      COMMON /BKI/ STRXX, STRRR, STRTT
      COMMON /BK2/ EPSXX,EPSRR, EPSTT
      COMMON /BK3/ EPSXXE, EPSRRE, EPSTTE
      COMMON /BK4/ EPSXXP, EPSRRP,EPSTTP
      COMMON /BK5/ EPEFF,W
C
C*********************INSERT CONSTRAINTS BELOW IN THIS FORM********************
C
C G(ICON)=STRRR(3,1)/(-10000.0)-1.0<br>C G(ICON+1)=-(STRRR(3,1)/(-10000.0)
       G(ICON+1) = -(STRRR(3,1) / (-10000.0) - 1.0)AVE=0.0DO 10 I=1,20
          RAD=(R(4)-R(3))/20.0
          AVE=AVE+2*3.141592654*(R(3)+(I-I)*RAD+
     \& RAD/2.0)*RAD*(STRTT(4,I)+STRTT(4,I+1))/2.0
10 CONTINUE
       AVE=AVE/(3.141592654*(R(4)**2.0-R(3)**2.0))
       G(ICON) = AVE/40000.0 - 1.0C
        \mathsf{C}^*C
      ICON=ICON+KKSUBCON-I
      RETURN
      END
\mathcal{C} \mathbf{x} \mathbf{x} \mathbf{x} \mathbf{x} \mathbf{x}\mathsf{C}\star\star\mathsf{C}C^{\star}C STRXX(I,J), STRRR(I,J), STRTT(I,J) : THE LONGITUDINAL, RADIAL,
C AND CIRCUMFERENTIAL STRESS AT TWENTY ONE POINTS (J) IN
C EACH OF THE TEN LAYERS (I) OF THE CYLINDER ASSEMBLAGE.
C
C EPSXX(I,J), EPSRR(I,J), EPSTI(I,J) : THE TOTAL LONGITUDIN
              RADIAL, AND CIRCUMFERENTIAL STRAIN AT TWENTY ONE POINTS (J)
C
              IN EACH OF THE TEN LAYERS (I) IN THE CYLINDER ASSEMBLAGE.
C
C
    EPSXXE(I,J), EPSRRE(I,J), EPSTTE(I,J) : THE ELASTIC LONGITUDINAL,
C
              RADIAL, AND CIRCUMFERENTIAL STRAIN AT TWENTY ONE POINTS (J)
C
              IN EACH OF THE TEN LAYERS (I) IN THE CYLINDER ASSEMBLAGE.
C
C
C
    EPSXXP(I,J), EPSRRP(1,J), EPSTTP(1,J) : THE INELASTIC LONGITUDI
C
              RADIAL, AND CIRCUMFERENTIAL STRAIN AT TWENTY ONE POINTS (J)
              IN EACH OF THE TEN LAYERS (I) IN THE CYLINDER ASSEMBLAGE.
C
C
    EPEFF(I,J) : THE EFFECTIVE PLASTIC STRAIN AT TWENTY ONE POINTS (J) IN
C
              EACH OF THE TEN LAYERS (I) IN THE CYLINDER ASSEMBLAGE.
C
C
C W(II) : THE TEN W(l-10) INTERFACIAL RADIAL DISPLACEMENTS, AND
C THE AXIAL DISPLACEMENT W(ll).
                                             ***************************
```
#### **8.1.20bjective.f file: construction of the EXTOBJ subroutine**

**The EXTOBJ subroutine contained in the objective.f file that allows the user** to **define** his **or** her **own objective function is provided** below. The **objective** function **is assigned to the variable OBJ. Any combination or function of the available variables contained in the common blocks BK1 through BK5 may** be **used in creating a user-defined objective function.** These **variables are the same as** those **specified in the EXTCONST subroutine and described in the preceding sub-section. It should** be **noted that only one objective function can** be **defined in the subroutine.** The **objective function must** be **written in standard fortran according to the format OBJ** *=* **...**

The **objective function provided in this** example **is** the **sum of** the **magnitudes of the differ**ences between **the plastic strains at the midpoints in** the **second, third and fourth layer and their** mean values **defined** by the variable EPT.

```
C 9: 9: 9: * * 9: * * * 9: * 9: 9: *
C 9: 9: 9: * * 9: * * * 9: * 9: *
      SUBROUTINE EXTOBF(OBJ)
      REAL OBJ
      REAL*8 STRXX(10,21),STRRR(10,21),STRTT(10,21)
      REAL*8 EPSXX, EPSRR(10,21),EPSTT(10,21)
      REAL*8 EPSXXE(10,21), EPSRRE(10,21), EPSTTE(10,21)
      REAL*8 EPSXXP(10,21),EPSRRP(10,21),EPSTTP(10,21)
      REAL*8 EPEFF(10,21), W(11)
      REAL*8 EPT, EFFDIF
      COMMON / BK1/ STRXX, STRRR, STRTT
      COMMON /BK2/ EPSXX, EPSRR,EPSTT
      COMMON /BK3/ EPSXXE,EPSRRE, EPSTTE
      COMMON /BK4/ EPSXXP,EPSRRP, EPSTTP
      COMMON /BK5/ EPEFF,W
C
C*************INSERT OBJECTIVE FUNCTION BELOW IN THIS FORM**********
C
      EPT= (EPEFF (2, i0) +EPEFF (3, i0) +EPEFF (4, i0) )/3.0
      EFFDIF= (ABS (EPEFF (2, i0) -EPT) +ABS (EPEFF (3, I0) -EPT) +
     & ABS (EPEFF(4, i0) -EPT) )
      OBJ=EFFDIF
C
C9: 9: 9: 9: 9: 9: 9: 9: 9: 9: 9: 9: 9: 9: 9: 9: 9: 9: 9: 9: 9: 9: 9: 9: 9: 9: 9: 9: 9: 9: 9: 9: 9: 9:9: 9: 9: 9: 9: 9: 9: 9: * 9: * 9: 9: 9: 9: 9: w 9: 9: 9: 9: 9: * 9: 9: 9: 9: 9: 9: 9: 9: 9: 9: 9: * 9: 9:
C
      RETURN
      END
C 9: 9: 9: 9: . 9: 9: 9: 9: * 9: 9: 9: 9:
C w w w w w w w w w w w w w
C 9: 9: 9: 9: 9: 9: 9: 9¢ * * 9: 9: 9: 9:
```
#### **8.2 Appendix II: Example 1 - Unconstrained Optimization Problem**

# **8.2.1 Construction of the** optcomp.data **file**

**The** construction **of the optcomp.data** file **for** the unconstrained optimization problem of **Example 1, menu-driven** by **the user-friendly interface shell.f, is illustrated** below. **The text that appears in Courier-type capital letters is written to** the **screen at** each **step in the** construction **of the optcomp.data file. User's responses** to the **menu-driven commands are shown in bold Courier-type letters.** The **text in** bold **italics preceded by the word** *Note:* **represents manually inserted comments** that explain **in more detail certain options available to the user.**

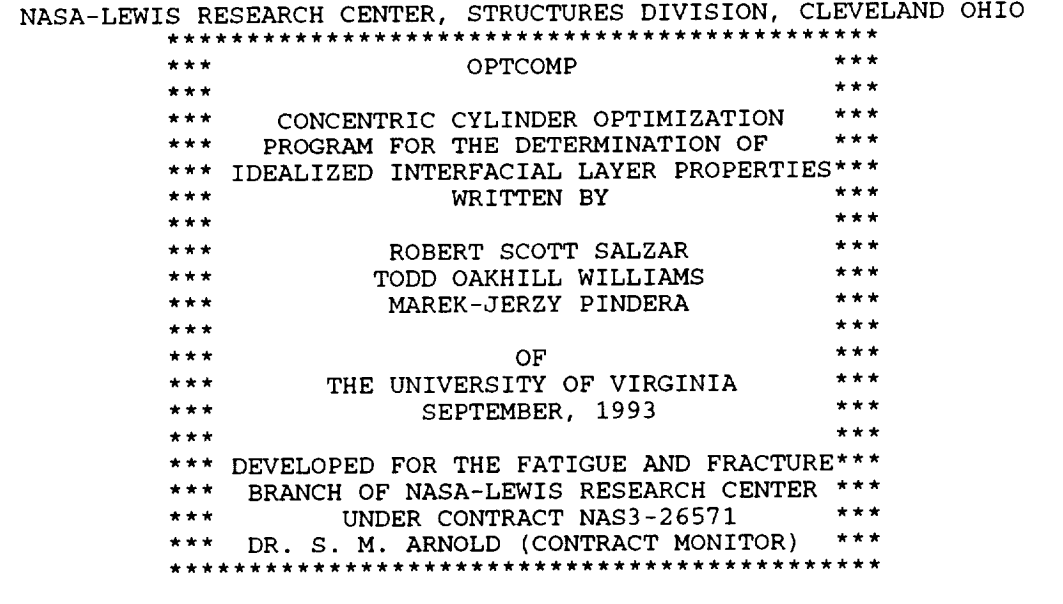

HIT RETURN TO CONTINUE ->

LEGAL NOTICE

Neither NASA, nor any of its employees, contractors or grantees, nor any person acting on behalf of either:

- a. makes any warranty or representation, expressed or implied, with respect to the accuracy, completeness, or usefulness of this software, or that the use of this software may not infrige privately owned rights; or
- b. assumes any liabilities with respect to the use of, or for damages resulting from use of this software.

HIT RETURN TO CONTINUE ->
\*\*\*\*\*\*MAIN MENU\*\*\*\*\*\*

i. CREATE NEW DATA FILE

2. RUN EXISTING DATA FILE

3. ENTER NEW MATERIALS INTO DATABA

4. EXIT SHELL

ENTER CHOICE -> **i**

Note: The main menu allows the user to: 1. create a new data file to be stored in OPTCOMP.DATA; 2. execute the data file in OPTCOMP,DATA; 3, enter new or additional materials into the material databank, or; 4. exit the *OPTCOMP program.*

\*\*\*\*\*\*\*\*\*\*\*\*\*\*\*\*\*\*\*\*\*\*\*\*\*\*\*\*\*\*\*\*\*\*\*\*\*\*\* \*\*\*\*\*\*\*\*\*\*\*\*\*\*\*\*\*\*\*\*\*\*\*\*\*\*\*\*\*\*\*\*\*\*\* SPECIFY CONCENTRIC CYLINDER GEOMETRY, MATERIALS INCLUDING PROPERTIES

# **\*\*\*\*\*\*\*\*\*\*\*\*\*\*\*\*\*\*\*\*\*\*\*\*\*\*\*\*\*\***

Note: The model is set to consist of 10 independent layers. Layers not associated with the fiber or the interface *are automatically assigned to the matrix.*

> IF FIBER IS HOMOGENEOUS, ENTER: 1 IF FIBER IS LAYERED, ENTER: 2 CHOICE -> **2**

Note: Select choice 1 for a solid, homogeneous fiber. Select choice 2 if the fiber has a layered morphology. If a layered fiber is selected, the user will be asked to supply the number of layers in the fiber, including the core. The *normalized radius of each of the fiber* layers is then *requested (normalized wrt a total cylinder with radius 1).*

> ENTER NUMBER OF FIBER LAYERS -> 2 ENTER RELATIVE FIBER CORE RADIUS -> .5 ENTER RELATIVE OUTER RADIUS OF FIBER LAYER 2 -> .632

*Note: Next, enter* the *number of interfacial layers for* the *concentric cylinder assemblage, followed by* the *relative* thickness of each of the interfacial layers, entered as the ratio of the thickness of the layer to the outer radius of *the fiber.*

> ENTER THE NUMBER OF INTERFACE LAYERS -> **3** t/a RATIO OF INTERFACE I: .03333 t/a RATIO OF INTERFACE 2: .03333 t/a RATIO OF INTERFACE 3: .03334

> > **\*\*\*CONCENTRIC** CYLINDER CONFIGURATION\*\*\*

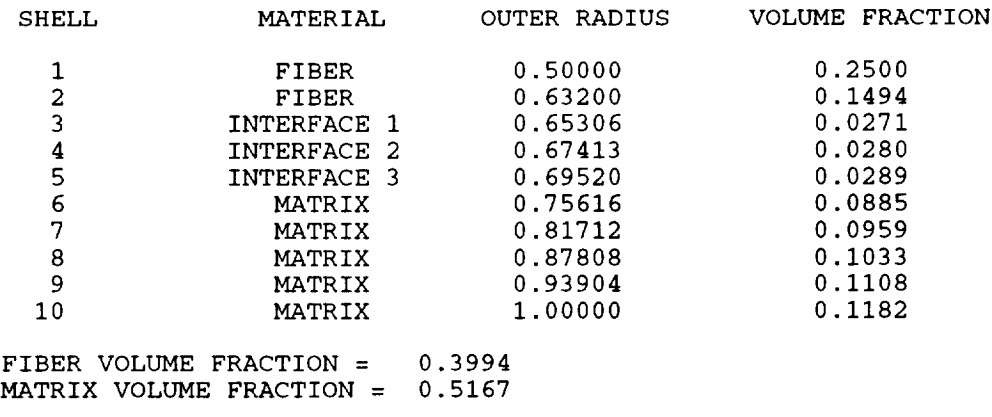

IS INFORMATION CORRECT? <Y/N> Y

Note: If the information supplied in the summary is correct, enter Y. If the information is incorrect and needs to

*be changed, enter N.*

**\*\*\*FIBER** MATERIAL PROPERTY SELECTION\*\*\*

AVAILABLE FIBERS 1 SiC (SCS-6) (psi) 2 A1203 (psi) 3 ENTER NEW MATERIAL AVAILABLE CONSTITUTIVE MODELS 1 ELASTIC 2 PLASTIC

Note: Select the materials that describe the fiber structure. The fiber core must be an isotropic material. If a material other than isotropic is selected, an error message will result. For subsequent fiber layers, enter fiber material and constitutive model as prompted. If the material you wish is not available, select the option ENTER *NEW MATERIAL and follow the instructions given. You will then be presented with a new material menu including the* material *just entered. You may now select that* material.

ENTER MATERIAL FOR FIBER LAYER 1 -> **1** ENTER MATERIAL FOR FIBER LAYER 2 -> **1** ENTER CONSTITUTIVE MODEL FOR FIBER LAYER 2 -> **1**

*Note: Enter the* material *for the* matrix, *and the constitutive model as prompted. If the* material *you wish* is *not available, select ENTER NEW MATERIAL and follow the instructions given. You will then be presented with a new* material *menu including* the *material just entered. You* may *now select that* material.

**\*\*\*MATRIX** MATERIAL PROPERTY SELECTION\*\*\*

AVAILABLE MATRIX MATERIALS AVAILABLE CONSTITUTIVE MODELS 1 Ti-24AI-IINb (psi) 1 ELASTIC 2 NiCrAlY1 (psi) 3 NiCrAIY2 (psi) 4 NiAI (psi) 5 ENTER NEW MATERIAL ENTER MATERIAL FOR MATRIX **-> 1**

ENTER CONSTITUTIVE MODEL FOR MATRIX **->** 2

*Note: Enter the reference* material *for each of the interfacial* layers, *and* the *constitutive model. If* the *material you wish is not available, select ENTER NEW MATERIAL and follow* the *instructions given. You will then be presented with a new* material *menu including* the *material just entered. You may* then *select that* material.

**\*\*\*INTERFACIAL** LAYER REFERENCE MATERIALS\*\*\*

AVAILABLE MATERIALS 1 SiC (SCS-6) (psi) 2 Ti-24Al-llNb (psi) 3 A1203 (psi) 4 NiCrAIYI (psi) 5 NiCrAIY2 (psi) 6 NiAl (psi)<br>7 ENTER NEW ENTER NEW MATERIAL AVAILABLE CONSTITUTIVE MODELS 1 ELASTIC 2 PLASTIC ENTER REFERENCE MATERIAL FOR INTERFACE 1 -> **2** ENTER CONSTITUTIVE MODEL FOR INTERFACE 1 -> **2**

ENTER REFERENCE MATERIAL FOR INTERFACE 2 -> **2** ENTER CONSTITUTIVE MODEL FOR INTERFACE 2 -> 2 ENTER REFERENCE MATERIAL FOR INTERFACE 3 -> **2** ENTER CONSTITUTIVE MODEL FOR INTERFACE 3 -> **2**

Note: Enter the inital design for each of the interfacial layers in terms of the ratios of the interface properties to *those of the reference* materials.

ENTER INITIAL DESIGN: Ei/Er, Yi/Yr, CTEi/CTEr, Hi/Hr INTERFACE 1 : .5 .5 **2** .5

### \*\*\*CONCENTRIC CYLINDER MATERIAL SPECIFICATION\*\*\*

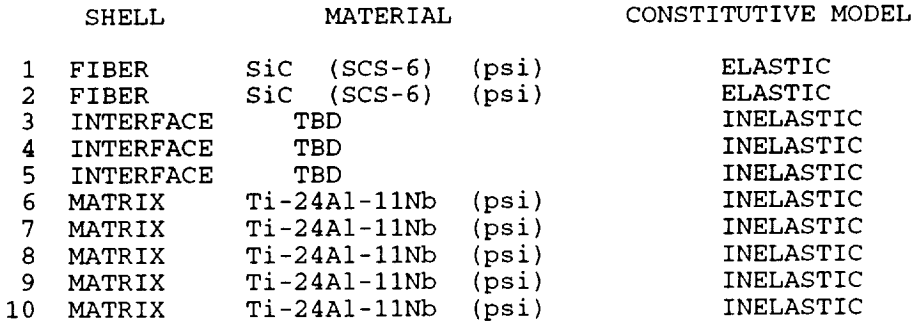

### \*\*\*INTERFACE REFERENCE MATERIALS\*\*\*

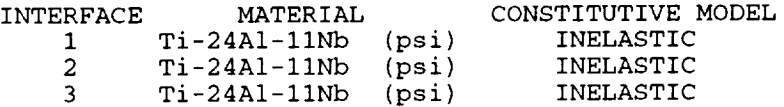

## \*\*\*INTERFACIAL LAYER INITIAL DESIGN\*\*\*

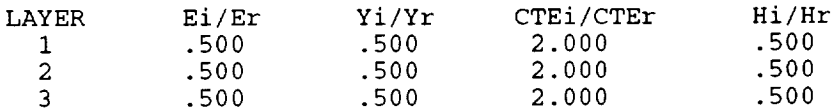

## IS INFORMATION CORRECT? <Y/N> **y**

\*\*\*\*\*\*\*\*\*\*\*\*\*\*\*\*\*\*\*\*\*\*\*\*\*\*\*\*\*\*\*\*\*\*\*\*\*\*\* \*\*\*\*\*\*\*\*\*\*\*\*\*\*\*\*\*\*\*\*\*\*\*\*\*\*\*\*\*\*\*\*\*\*\* DEFINE OPTIMIZATION PROBLEM

### \*\*\*DESIGN VARIABLE MENU\*\*\*

I.D. DESIGN VARIABLE

1 INTERFACIAL LAYER(S) CTE

2 INTERFACIAL LAYER(S) ELASTIC MODUL

3 INTERFACIAL LAYER(S) HARDENING SLOPE

- 4 INTERFACIAL LAYER(S) YIELD STRES
- 5 THICKNESS OF INTERFACIAL LAYER(S)

Note: Enter the number of design variables (1-5), followed by the identification number for each design variable. By selecting any combination of the design variables in any order, those variables will become activated for each *interfacial layer.*

> ENTER NUMBER OF SELECTIONS -> **1** ENTER I.D. CHOICE $(S) \rightarrow 1$

## *Note: Enter the lower and upper bounds for each design variable and for each layer.*

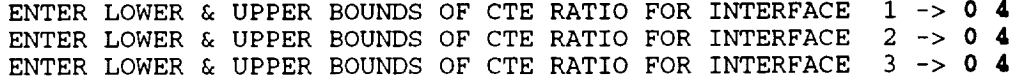

### \*\*\*DESIGN VARIABLE SUMMARY\*\*\*

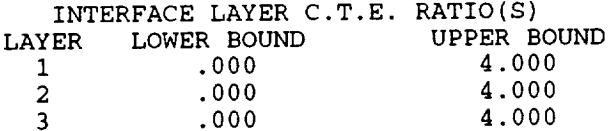

IS INFORMATION CORRECT? <Y/N> Y

*Note:* Select an objective function from the menu below, or choose the User Defined Objective Function (15) that has been entered by the user into the EXTOBJ subroutine residing in the file objective f

CHOOSE AN OBJECTIVE FUNCTION:

ITEM# FUNCTION

FIBER FUNCTIONS I. RADIAL STRESS (INTERFACE) INTERFACIAL LAYER FUNCTIONS 2. HOOP STRESS (FIBER/I.L.) 3. HOOP STRESS (AVERAGE) 4. RADIAL STRESS (FIBER/I.L.) 5. RADIAL STRESS (I.L./MATRIX) 6. HYDROSTATIC PRESSURE (I.L./MATRIX) 7. LONGITUDINAL STRESS (AVERAGE) 8. HOOP STRESS (INTERFA 9. RADIAL STRESS (INTERFA 10. RADIAL STRAIN (INTERFA 11. HYDROSTATIC PRESSURE (INTERFA 12. LONGITUDINAL STRESS (INTERFA) 13. LONGITUDINAL STRESS (AVERAC MATRIX FUNCTIONS 14. LONGITUDINAL STRAIN (ASSEMBLA 15. USER DEFINED OBJECTIVE FUNCTI MISCELLANEOUS FUNCTIONS

ENTER CHOICE -> 8

*Note: Specify whether the objective function selected is to be minimized or maximized.*

OBJECTIVE FUNCTION IS TO BE: i. MINIMIZED 2. MAXIMIZED ENTER CHOICE -> I

OBJECTIVE FUNCTION:

MINIMIZATION OF THE MATRIX HOOP STRESS (INTERFACE)

IS INFORMATION CORRECT? <Y/N> y

*Note: Enter total number of constraints. Each inequality constraint counts as one. Create equality constraints by* selecting both greater than and less than constraints. Enter 0 for an unconstrained problem.

CHOOSE DESIRED CONSTRAINTS:

ITEM# FUNCTION CONSTRAINT

INTERFACIAL LAYER FUNCTIONS

1. HOOP STRESS (FIBER/I.

2. HOOP STRESS (I.L./MATF

- I. > (NOT TO BE LESS THAN)
- 2. < (NOT TO EXCEE
- 3. RADIAL STRESS (I.L./MATRIX)
- 4. RADIAL STRESS (FIBER/I.L.)
- 5. LONGITUDINAL STRESS (AVERAGE)

MATRIX FUNCTIONS

- 6. HOOP STRESS (INTERFACE)
- 7. RADIAL STRESS (INTERFACE)
- 8. HYDROSTATIC PRESSURE (INTERFACE)
- 9. LONGITUDINAL STRESS (INTERFACE)<br>10. LONGITUDINAL STRESS (AVERAGE)
- 10. LONGITUDINAL STRESS (AVERAGE)
- MISCELLANEOUS FUNCTIONS
- Ii. LONGITUDINAL STRAIN (ASSEMBLAGE)
- 12. USER DEFINED CONSTRAINT FUNCTION

ENTER NUMBER OF SELECTIONS (ENTER  $0$  FOR NO CONSTRAINTS)  $\rightarrow$  0

CONSTRAINTS:

- NO CONSTRAINTS
- IS INFORMATION CORRECT? <Y/N> y

## DEFINE LOAD HISTORY, INCREMENT, AND ITERATIONS

#### \*\*\*CAUTION\*\*\*

THE APPLIED TEMPERATURE LOAD MUST REMAIN BETWEEN 75.00 deg AND 1500.00 deg \*\*\*\*\*\*\*\*\*\*\*\*\*

*Note: The data for the materials chosen have been internally analyzed and the applied thermal load cannot exceed the stated limits due to the temperature range of the supplied data.*

Note: Enter total number of loading segments (i.e. I for monotonic cooling), the initial temperature, the initial *external pressure, and* the *init\_ axial load (force). Then, enter the number of increments that this* load *segment* will be divided into, followed by the final temperature, the final external pressure and the final axial load for each *of* the specified loading segments. In this example, 570 increments will produce temperature increments of  $-2.5^\circ F$ .

NO. OF LOAD SEGMENTS, INITIAL TEMP., INITIAL PRESSURE, INITIAL AXIAL LOAD -> **1 1500 0** 0 NO. OF INCREMENTS, ENDING TEMP., ENDING PRESSURE, ENDING AXIAL LOAD -> **570 75 0** 0

*Note: Choose the maximum number of iterations and the error tolerance allowed for convergence. Iteration will be terminated after reaching this limit.*

CHANGE MAXIMUM NUMBER OF ITERATIONS **(DEFAULT=I0)? <Y/N> y** MAXIMUM NUMBER OF ITERATIONS -> **15**

CHANGE CONVERGENCE ERROR TOLERANCE (DEFAULT=0.01)? <Y/N> **n**

*Note: Indicate whether to suppress or write convergence messages to the optcomp.conv file.* 

WRITE CONVERGENCE INFORMATION TO optcomp.conv FILE? <Y/N> **y**

*Note: Indicate whether to suppress or write optimization iterations to the screen.* 

# WRITE OPTIMIZATION ITERATIONS TO SCREEN? <Y/N> **y**

### LOAD HISTORY

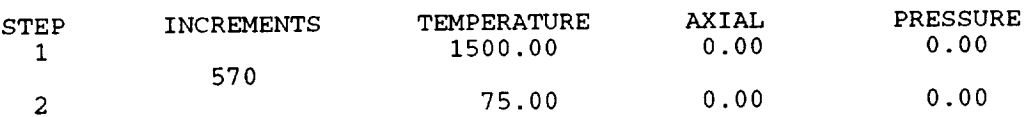

MAXIMUM NUMBER OF ITERATIONS = 15  $COMVERGENCE$  ERROR TOLERANCE =  $0.010$ CONVERGENCE INFORMATION WRITTEN TO optcomp.conv OPTIMIZATION ITERATIONS WRITTEN TO SCREEN

IS INFORMATION CORRECT? <Y/N> y

WOULD YOU LIKE TO SEE A PROBLEM REVIEW? <Y/N> y

*Note: The problem review information is written to the file optcomp.review.* 

**\*\*\*\*\*\*\*\*\*\*\*\*\*\*\*\*\*\*\*\*\*\*\*\*\*\*\*\*\*\*\*\*\*\*\*\*\*** \*\*\*\*\*\*\*\*\*\*\*\*\*\*\*\*\*\*\*\*\*\*\*\*\*\*\*\*\*\*\*\*\*\*\*

\*\*\*CONCENTRIC CYLINDER CONFIGURATION\*\*

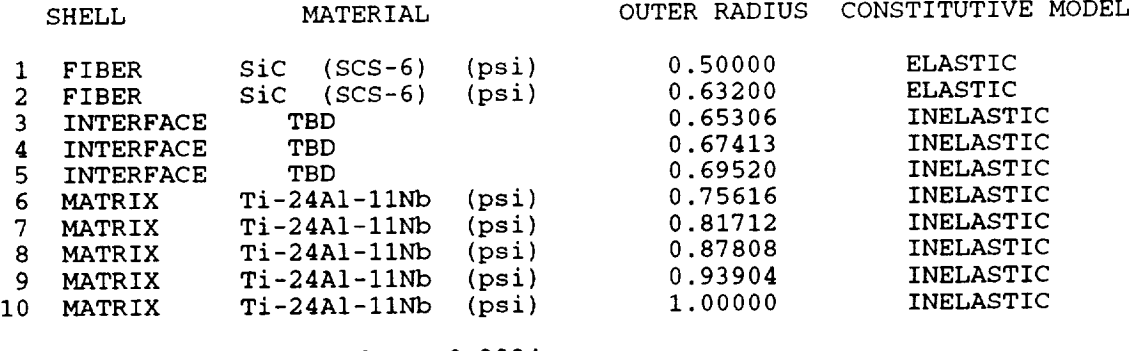

FIBER VOLUME FRACTION **=** 0.3994  $MATRIX$  VOLUME FRACTION =  $0.516$ 

HIT RETURN TO CONTINUE ->

\*\*\*INTERFACE REFERENCE MATERIALS\*\*\*

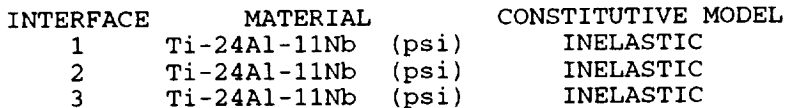

**\*\*\*INTERFACIAL** LAYER INITIAL DESIGN\*\*\*

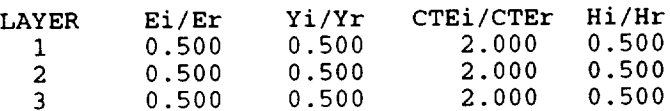

HIT RETURN TO CONTINUE ->

### DESIGN VARIABLE

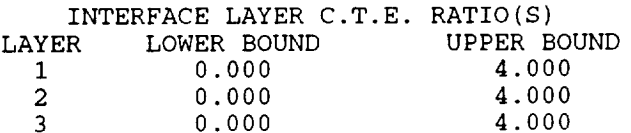

HIT RETURN TO CONTINUE ->

OBJECTIVE FUNCTION: MINIMIZATION OF THE MATRIX HOOP STRESS (INTERFACE)

CONSTRAINTS: NO CONSTRAINTS

HIT RETURN TO CONTINUE ->

#### \*\*\*LOAD HISTORY\*\*\*

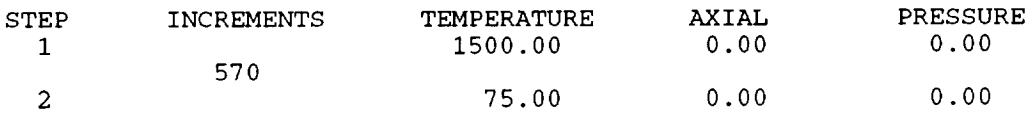

MAXIMUM NUMBER OF ITERATIONS = 15 CONVERGENCE ERROR TOLERANCE = 0.01000 CONVERGENCE INFORMATION WRITTEN TO optcomp.conv OPTIMIZATION ITERATIONS WRITTEN TO SCREE

HIT RETURN TO CONTINUE ->

\*\*\*\*\*\*MAIN MENU\*\*\*\*\*\*

- I. CREATE NEW DATA FILE
- 2. RUN EXISTING DATA FILE
- 3. ENTER NEW MATERIALS INTO DATABA
- 4. EXIT SHEI

ENTER CHOICE -> 4

# **8.2.2 Execution of the optcomp.datafile**

The execution of the data file **optcomp.data,** whose contruction has been **outlined** in Section 8.2.1, is presented below as it is written to the screen during the actual optimization run. The information presented, excluding the header and the initial menu, is written independently to the file optcomp.history.

NASA-LEWIS RESEARCH CENTER, STRUCTURES DIVISION, CLEVELAND OHIO \*\*\* OPTCOMP \*\*\* \*\*\* \*\*\* \*\*\* CONCENTRIC CYLINDER OPTIMIZATION \*\*\* \*\*\* PROGRAM FOR THE DETERMINATION OF \*\*\* \*\*\* IDEALIZED INTERFACIAL LAYER PROPERTIES\*\*\* WRITTEN BY \*\*\*  $***$  $\star \star \star$  $***$  $***$ ROBERT SCOTT SALZAR TODD OAKHILL WILLIAMS \*\*\* \*\*\* \*\*\* \*\*\* MAREK-JERZY PINDERA \*\* \*\*\* W\*\* \*\*\* OF \*\*\* \*\*\* THE UNIVERSITY OF VIRGINIA \*\*\* \*\*\* SEPTEMBER, 1993 \*\*\* \*\*\* \*\*\* \*\*\* \*\*\* DEVELOPED FOR THE FATIGUE AND FRACTURE\*\*\* \*\*\* BRANCH OF NASA-LEWIS RESEARCH CENTER \*\*\* \*\*\* UNDER CONTRACT NAS3-26571 \*\*\*<br>\*\*\* PR. G. M. ABNOLD (CONTRACT MONITOR) \*\*\* \*\*\* DR. S. M. ARNOLD (CONTRACT MONITOR) \*\*\* HIT RETURN TO CONTINUE -> -------------------------------LEGAL NOTICE================================= Neither NASA, nor any of its employees, contractors or grantees, nor any person acting on behalf of either: a. makes any warranty or representation, expressed or implied, with respect to the accuracy, completeness, or usefulness of this software, or that the use of this software may not infrige privately owned rights; or b. assumes any liabilities with respect to the use of, or for damages resulting from use of this software. HIT RETURN TO CONTINUE -> **\*\*\*\*\*\*MAIN** MENU\*\*\*\*\*\* i. CREATE NEW DATA FILE 2. RUN EXISTING DATA FILE 3. ENTER NEW MATERIALS INTO DATABANK 4. EXIT SHELL ENTER CHOICE -> **2**

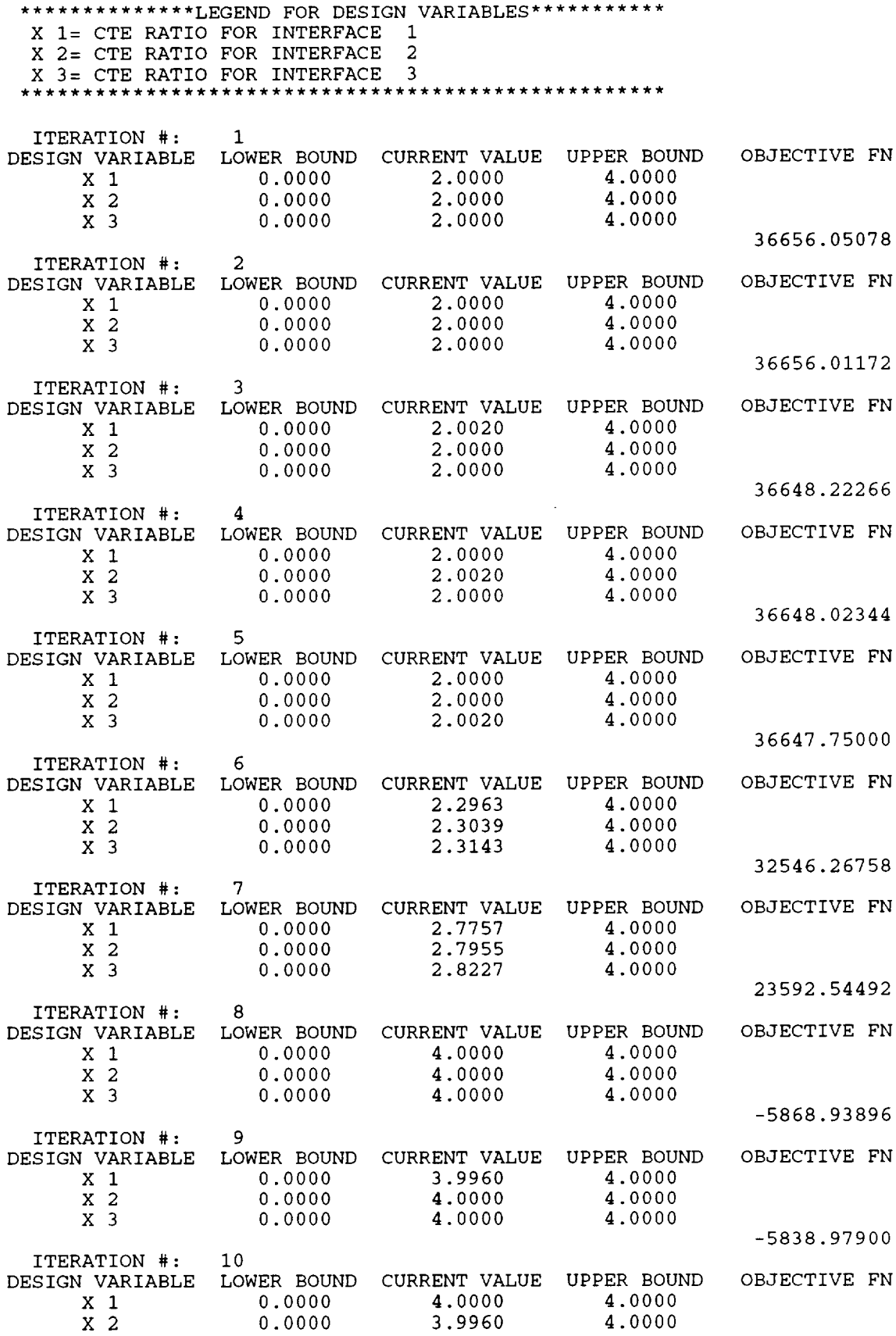

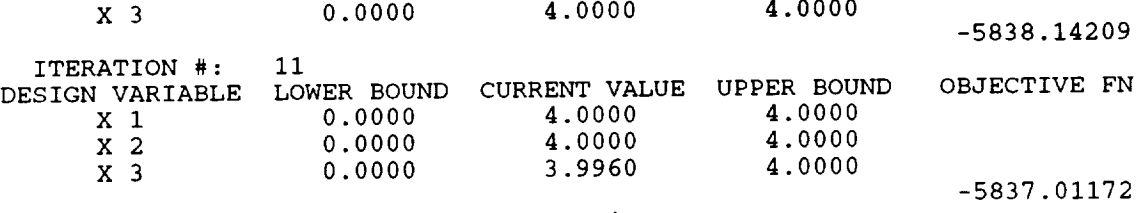

THE PROBLEM REVIEW FILE IS optcomp.re THE INITIAL AND FINAL DESIGNS ARE LOCAT IN FILE optcomp.

# **8.2.3 Results of the unconstrained optimization process**

**The file optcomp.out, containing information on the initial and final** (optimum) **values of the interfacial material properties, geometry, stresses and inelastic strains, for the data file optcomp.data constructed in Section 8.2.1, is given** below.

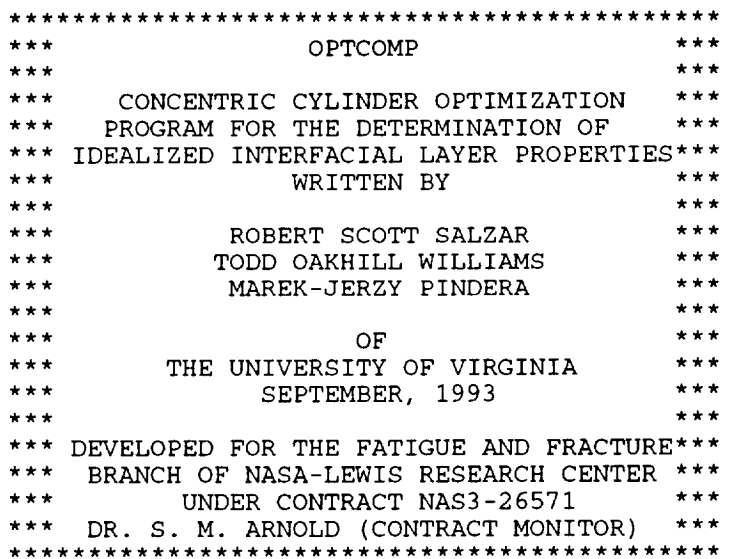

*Note: The initial concentric cylinder configuration and material specifications, including the resulting stresses* and inelastic strains, are given below. Starting with the fiber core, the materials listed below the initial concen cylinder configuration are the properties of each specified cylinder. Following the fiber core and the coating ar the properties of the matrix. Provided next are the initial properties of the interfacial layers. The stress and strain *distributions based on the initial concentric cylinder design are given last.*

**\*\*\*INITIAL** CONCENTRIC CYLINDER CONFIGURATION\*\*\*

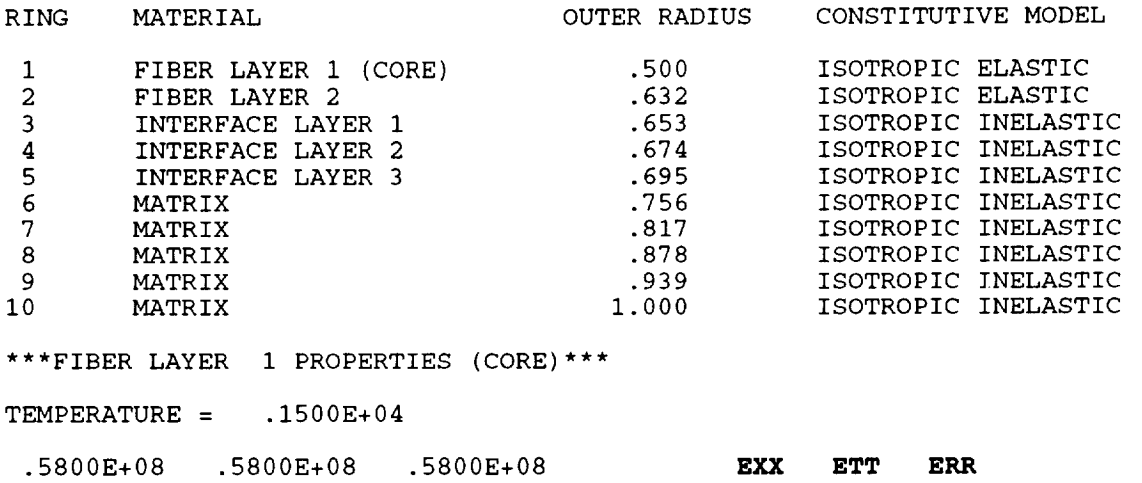

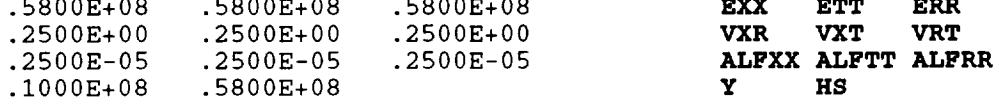

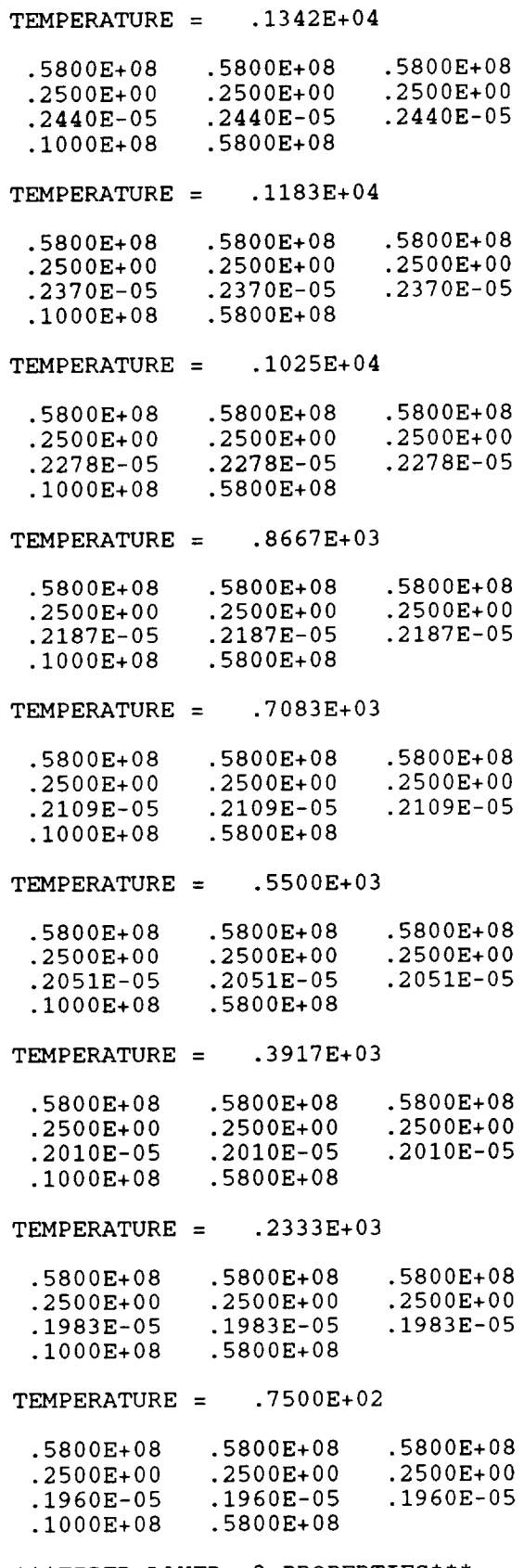

\*\*\*FIBER LAYER 2 PROPERTIES\*\*\*

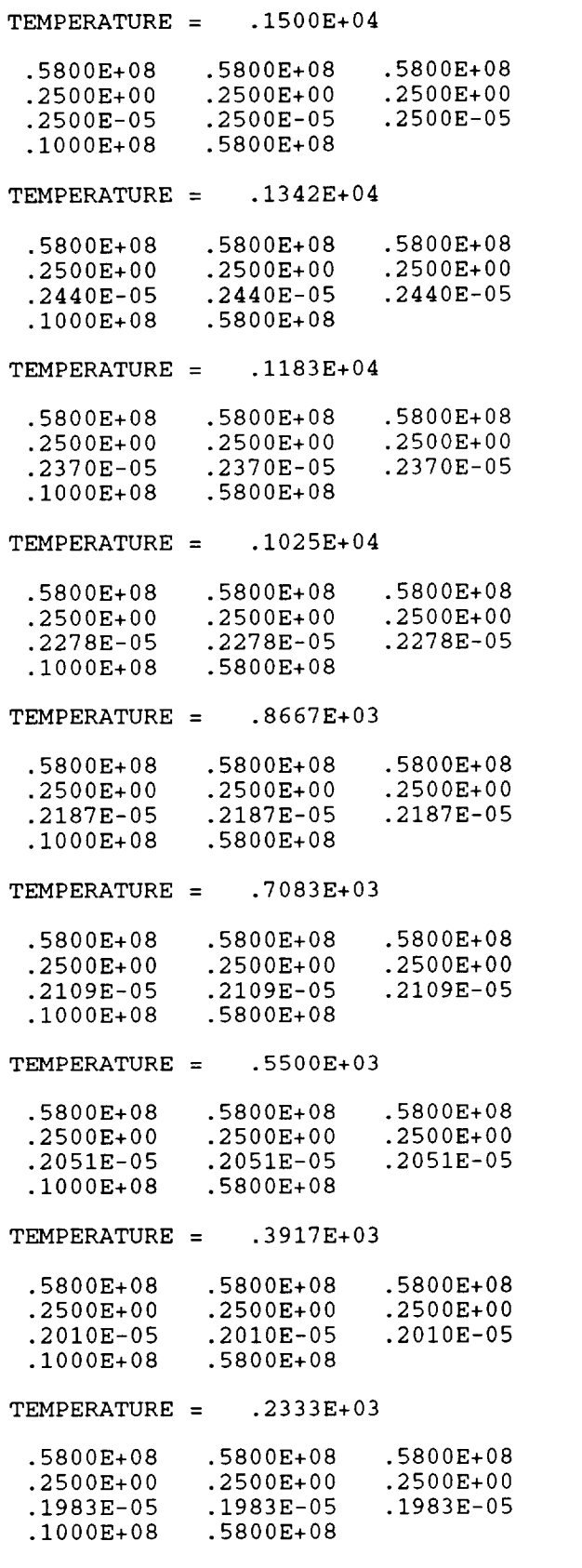

 $$ 

EXX ETT ERR **VXR VXT VRT ALFXX ALFTT ALFI** 

**Y HS**

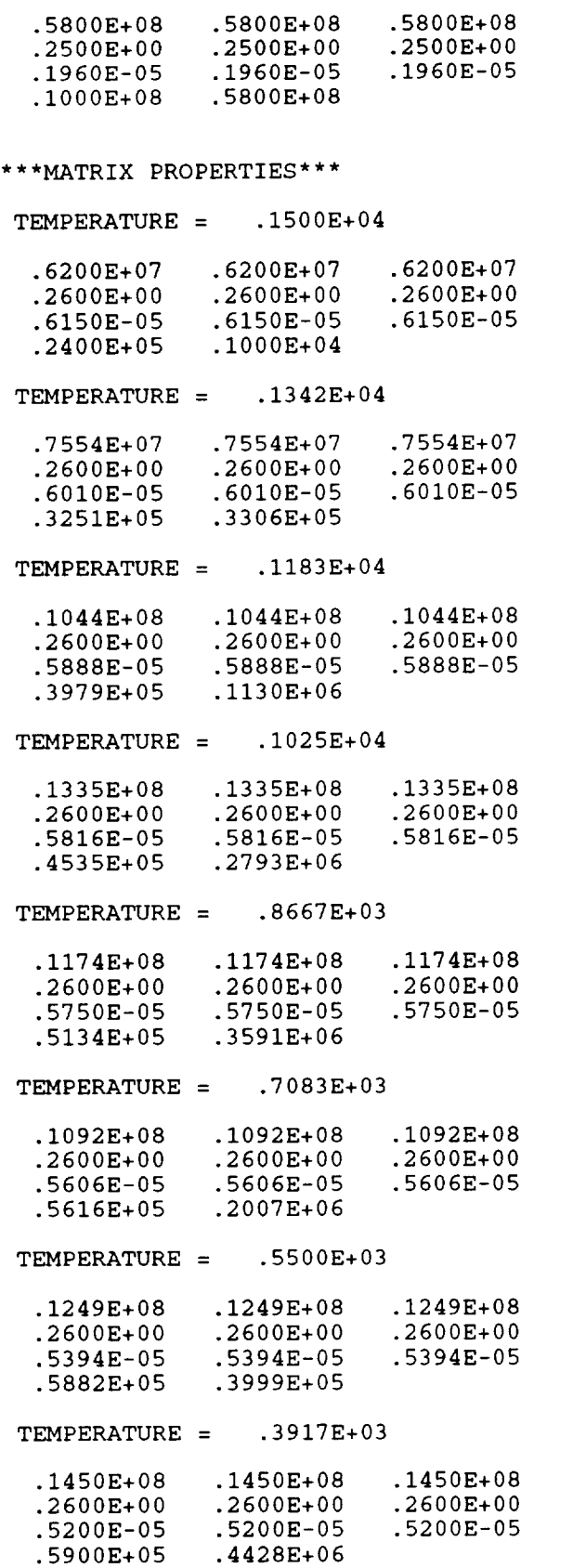

exx ett er **VXR VXT VRT ALFXX ALFTT ALFRR**

**Y HS**

.1545E+08 .1545E+08 .1545E+08  $.2600E+00$ .5086E-05 .5086E-05 .5086E-05 .5679E+05 .1746E+07  $TEMPERATURE = .7500E+02$ .1600E+08 .1600E+08 .1600E+08 .2600E+00 .2600E+00 .2600E+00 .5000E-05 .5000E-05 .5000E-05 .5389E+05 .3333E+07 \*\*\*\*\*\*\*\*\*INITIAL INTERFACE PROPERTIES\*\*\*\*\*\*\*\*\* \*\*\*INTERFACE LAYER I\*\*\*  $$ .3100E+07 .3100E+07 .3100E+07 .2600E+00 .2600E+00 .2600E+00 .1230E-04 .1230E-04 .1230E-04 .1200E+05 .5000E+03  $TEMPERATURE = .1342E+04$ .3777E+07 .3777E+07 .3777E+07 .2600E+00 .2600E+00 .2600E+00 .1202E-04<br>1653E+05 .1625E+05 .1653E+05  $TEMPERATURE = .1183E+04$ .5219E+07 .5219E+07 .5219E+07 .2600E+00 .2600E+00 .2600E+00 .1178E-04 .1178E-04<br>.1990E+05 .5652E+05  $.1990E + 05$ TEMPERATURE =  $.1025E+04$ .6675E+07 .6675E+07 .6675E+07 .2600E+00 .2600E+00 .2600E+00 .I163E-04 .I163E-04 .I163E-04 .2267E+05 .1397E+06 TEMPERATURE =  $.8667E+03$ .5869E+07 .5869E+07 .5869E+07 .2600E+00 .2600E+00<br>1150E-04 .1150E-04 .1150E-04 .1150E-04<br>.1796E+06  $.2567E+05$  $$ .5458E+07 .5458E+07 .5458E+07 .2600E+00 .2600E+00<br>1121E-04 .1121E-04 .I121E-04 .I121E-04 .I121E-04 .2808E+05 .I004E+06  $TEMPERATURE = .5500E+03$ 

 $TEMPERATURE = .2333E+03$ 

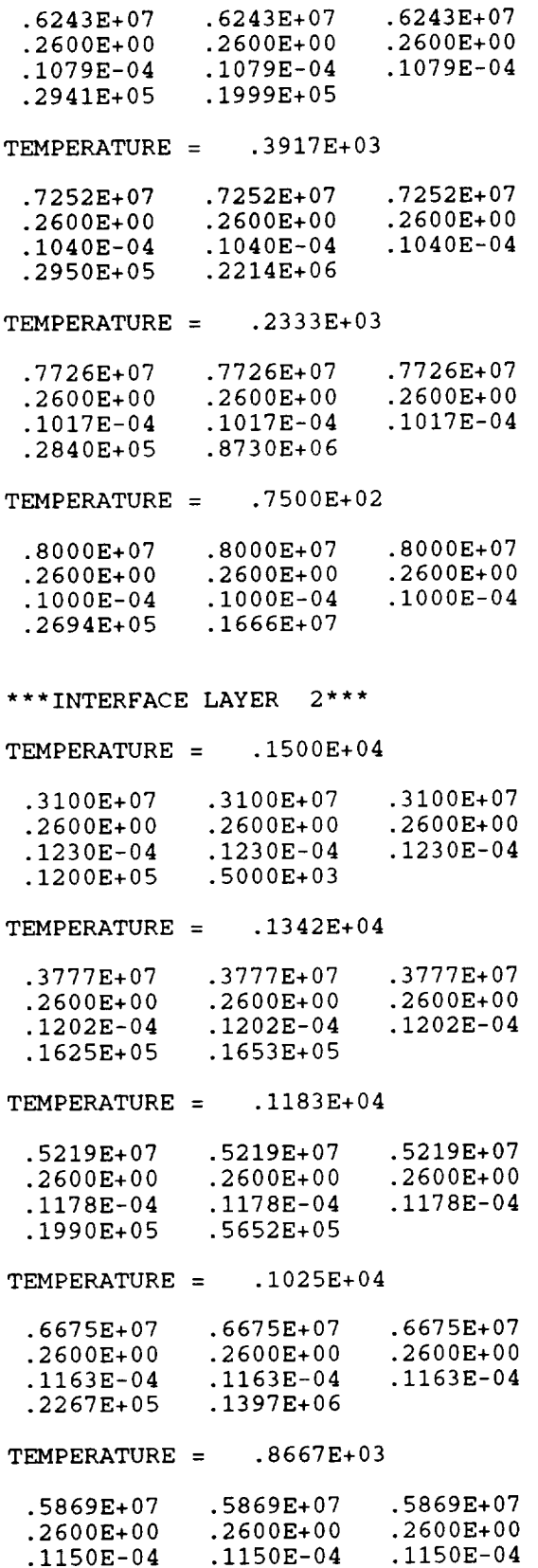

.2567E+05 .1796E+06

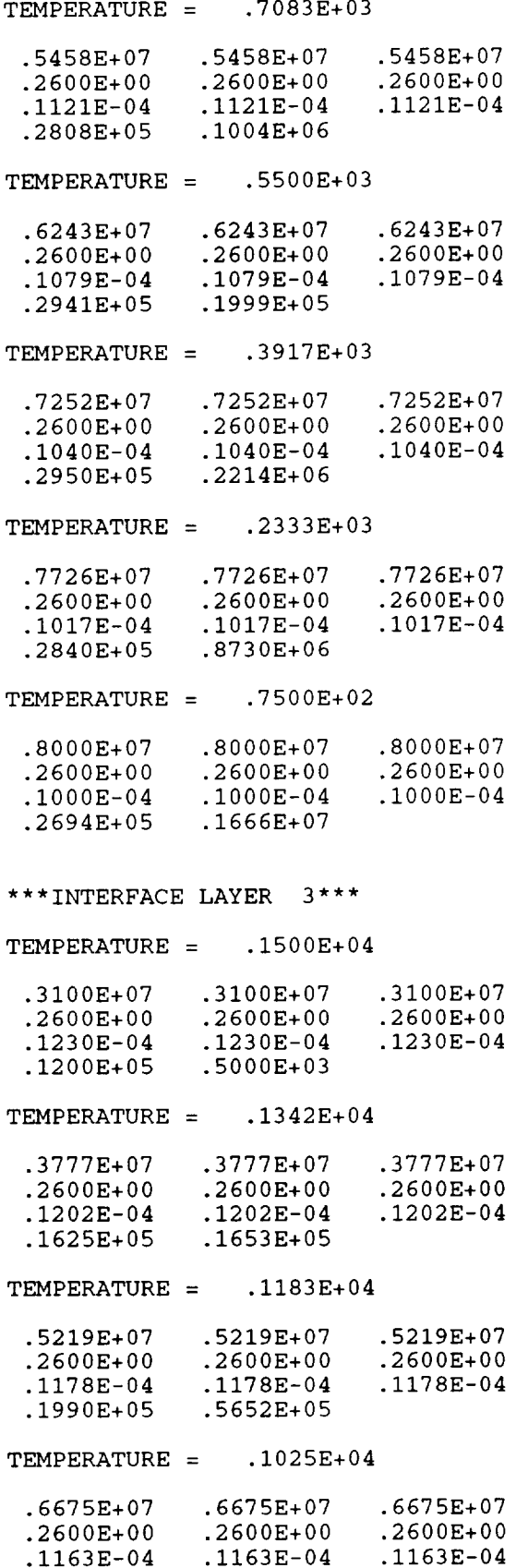

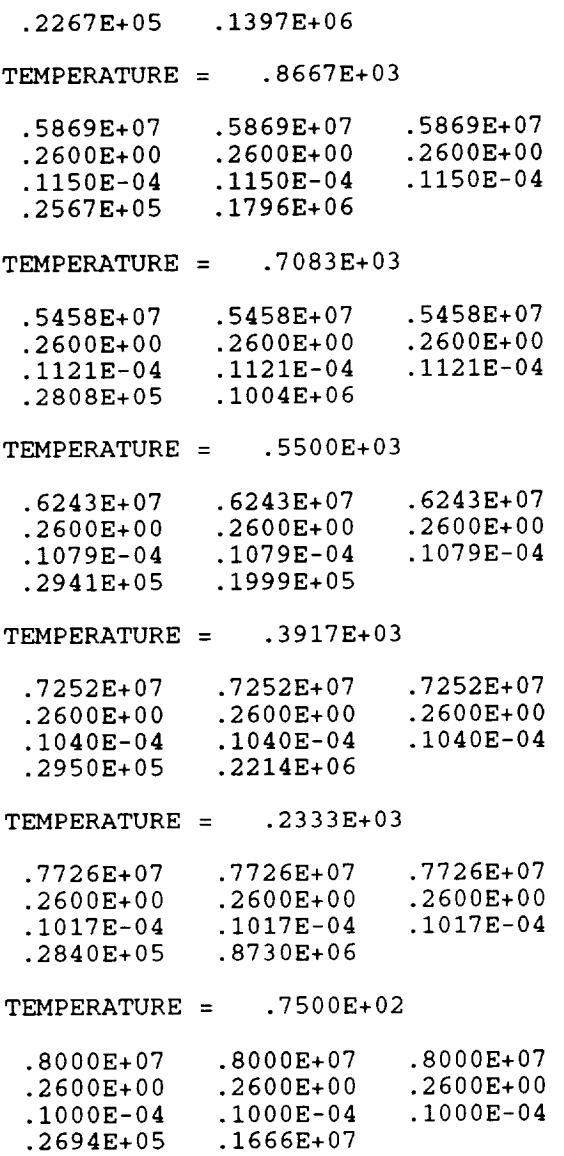

#### \*\*\*INITIAL STRESSES AND INELASTIC STRAINS

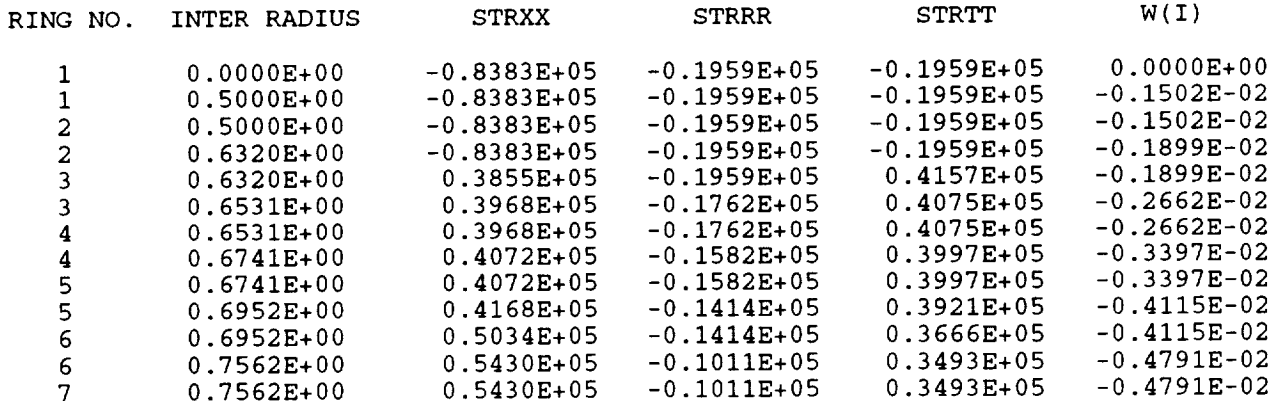

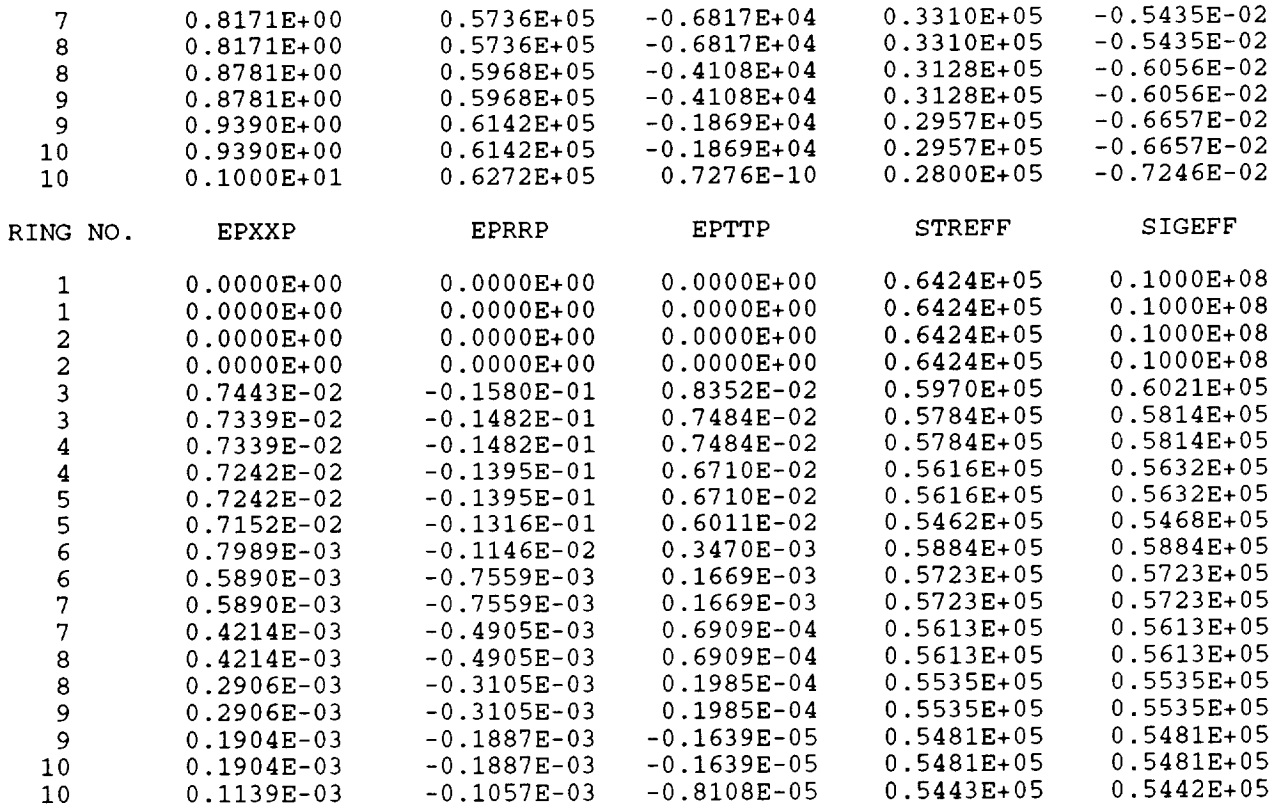

 $LONGITUDINAL STRAIN = -0.4389E$ 

LONGITUDINAL FORCE =  $-0.5093E-10$ 

Note: The results of the optimization are given below. First, the final geometry of the concentric cylinaer conj guration is given. Next, the final material properties are given for each interfactal layer, followed by the fin *stresses and inelastic strains based on the optimum values of the design variables.*

# \*\*\*FINAL CONCENTRIC CYLINDER CONFIGURATION\*\*\*

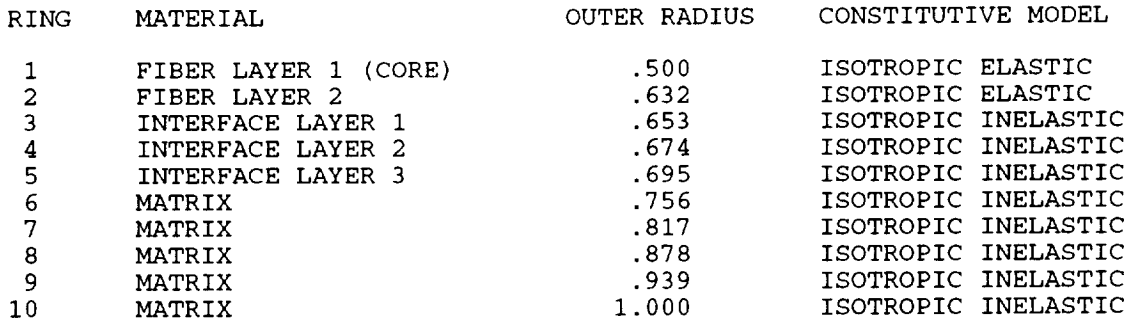

\*\*\*\*\*\*\*\*\*\*FINAL INTERFACE PROPERTIES\*\*\*\*\*\*\*\*\*\*

\*\*\*INTERFACE LAYER 1\*\*\* TEMPERATURE =  $0.1500E+04$ 0.3100E+07 0.3100E+07 0.3100E+07 0.2600E+00 0.2600E+00 0.2600E+00 0.2460E-04 0.2460E-04 0.2460E-04 0.1200E+05 0.5000E+03 TEMPERATURE =  $0.1342E+04$ 0.3777E+07 0.3777E+07 0.3777E+07 0.2600E+00 0.2600E+00 0.2600E+00 0.2404E-04 0.2404E-04 0.1625E+05 0.1653E+05 0.2404E-04 TEMPERATURE  $= 0.1183E+04$ 0.5219E+07 0.5219E+07 0.2600E 0.2355E 0.1990E 0.2600E+ 0.2355E 0.5652E+ 0.5219E+07 0.2600E  $0.2355$ E $\cdot$ TEMPERATURE =  $0.1025E+04$ 0.6675E÷07 0.6675E+07 0.6675E+07 0.2600E+00 0.2600E+00 0.2600E+00 0.2326E 0.2267E 0.2326E 0.1397E 0.2326E-04 TEMPERATURE =  $0.8667E+03$ 0.5869E+07 0.5869E+07 0.2600E+00 0.2600E+00 0.2300E-04 0.2300E-04 0.2300E-04 0.2567E+05 0.1796E+06 0.5869E+07 0.2600E+00 TEMPERATURE =  $0.7083E+03$ 0.5458E+07 0.5458E+07 0.5458E÷07 0.2600E+00 0.2600E+00 0.2600E+00 0.2242E-04 0.2242E-04 0.2242E-04 0.2808E+05 0.I004E+06 TEMPERATURE = 0.5500E+03 0.6243E+07 0.6243E+07 0.6243E+07 0.2600E÷00 0.2600E+00 0.2600E+00 0.2158E-04 0.2158E-04 0.2158E-04 0.2941E+05 0.1999E+05 TEMPERATURE = 0.3917E+03 0.7252E+07 0.7252E+07 0.2600E 0.2080E 0.2950E 0.2600E 0.2080E 0.2214E 0.7252E÷07 0.2600E÷00 0.2080E-04 TEMPERATURE =  $0.2333E+03$ 0.7726E+07 0.7726E+07 0.7726E+07 0.2600E+00 0.2600E+00 0.2600E+00 0.2034E-04 0.2034E-04 0.2840E+05 0.8730E+06 0.2034E-04  $TEMPERATURE = 0.7500E+02$ 0.8000E+07 0.8000E+07 0.8000E+07 0.2600E+00  $0.2000E-04$ 0.2695E+05 0.2600E+00 0.2000E-04 0.1666E+07 0.2600E+00 0.2000E-04 \*\*\*INTERFACE LAYER 2\*\*\* TEMPERATURE =  $0.1500E+04$ 0.3100E+07 0.3100E+07 0.3100E+07 0.2600E+00 0.2600E+00 0.2460E-04 0.2460E-04 0.1200E+05 0.5000E+03 0.2600E+00 0.2460E-04 TEMPERATURE =  $0.1342E+04$ 0.3777E+07 0.3777E+07 0.3777E+07 0.2600E+00 0.2600E+00 0.2600E+00 0.2404E-04 0.2404E-04 0.1625E+05 0.1653E+05 0.2404E-04 TEMPERATURE =  $0.1183E+04$ 0.5219E+07 0.5219E+07 0.5219E+07 0.2600E+00 0.2600E+00 0.2600E+00 0.2355E-04 0.2355E-04 0.2355E-04 0.1990E+05 0.5652E+05 TEMPERATURE =  $0.1025E+04$ 0.6675E+07 0.6675E+07 0.2600E+00 0.2600E+00 0.2326E-04 0.2326E-04 0.2267E+05 0.1397E+06 0.6675E+07 0.2600E+00  $0.2326E-04$  $TEMPERATURE = 0.8667E+03$ 0.5869E+07 0.5869E+07 0.5869E+07 0.2600E+00 0.2600E+00 0.2300E-04 0.2300E-04 0.2567E+05 0.1796E+06 0.2600E+00 0.2300E-04  $TEMPERATURE = 0.7083E+03$ 0.5458E+07 0.5458E+07 0.5458E+07 0.2600E+00 0.2600E+00 0.2600E+00 0.2242E-04 0.2242E-04 0.2242E-04 0.2808E+05 0.I004E+06  $TEMPERATURE = 0.5500E+03$ 0.6243E+07 0.6243E+07 0.6243E+07 0.2600E+00 0.2600E+00 0.2600E+00 0.2158E-04 0.2158E-04 0.2158E-04 0.2941E+05 0.1999E+05 TEMPERATURE =  $0.3917E+03$ 0.7252E+07 0.7252E+07 0.2600E+00 0.2600E+00 0.2080E-04 0.2080E-04 0.2080E-040.7252E+07 0.2600E+00

0.2950E+05 0.2214E+06  $$ 0.7726E+07 0.7726E+07 0.7726E+07 0.2600E+00 0.2034E-04 0.2034E-04 0.2034E-04 0.2840E+05 0.8730E+06  $TEMPERATURE = 0.7500E+02$ 0.8000E+07 0.8000E+07 0.8000E+07 0.2600E+00 0.2600E+00 0.2600E+00 0.2000E-04 0.2695E+05 0.2600E+00 0.2600E+00 0.2000E-04 0.1666E+07 0.2000E-04 \*\*\*INTERFACELAYER 3\*\*\*  $TEMPERATURE = 0.1500E+04$ 0.3100E+07 0.3100E+07 0.3100E+07 0.2600E+00 0.2460E-04 0.1200E+05 0.2600E+00 0.2460E-04  $0.5000E + 03$ 0.2600E+00 0.2460E-04 TEMPERATURE =  $0.1342E+04$ 0.3777E+07 0.3777E+07 0.3777E+07 0.2600E+00 0.2600E+00 0.2600E+00 0.2404E-04 0.2404E-04 0.1625E+05 0.1653E+05 0.2404E-04 TEMPERATURE =  $0.1183E+04$ 0.5219E+07 0.5219E+07 0.2600E+00 0.2600E+00 0.2355E-04 0.2355E-04 0.2355E-04  $0.2355E-04$  0.2355E-04<br>0.1990E+05 0.5652E+05 0.5219E+07 0.2600E+00  $TEMPERATURE = 0.1025E+04$ 0.6675E+07 0.6675E+07 0.6675E+07 0.2600E+00 0.2600E+00 0.2600E+00 0.2326E-04 0.2326E-04 0.2326E-04 0.2267E+05 0.1397E+06 TEMPERATURE =  $0.8667E+03$ 0.5869E+07 0.5869E+07 0.5869E+07 0.2600E+00 0.2600E+00 0.2600E÷00 0.2300E-04 0.2300E-04 0.2300E-04 0.2567E+05 0.1796E+06 TEMPERATURE =  $0.7083E+03$ 0.5458E+07 0.5458E+07<br>0.2600E+00 0.2600E+00  $0.2600E+00$   $0.2600E+00$ <br> $0.2242E-04$   $0.2242E-04$ 0.2242E-04 0.2808E+05 0.I004E+06 0.5458E+07 0.2600E+00 0.2242E-04 TEMPERATURE =  $0.5500E+03$ 0.6243E+07 0.6243E+07 0.6243E÷07

0.2600E 0.2158E 0.2941E TEMPERATURE = 0.3917E+03 0.7252E 0.2600E 0.2080E 0.2950E  $$ 0.7726E+07 0.7726E+07 0.7726E+07 0.2600E+00 0.2600E+00 0.2600E+00 0.2034E 0.2840E  $\texttt{TEMPERATURE} = 0.7500E$ 0.8000E+07 0.8000E+07 0.8000E+07 0.2600E+00 0.2600E+00 0.2600E+00 0.2000E-04 0.2000E-04 0.2000E-04 0.2600E 0.2158E 0.1999E 0.2600E 0.2158E 0.7252E 0.2600E 0.2080E 0.2214E 0.7252E 0.2600E+ 0.2080E 0.2034E 0.8730E 0.2034E

0.2695E+05 0.1666E+07

\*\*\*FINAL STRESSES AND INELASTIC STRAINS\*\*\*

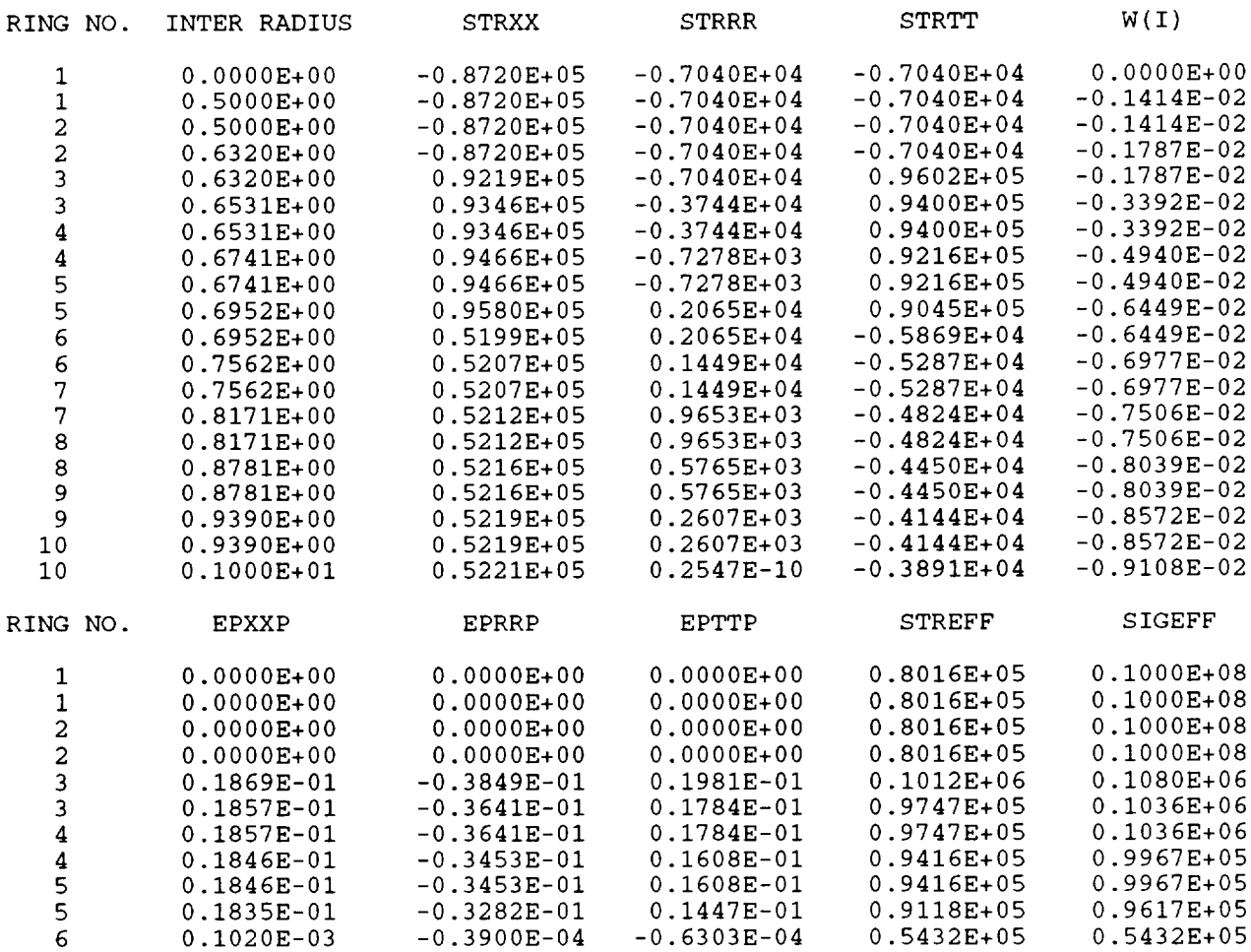

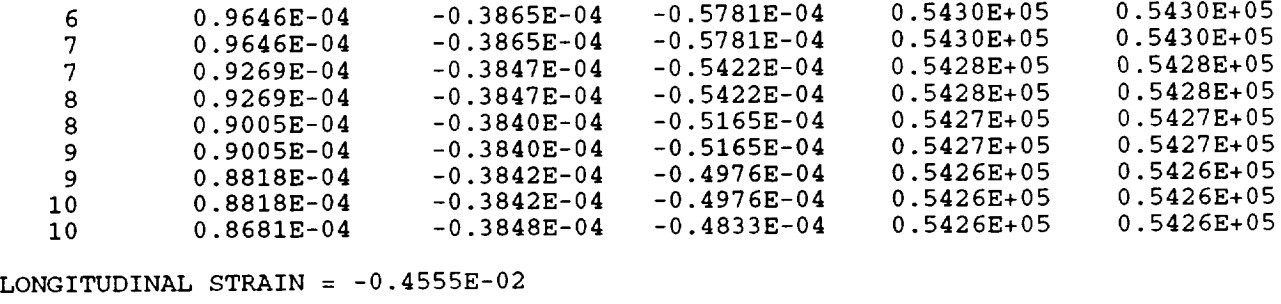

LONGITUDINAL FORCE  $= -0.2037E-09$ 

The file **optcomp.conv,** containing convergence messages at each optimization iteration, is given below.

> OPTIMIZATION ITERATION # 1 ALL POINTS REACHED CONVERGENCE OPTIMIZATION ITERATION # 2 ALL POINTS REACHED CONVERGENCE OPTIMIZATION ITERATION # 3 ALL POINTS REACHED CONVERGENCE OPTIMIZATION ITERATION # 4 ALL POINTS REACHED CONVERGENCE OPTIMIZATION ITERATION # 5 ALL POINTS REACHED CONVERGENCE OPTIMIZATION ITERATION # 6 ALL POINTS REACHED CONVERGENCE OPTIMIZATION ITERATION # 7 ALL POINTS REACHED CONVERGENCE OPTIMIZATION ITERATION # 8 ALL POINTS REACHED CONVERGENCE OPTIMIZATION ITERATION # 9 ALL POINTS REACHED CONVERGENCE OPTIMIZATION ITERATION # i0 ALL POINTS REACHED CONVERGENCE OPTIMIZATION ITERATION # ii ALL POINTS REACHED CONVERGENCE

# **8.3 Appendix III: Example 2 - Constrained Optimization Problem**

# **8.3.1 Construction and execution of the optcomp.data file**

The **construction of the optcomp.data file for the constrained optimization problem of Example** *2,* **menu-driven by the user-friendly interface shell.f, is illustrated** below. The **text that appears in Courier-type capital letters is written to the screen at** each **step in the construction of the optcomp.data file. User's responses to the menu-driven commands are shown in** bold **Courier-type letters. The** text **in** bold **italics preceded** by the **word** *Note:* represents **manually inserted comments that** explain **in more detail certain options available to the user that** have **not been explained in the unconstrained optimization problem of Example 1 in Section 8.2.1.**

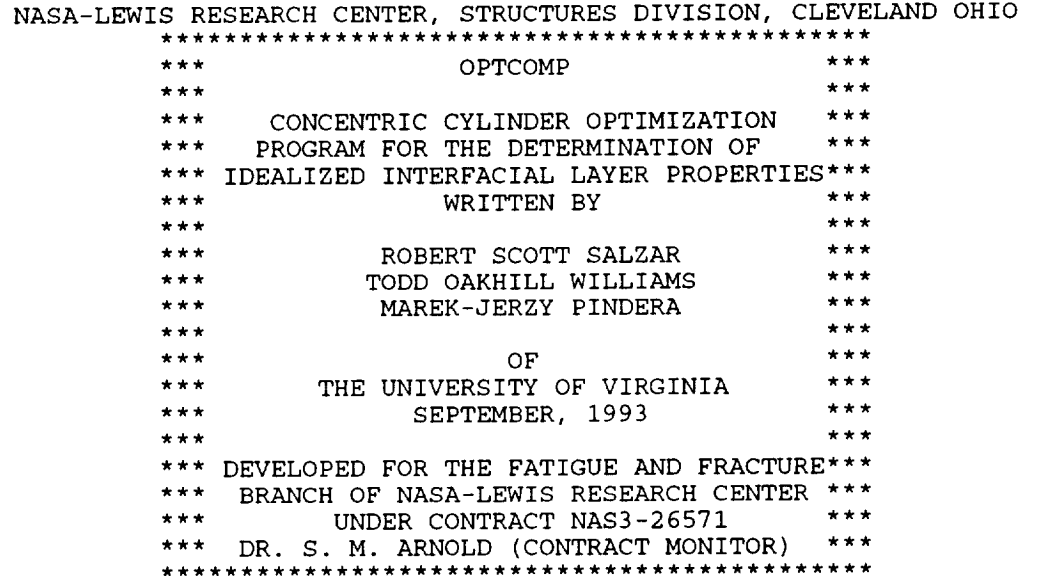

HIT RETURN TO CONTINUE ->

:LEGAL NOTICE---

Neither NASA, nor any of its employees, contractors or grantees, nor any person acting on behalf of either:

- a. makes any warranty or representation, expressed or implied, with respect to the accuracy, completeness, or usefulness of this software, or that the use of this software may not infrige privately owned rights; or
- b. assumes any liabilities with respect to the use of, or for damages resulting from use of this software.

HIT RETURN TO CONTINUE ->

\*\*\*\*\*\*MAIN MENU\*\*\*\*\*\* I. CREATE NEW DATA FILE 2. RUN EXISTING DATA FILE 3. ENTER NEW MATERIALS INTO DATABANK 4. EXIT SHELL ENTER CHOICE -> **1** \*\*\*\*\*\*\*\*\*\*\*\*\*\*\*\*\*\*\*\*\*\*\*\*\*\*\*\*\*\*\*\*\*\*\*\*\*\*\* \*\*\*\*\*\*\*\*\*\*\*\*\*\*\*\*\*\*\*\*\*\*\*\*\*\*\*\*\*\*\*\*\*\*\* SPECIFY CONCENTRIC CYLINDER GEOMETRY, MATERIALS INCLUDING PROPERTIES IF FIBER IS HOMOGENEOUS, ENTER: 1 IF FIBER IS LAYERED, ENTER: 2 CHOICE -> 2 ENTER NUMBER OF FIBER LAYERS -> **2** ENTER RELATIVE FIBER CORE RADIUS -> .5 ENTER RELATIVE OUTER RADIUS OF FIBER LAYER 2 -> .632 ENTER THE NUMBER OF INTERFACE LAYERS -> **3** t/a RATIO OF INTERFACE I: .03333 t/a RATIO OF INTERFACE 2: .03333 t/a RATIO OF INTERFACE 3: .03334

\*\*\*CONCENTRIC CYLINDER CONFIGURATION\*\*\*

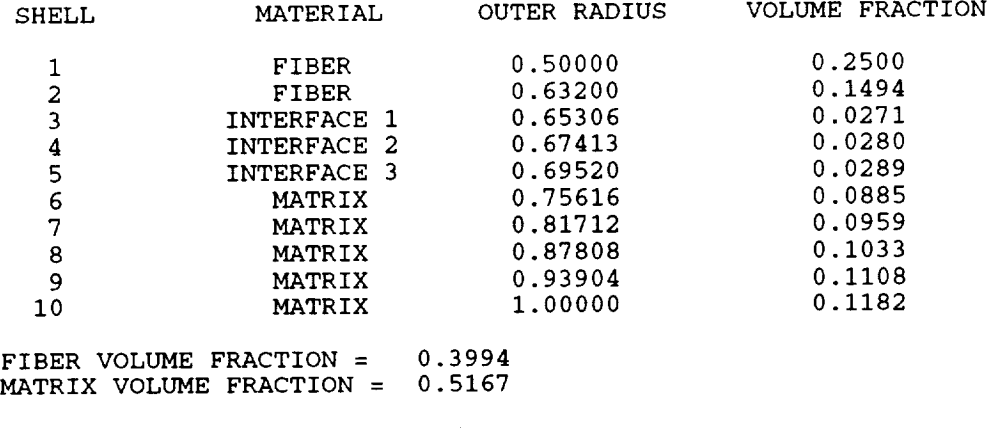

IS INFORMATION CORRECT? <Y/N> **y**

\*\*\*FIBER MATERIAL PROPERTY SELECTION\*\*\*

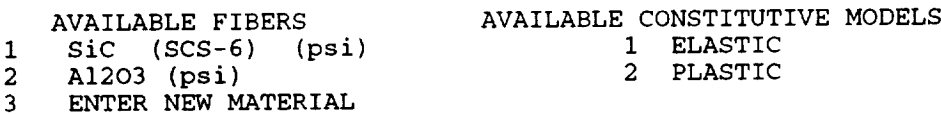

ENTER MATERIAL FOR FIBER LAYER 1 -> **1**

ENTER MATERIAL FOR FIBER LAYER 2 -> **1** ENTER CONSTITUTIVE MODEL FOR FIBER LAYER 2 -> **1**

\*\*\*MATRIX MATERIAL PROPERTY SELECTION\*\*\*

AVAILABLE CONSTITUTIVE MODELS AVAILABLE MATRIX MATERIALS 1 ELASTIC 1 Ti-24AI-IINb (psi) 2 PLASTIC 2 NiCrAIYI (psi) 3 NiCrAIY2 (psi) 4 NiAI (psi) 5 ENTER NEW MATERIAL ENTER MATERIAL FOR MATRIX -> 1 ENTER CONSTITUTIVE MODEL FOR MATRIX -> 2 \*\*\*INTERFACIAL LAYER REFERENCE MATERIALS\*\*\* AVAILABLE CONSTITUTIVE MODELS AVAILABLE MATERIALS  $\mathbf{1}$ 1 ELAST SiC (SCS-6) (psi)  $\overline{a}$ 2 PLAST Ti-24AI-IINb (psi) A1203 (psi)  $3<sup>1</sup>$ NiCrAIYI (psi)  $\boldsymbol{4}$ NiCrAIY2 (psi) 5 6 NiAI (psi) ENTER NEW MATERIAL 7 ENTER REFERENCE MATERIAL FOR INTERFACE 1 -> 2 ENTER CONSTITUTIVE MODEL FOR INTERFACE 1 -> **2** ENTER REFERENCE MATERIAL FOR INTERFACE 2 -> **2** ENTER CONSTITUTIVE MODEL FOR INTERFACE 2 -> **2** ENTER REFERENCE MATERIAL FOR INTERFACE 3 -> 2 ENTER CONSTITUTIVE MODEL FOR INTERFACE 3 -> 2 ENTER INITIAL DESIGN: Ei/Er, Yi/Yr, CTEi/CTEr, Hi/Hr INTERFACE I **: .5** .5 1 .5 INTERFACE 2 : .5 .5 **3** .5 INTERFACE 3 **:** .5 .5 1 .5 \*\*\*CONCENTRIC CYLINDER MATERIAL SPECIFICATION\*\*\* SHELL MATERIAL CONSTITUTIVE MODEL ELASTIC 1 FIBER FIBER SiC (SCS-6) (psi ELASTIC 2 FIBER SiC (SCS-6) (psi INTERFACE TBD INELASTIC 3 INTERFACE TBD INELASTIC 4 INELASTIC 5 INTERFACE TBD INELASTIC 6 MATRIX Ti-24AI-IINb (psi INELASTIC 7 MATRIX Ti-24AI-IINb (psi  $Ti-24Al-11Nb$  (psi) INELASTIC 8 MATRIX INELASTIC 9 MATRIX Ti-24AI-IINb (psi) Ti-24Al-11Nb (psi) INELASTIC 10 MATRIX \*\*\*INTERFACE REFERENCE MATERIALS\*\*\* INTERFACE MATERIAL CONSTITUTIVE MODEL 1 Ti-24AI-IINb (psi) INELASTIC 2 Ti-24Al-11Nb (psi) INELASTIC<br>3 Ti-24Al-11Nb (psi) INELASTIC  $3$  Ti-24Al-11Nb (psi) \*\*\*INTERFACIAL LAYER INITIAL DESIGN\*\*\* LAYER Ei/Er Yi/Yr CTEi/CTEr Hi/Hr 1 0.500 0.500 1.000 0.500 2 0.500 0.500 3.000 0.500

### IS INFORMATION CORRECT? <Y/N> **y**

\*\*\*\*\*\*\*\*\*\*\*\*\*\*\*\*\*\*\*\*\*\*\*\*\*\*\*\*\*\*\*\*\*\*\*\*\*\*\* \*\*\*\*\*\*\*\*\*\*\*\*\*\*\*\*\*\*\*\*\*\*\*\*\*\*\*\*\*\*\*\*\*\*\* DEFINE OPTIMIZATION PROBLEM

### \*\*\*DESIGN VARIABLE MENU\*\*\*

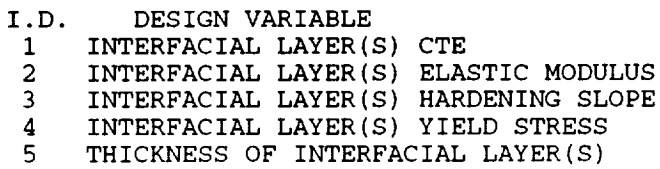

ENTER NUMBER OF SELECTIONS -> **1** ENTER I.D.  $CHOICE(S) \rightarrow 1$ 

ENTER LOWER & UPPER BOUNDS OF CTE RATIO FOR INTERFACE  $1 -$ ENTER LOWER & UPPER BOUNDS OF CTE RATIO FOR INTERFACE 2 -> **04** ENTER LOWER & UPPER BOUNDS OF CTE RATIO FOR INTERFACE 3 ->

\*\*\*DESIGN VARIABLE SUMMARY\*\*\*

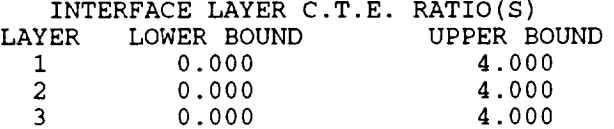

IS INFORMATION CORRECT? <Y/N> y

#### CHOOSE AN OBJECTIVE FUNCTION:

#### ITEM# FUNCTION

FIBER FUNCTIONS I. RADIAL STRESS (INTERFACE)

INTERFACIAL LAYER FUNCTIONS

- 2. HOOP **STRESS** (FIBER/I.L.)
- 3. HOOP STRESS (AVERAGE)
- 4. RADIAL STRESS (FIBER/I.L.)
- 5. RADIAL STRESS (I.L./MATRIX)
- 6. HYDROSTATIC PRESSURE (I.L./MATRIX)
- 7. LONGITUDINAL STRESS (AVERAGE)

## MATRIX FUNCTIONS

8. HOOP STRESS (INTERFA)

- 9 RADIAL STRESS (INTERFA
- 10 RADIAL STRAIN (INTERFA)
- 11. HYDROSTATIC PRESSURE (INTERFA)
- 12. LONGITUDINAL STRESS (INTERFA
- 13. LONGITUDINAL STRESS (AVERAG

MISCELLANEOUS FUNCTIONS 14. LONGITUDINAL **STRAIN** (ASSEMBLAGE) 15. USER DEFINED OBJECTIVE FUNCTION ENTER CHOICE -> **8**

OBJECTIVE FUNCTION IS TO BE: 1. MINIMIZ 2. MAXIMIT ENTER CHOICE -> **1**

OBJECTIVE FUNCTION:

MINIMIZATION OF THE MATRIX HOOP STRESS (INTERFACE)

IS INFORMATION CORRECT? <Y/N> y

*No\_: Select cons\_aint functions from the menu below, or choose* \_e *User Defined Constraint Func\_on (12) that* has *been ended by the user inW the EXTCONST su\_ou\_ne* \_sMing *m* \_e *fi\_ cons\_amtJ*

CHOOSE DESIRED CONSTRAINTS:

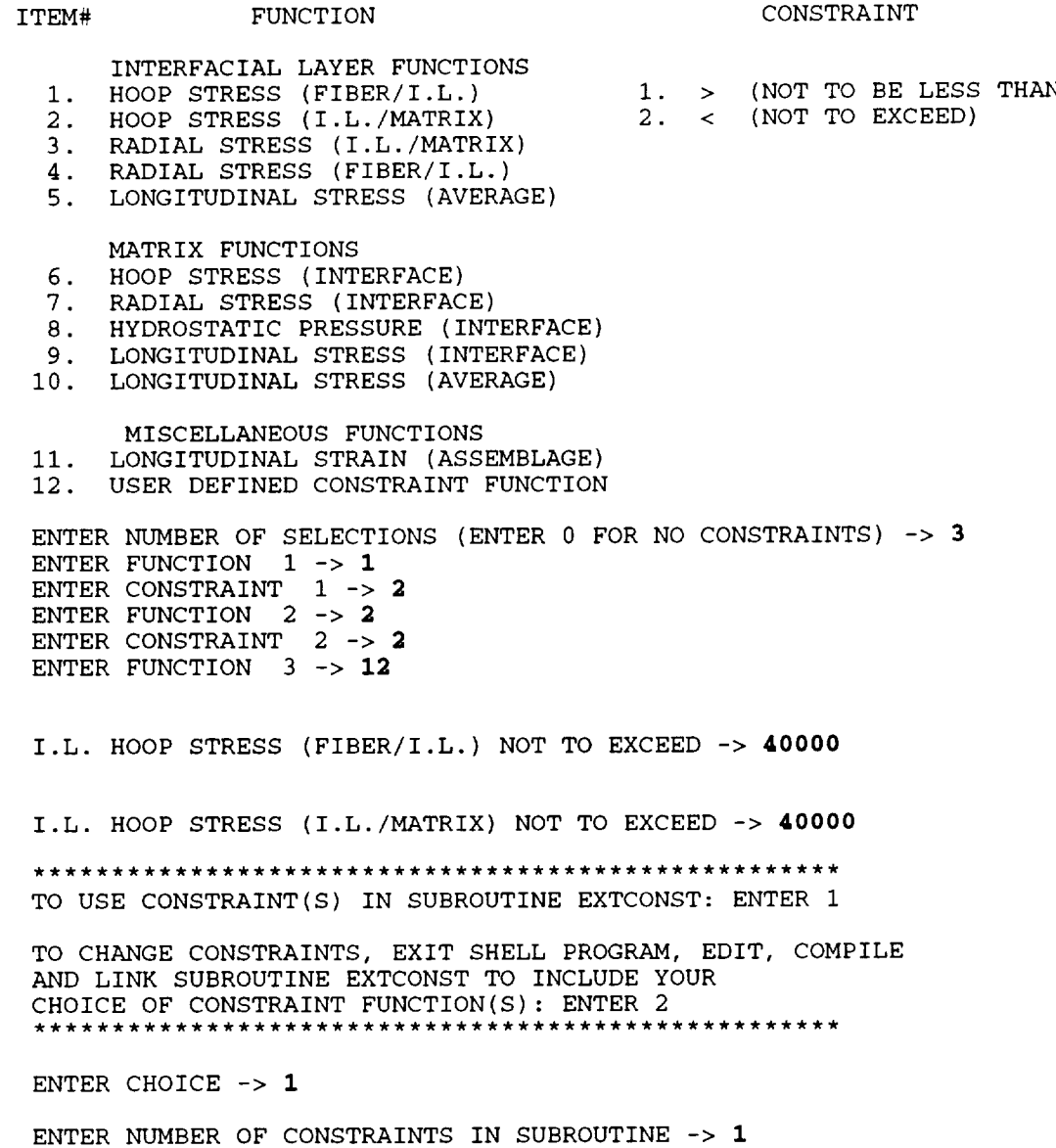

 $\mathbf{r}$ 

CONSTRAINTS:

I.L. HOOP STRESS (FIBER/I.L.) NOT TO EXCEED 40000.00

I.L. HOOP STRESS (I.L./MATRIX) NOT TO EXCEED 40000.00

USER DEFINED CONSTRAINT FUNCTION(S)

IS INFORMATION CORRECT? <Y/N> Y

## \*\*\*\*\*\*\*\*\*\*\*\*\*\*\*\*\*\*\*\*\*\*\*\*\*\*\*\*\*\*\*\*\*\*BLOCK\_3\*\*\*\*\*\*\*\*\*\*\*\*\*\*\*\*\*\*\*\*\*\*\*\*\*\*\*\*\*\*\*\*\*\* DEFINE LOAD HISTORY, INCREMENT, AND ITERATIONS

\*\*\*CAUTION\*\*\* THE APPLIED TEMPERATURE LOAD MUST REMAIN BETWEEN 75.00 deg AND 1500.00 deg \*\*\*\*\*\*\*\*\*\*\*

NO. OF LOAD SEGMENTS, INITIAL TEMP., INITIAL PRESSURE, INITIAL AXIAL LOAD -> **1 1500 0 0** NO. **OF INCREMENTS, ENDING TEMP.,** ENDING **PRESSURE, ENDING AXIAL LOAD -> 570 75** 0 0

**CHANGE MAXIMUM** NUMBER **OF ITERATIONS (DEFAULT=I0)? <Y/N> y** MAXIMUM NUMBER OF ITERATIONS -> **15**

CHANGE CONVERGENCE ERROR TOLERANCE (DEFAULT=0.01)? <Y/N> **n**

WRITE CONVERGENCE INFORMATION TO optcomp.conv FILE? <Y/N> **y**

WRITE OPTIMIZATION ITERATIONS TO SCREEN? <Y/N> **y**

#### LOAD HISTORY

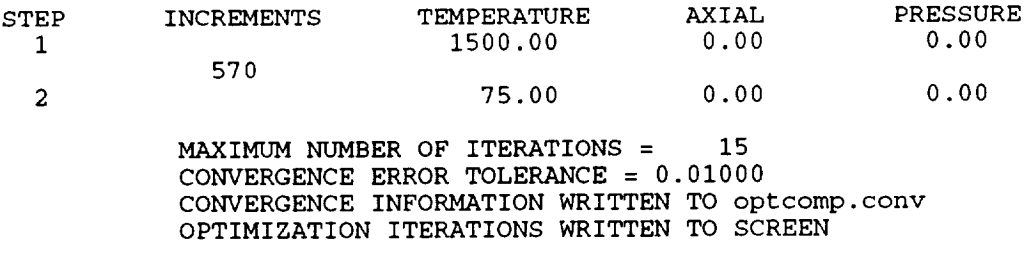

IS INFORMATION CORRECT? <Y/N> **y**

WOULD YOU LIKE TO SEE A PROBLEM REVIEW? <Y/N> **y**

\*\*\*\*\*\*\*\*\*\*\*\*\*\*\*\*\*\*\*\*\*\*\*\*\*\*\*\*\*\*PROBLEM\_REVIEW\*\*\*\*\*\*\*\*\*\*\*\*\*\*\*\*\*\*\*\*\*\*\*\*\*\*\*\*\*

\*\*\*CONCENTRIC CYLINDER CONFIGURATION\*\*

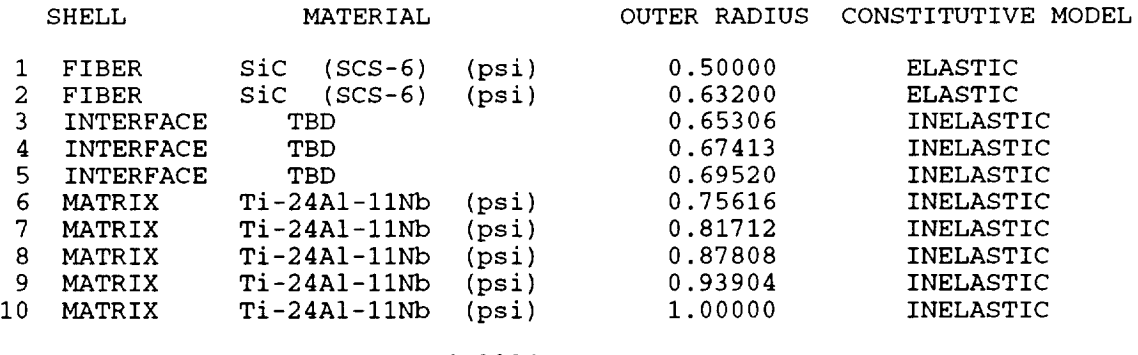

FIBER VOLUME FRACTION = MATRIX VOLUME FRACTION = 0.399 0.5167

HIT RETURN TO CONTINUE ->

#### \*\*\*INTERFACE REFERENCE MATERIALS\*\*\*

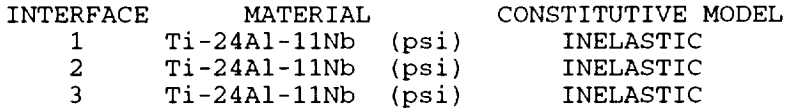

## \*\*\*INTERFACIAL LAYER INITIAL DESIGN\*\*\*

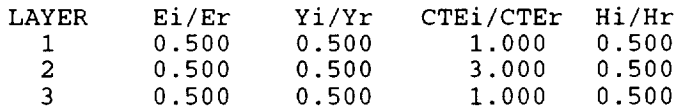

HIT RETURN TO CONTINUE ->

## DESIGN VARIABLE

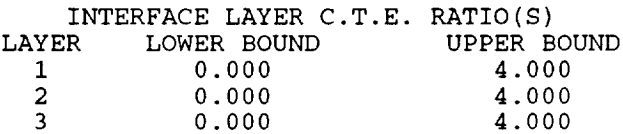

HIT RETURN TO CONTINUE ->

OBJECTIVE FUNCTION: MINIMIZATION OF THE MATRIX HOOP STRESS (INTERFA

CONSTRAINTS: I.L HOOP STRESS (FIBER/I. NOT TO EXCEED 40000.

I.L. HOOP STRESS (I.L./MATRIX) NOT TO EXCEED 40000.00

USER DEFINED CONSTRAINT FUNCTION(S)

HIT RETURN TO CONTINUE ->

\*\*\*LOAD HISTORY\*\*\*

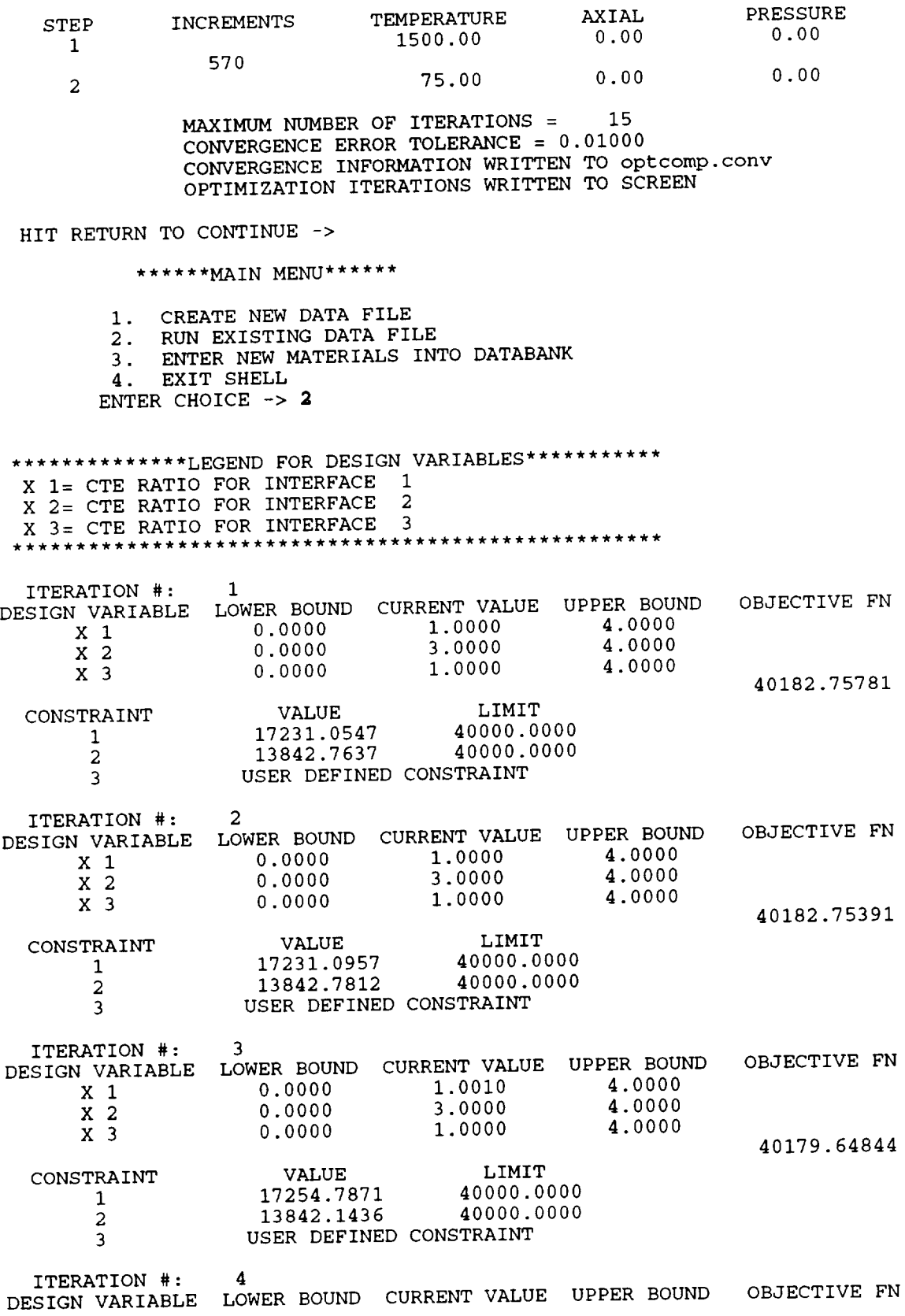

 $\overline{\phantom{a}}$ 

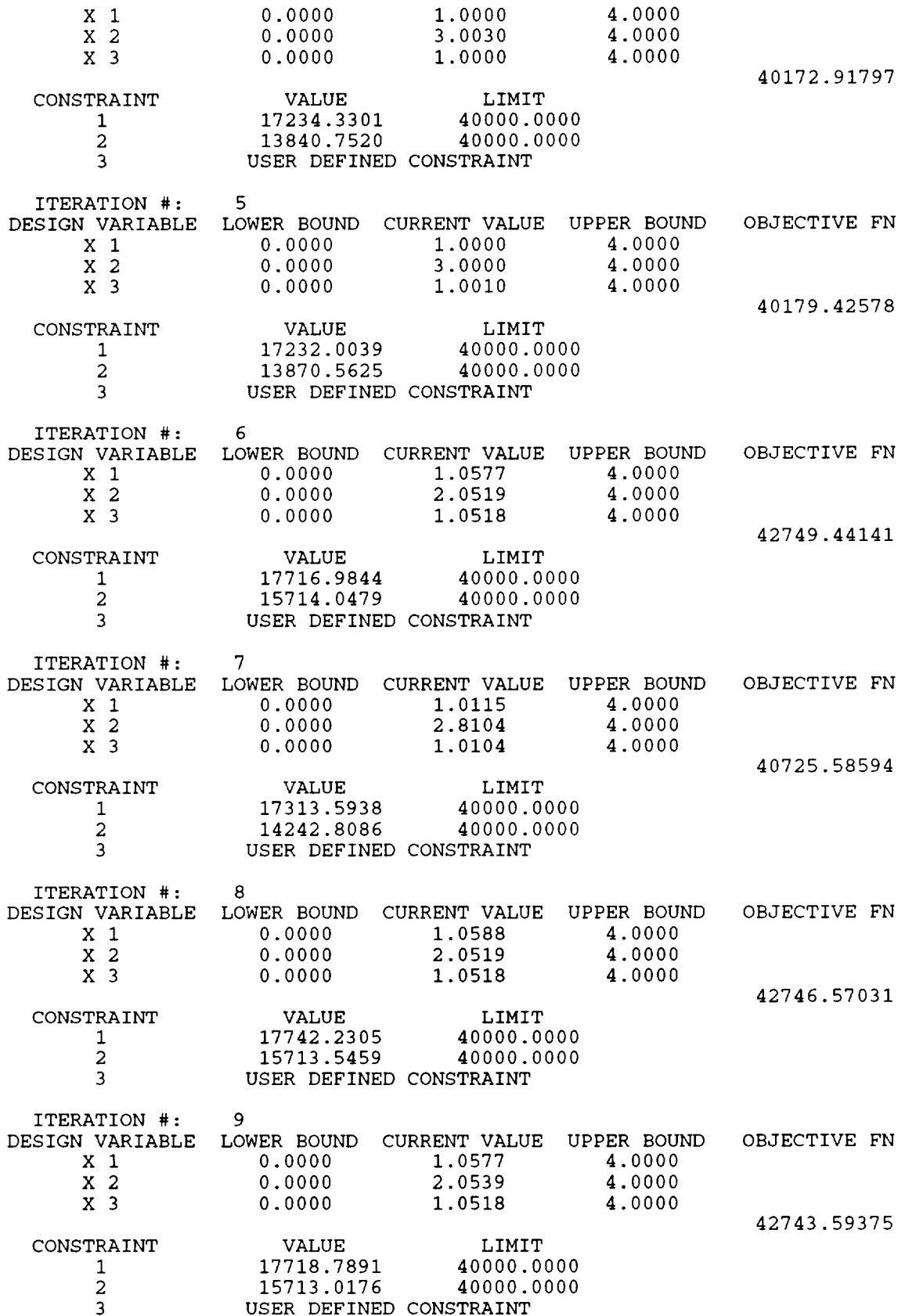

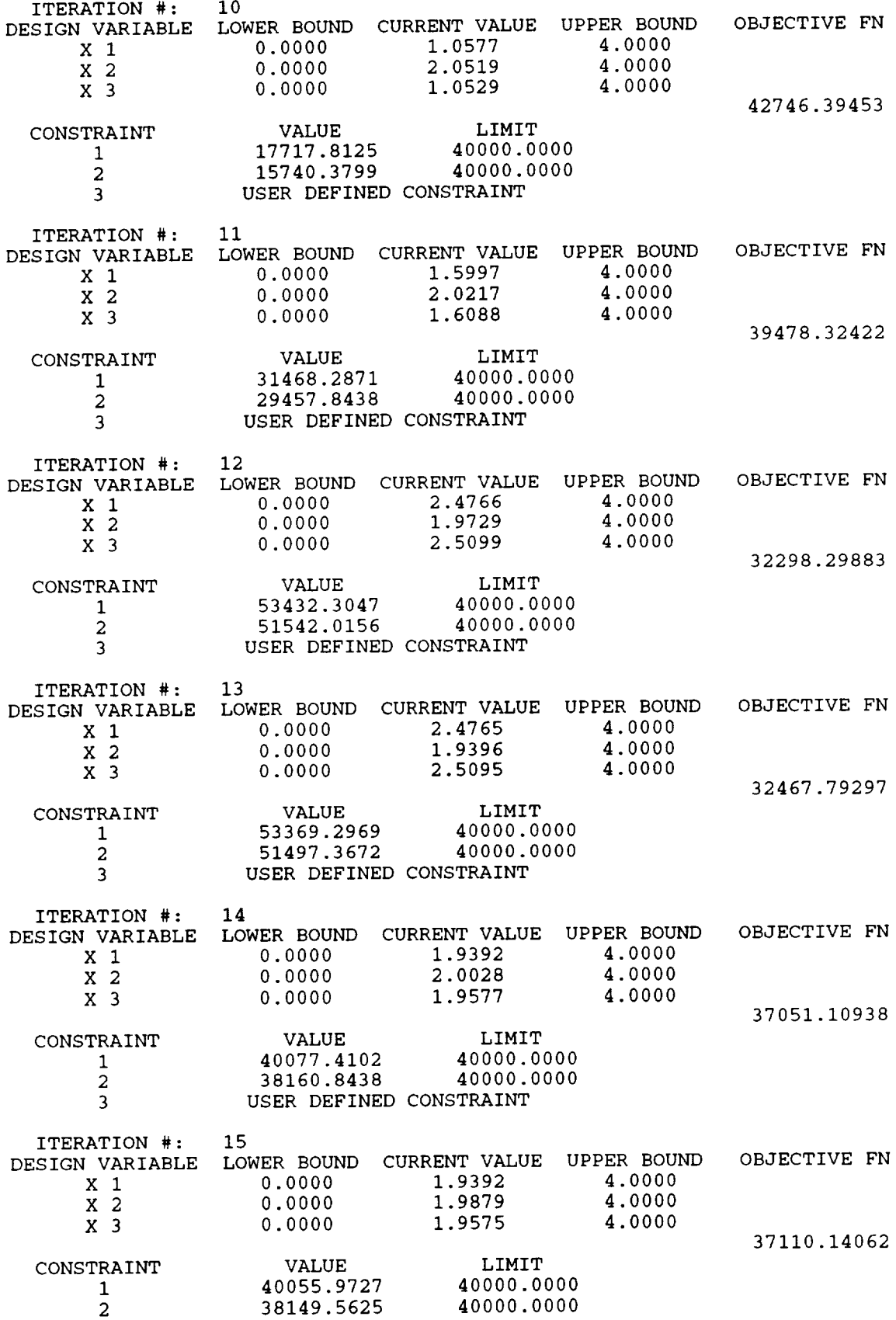

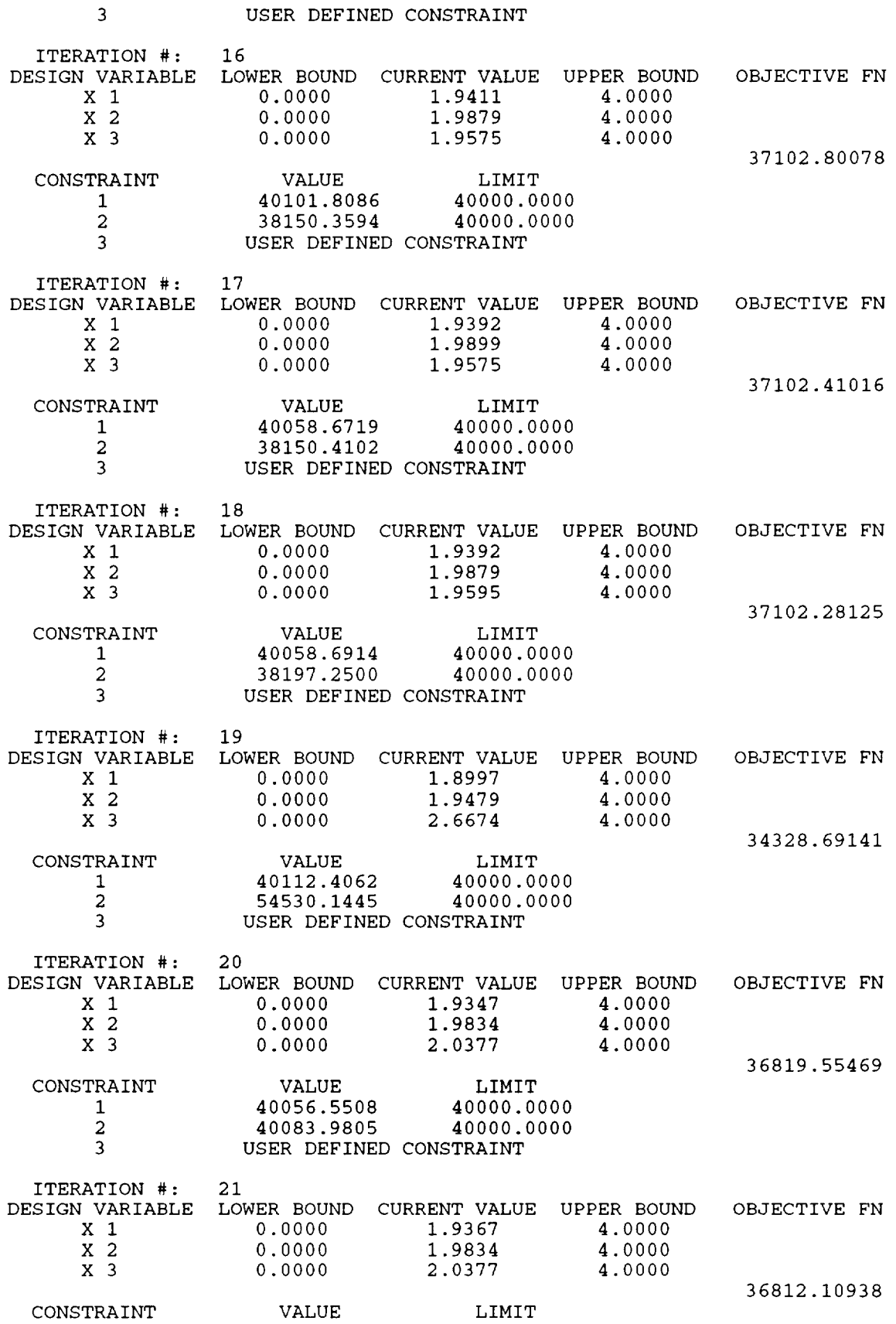

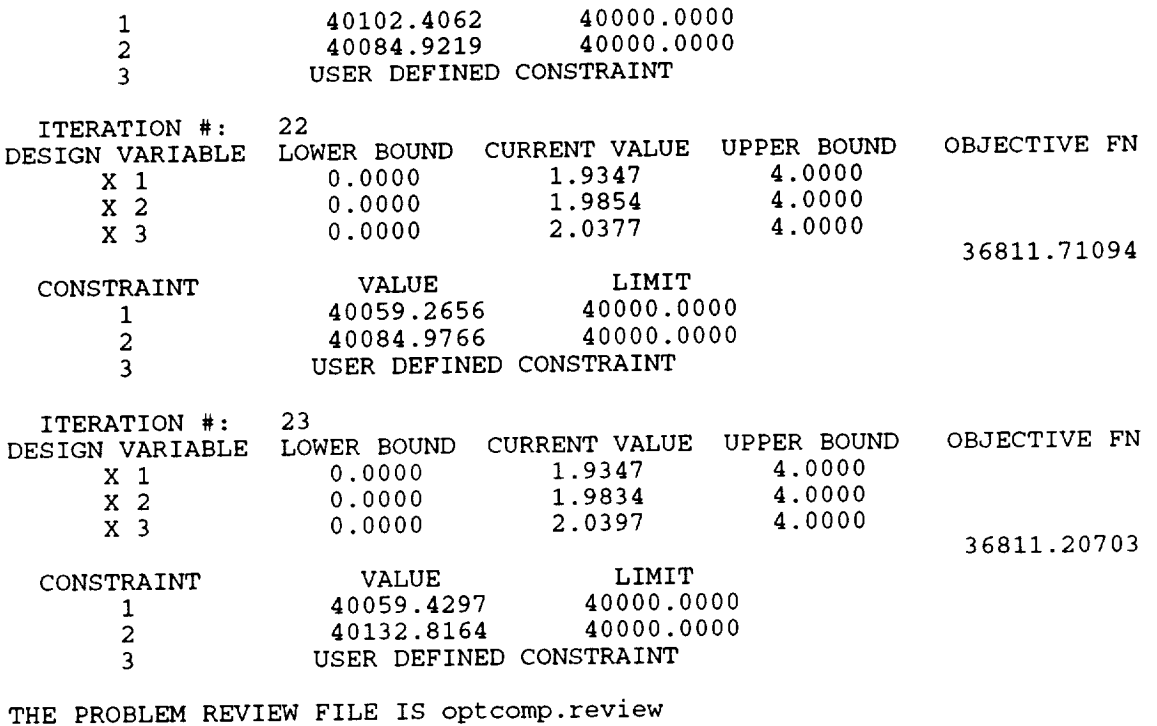

 $\ddot{\phantom{a}}$ 

THE INITIAL AND FINAL DESIGNS ARE LOCATED IN FILE optcomp.out
## **8.3.2 Results of the constrained optimization process**

The **file optcomp.out, containing information on the initial and final** (optimum) **values of the interfacial material properties, geometry, stresses and inelastic strains, for the data file optcomp.data constructed in Section 8.3.1, is given** below.

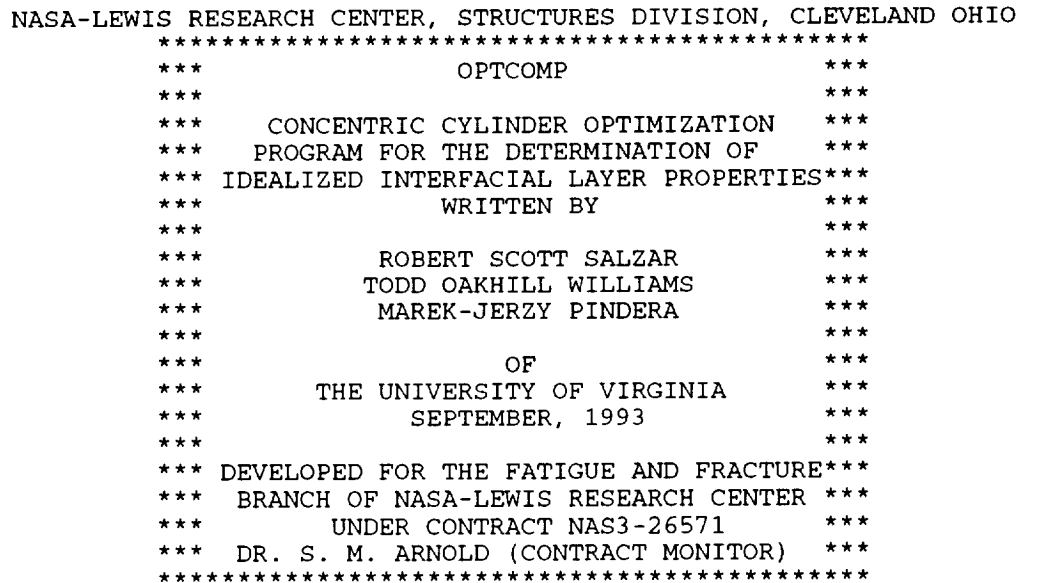

LEGAL NOTICE---

Neither NASA, nor any of its employees, contractors or grantees, nor any person acting on behalf of either:

- a. makes any warranty or representation, expressed or implied, with respect to the accuracy, completeness, or usefulness of this software, or that the use of this software may not infrige privately owned rights; or
- b. assumes any liabilities with respect to the use of, or for damages resulting from use of this software.

\*\*\*INITIAL CONCENTRIC CYLINDER CONFIGURATION\*\*\*

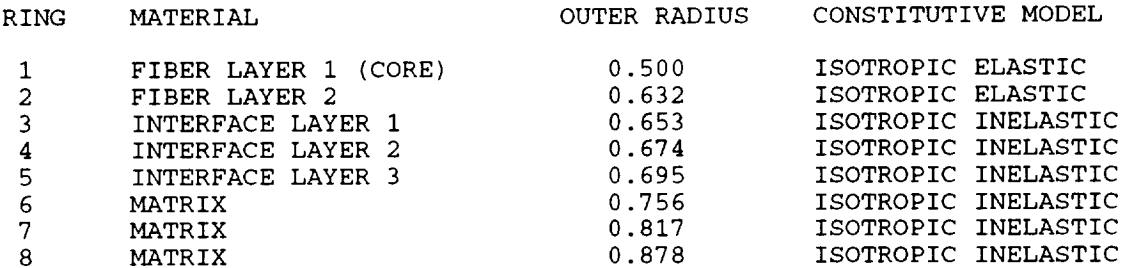

9 MATRIX i0 MATRIX \*\*\*FIBER LAYER 1 PROPERTIES (CORE)\*\*\*  $TEMPERATURE = 0.1500E+04$ 0.5800E+08 0.5800E÷08 0.5800E+08  $0.2500E+00$   $0.2500E+00$   $0.2500E-05$ <br>0.2500E-05 0.2500E-05 0.2500E-05 0.2500E-05 0.2500E-05 0.2500E-05 0.1000E+08 0.5800E+08 TEMPERATURE =  $0.1342E+04$ 0.5800E÷08 0.5800E÷08 0.5800E+08 0.2500E+00 0.2500E+00 0.2500E+00 0.2440E-05 0.2440E-05 0.2440E-05 0.I000E+08 0.5800E+08 TEMPERATURE =  $0.1183E+04$ 0.5800E+08 0.5800E+08 0.5800E+08<br>0.2500E+00 0.2500E+00 0.2500E+00 0.2500E+00 0.2500E+00 0.2500E+00 0.2370E-05 0.2370E-05 0.2370E-05 0.1000E+08 0.5800E+08 TEMPERATURE =  $0.1025E+04$ 0.5800E+08 0.5800E+08 0.5800E+08<br>0.2500E+00 0.2500E+00 0.2500E+00 0.2500E+00 0.2500E+00 0.2500E+00 0.2278E-05 0.2278E-05 0.2278E-05 0.1000E+08 0.5800E+08 TEMPERATURE  $= 0.8667E+03$ 0.5800E+08 0.5800E+08 0.5800E+08 0.2500E+00 0.2500E+00 0.2500E+00<br>0.2187E-05 0.2187E-05 0.2187E-05 0.2187E-05 0.1000E÷08 0.5800E+08 TEMPERATURE = 0.7083E+03 0.5800E+08 0.5800E+08 0.5800E+08  $0.2500E+00$   $0.2500E+00$   $0.2500E+00$ <br> $0.2109E-05$   $0.2109E-05$   $0.2109E-05$ 0.2109E-05 0.2109E-05 0.2109E-05 0.1000E+08 0.5800E+08  $$ 0.5800E+08 0.5800E+08 0.5800E+08<br>0.2500E+00 0.2500E+00 0.2500E+00  $0.2500E+00$  0.2500E+00 0.2051E-05 0.2051E-05 0.2051E-05 0.1000E+08 0.5800E+08 TEMPERATURE =  $0.3917E+03$ 0.5800E+08 0.5800E+08 0.5800E+08<br>0.2500E+00 0.2500E+00 0.2500E+00  $0.2500E+00$  0.2500E+00 0.2010E-05 0.2010E-05 0.2010E-05 0.1000E+08 0.5800E+08 TEMPERATURE = 0.2333E+03 0.5800E+08 0.5800E+08 0.5800E+08 0.939 1.000 ISOTROPIC INELASTIC ISOTROPIC INELASTIC

0.2500E+00 0.1983E-05  $0.1000E + 08$ 0.2500E+00 0.1983E-05 0.5800E+08 0.2500E+00 0.1983E-05 TEMPERATURE =  $0.7500E+02$ 0.5800E÷08 0.5800E+08 0.5800E+08 0.2500E+00 0.2500E+00 0.2500E+00 0.1960E-05 0.1960E-05 0.1960E-05 0.1000E+08 0.5800E+08 \*\*\*FIBER LAYER 2 PROPERTIES\*\*\* TEMPERATURE =  $0.1500E+04$ 0.5800E+08 0.5800E+08 0.5800E+08 0.2500E+00 0.2500E+00 0.2500E-05 0.2500E-05 0.1000E+08 0.5800E+08 0.2500E+00 0.2500E-05 TEMPERATURE =  $0.1342E+04$ 0.5800E+08 0.5800E+08 0.5800E+08 0.2500E+00 0.2500E+00 0.2500E+00 0.2440E-05 0.2440E-05 0.2440E-05 0.1000E+08 0.5800E+08 TEMPERATURE =  $0.1183E+04$ 0.5800E+08 0.5800E+08 0.5800E+08 0.2500E+00 0.2500E+00 0.2500E+00 0.2370E-05 0.2370E-05 0.2370E-05  $0.1000E+08$  0.5800E+08 TEMPERATURE =  $0.1025E+04$ 0.5800E+08 0.5800E+08 0.5800E+08 0.2500E+00 0.2500E+00 0.2500E+00 0.2278E-05 0.2278E-05 0.2278E-05 0.1000E+08 0.5800E+08  $TEMPERATURE = 0.8667E+03$ 0.5800E+08 0.5800E+08 0.5800E+08 0.2500E+00 0.2500E+00 0.2500E+00 0.2187E-05 0.2187E-05 0.2187E-05 0.1000E+08 0.5800E+08 TEMPERATURE =  $0.7083E+03$ 0.5800E+08 0.5800E+08 0.5800E+08 0.2500E+00 0.2500E+00 0.2500E+00 0.2109E-05 0.2109E-05 0.2109E-05 0.1000E+08 0.5800E+08  $TEMPERATURE = 0.5500E+03$ 0.5800E+08 0.5800E+08 0.2500E+00 0.2500E+00 0.2051E-05 0.2051E-05 0.1000E+08 0.5800E+08 0.5800E+08 0.2500E+00 0.2051E-05  $TEMPERATURE = 0.3917E+03$ 

```
0.5800E+08
0.5800E+08
0.5800E+08
  0.2500E+00
  0.2010E-05
0.2010E-05
  0.1000E+08
0.5800E+08
              0.2500E+00
                           0.2500E+00
                           0.2010E-05

  0.5800E+08
0.5800E+08
0.5800E+08
  0.2500E+00
0.2500E+00
  0.1983E-05
0.1983E-05
  0.1000E+08
0.5800E+08
                           0.2500E+00
                           0.1983E-05
  TEMPERATURE = 0.7500E+020.5800E+08
0.5800E÷08
  0.2500E+00
  0.1960E-05
  0.1000E÷08
0.5800E+08
              0.2500E+00
              0.1960E-05
                           0.5800E+08
                           0.2500E+00
                           0.1960E-05
***MATRIX PROPERTIES***
  TEMPERATURE = 0.1500E+04
  0.6200E÷07 0.6200E+07
  0.2600E+00 0.2600E+00<br>0.6150E-05 0.6150E-050.6150E-050.2400E+05 0.1000E+04
                           0.6200E+07
                           0.2600E+00
                           0.6150E-05
  TEMPERATURE = 0.1342E+04
  0.7554E+07 0.7554E+07<br>0.2600E+00 0.2600E+000.2600E+000.6010E-05 0.6010E-05
  0.3251E+05 0.3306E+05
                           0.7554E+07
                           0.2600E+00
                           0.6010E-05
  TEMPERATURE = 0.I183E+04
  0.1044E+08 0.1044E+08
0.I044E+08
  0.2600E+00 0.2600E+00
  0.5888E-05 0.5888E-05
  0.3979E+05 0.I130E+06
                           0.2600E+00
                           0.5888E-05
  TEMPERATURE = 0.1025E+040.1335E+08 0.1335E+08
0.1335E+08
  0.2600E+00 0.2600E+00
0.2600E+00
  0.5816E-05 0.5816E-05
  0.4535E+05 0.2793E+06
                           0.5816E-05
  TEMPERATURE = 0.8667E+030.1174E+08  0.1174E+08  0.1174E+08<br>0.2600E+00  0.2600E+00  0.2600E+00
  0.2600E+000.5750E-05 0.5750E-05 0.5750E-05
  0.5134E+05 0.3591E+06
  TEMPERATURE = 0.7083E+03
  0.I092E+08
0.I092E+08
  0.2600E+00
  0.5606E-05
  0.5616E+05
0.2007E+06
              0.2600E÷00
              0.5606E-05
                           0.I092E+08
                           0.2600E+00
                           0.5606E-05
```
TEMPERATURE =  $0.5500E+03$ 0.1249E+08 0.1249E+08 0.1249E+08 0.2600E+00 0.2600E+00 0.2600E+00 0.5394E-05 0.5394E-05 0.5394E-05 0.5882E+05 0.3999E+05 TEMPERATURE =  $0.3917E+03$ 0.1450E+08 0.1450E+08 0.1450E+08 0.2600E+00 0.2600E+00 0.2600E+00 0.5200E-05 0.5200E-05 0.5200E-05 0.5900E+05 0.4428E+06 TEMPERATURE =  $0.2333E+03$ 0.1545E+08 0.1545E+08 0.1545E+08 0.2600E+00 0.2600E+00 0.5086E-05 0.5086E-05 0.5679E+05 0.1746E+07 0.2600E+  $0.5086\mathrm{E}$  $TEMPERATURE = 0.7500E+02$ 0.1600E+08 0.1600E+08 0.1600E+08 0.2600E÷00 0.2600E+00 0.2600E+00 0.5000E-05 0.5000E-05 0.5000E-05 0.5389E+05 0.3333E+07 \*\*\*\*\*\*\*\*\*\*INITIAL INTERFACE PROPERTIES\*\*\*\*\*\*\*\*\*\* \*\*\*INTERFACE LAYER  $1***$ TEMPERATURE =  $0.1500E+04$ 0.3100E+07 0.3100E+07 0.2600E+00 0.2600E+00 0.6150E-05 0.6150E-05 0.1200E+05 0.5000E+03 0.3100E 0.2600E 0.6150E TEMPERATURE =  $0.1342E+04$ 0.3777E+07 0.3777E+07 0.3777E+07 0.2600E+00 0.2600E+00 0.2600E+00 0.6010E-05 0.6010E-05 0.6010E-05 0.1625E+05 0.1653E÷05 TEMPERATURE = 0.I183E+04 0.5219E+07 0.5219E+07 0.5219E+07 0.2600E 0.5888E 0.1990E+05 0.5652E+05 0.2600E 0.5888E 0.2600E+ 0.5888E TEMPERATURE =  $0.1025E+04$ 0.6675E+07 0.6675E+07 0.6675E+07 0.2600E+00 0.2600E+00 0.2600E+00 0.5816E-05 0.5816E-05 0.5816E-05 0.2267E+05 0.1397E+06 TEMPERATURE =  $0.8667E+03$ 

0.5869E+07 0.2600E+00 0.5750E-05 0.2567E+05 0.1796E+06  $$ 0.5458E+07 0.5458E+07 0.2600E+00 0.5606E-05 0.2808E+05  $$ 0.6243E+07 0.2600E+00 0.5394E-05 0.2941E+05 0.1999E+05  $TEMPERATURE = 0.3917E$ 0.7252E+07 0.7252E+07 0.7252E+07 0.2600E÷00 0.5200E-05 0.2950E+05 0.2214E+06  $\texttt{TEMPERATURE} = 0.2333E$ 0.7726E+07 0.2600E+00 0.5086E-05 0.2840E+05 0.8730E TEMPERATURE = 0.7500E+02 0.8000E+07 0.2600E+00 0.5000E-05 0.2695E+05 0.5869E+07 0.2600E+00 0.5750E-05 0.5869E+07 0.2600E+00 0.5750E-05 0.2600E+00 0.5606E 0.1004E 0.5458E÷07 0.2600E+00 0.5606E-05 0.6243E+07 0.2600E+00 0.5394E-05 0.6243E+07 0.2600E+00 0.5394E-05 0.2600E÷00 0.5200E-05 0.2600E+00 0.5200E-05 0.7726E+07 0.2600E+00 0.5086E-05 0.7726E+07 0.2600E+00 0.5086E-05 0.8000E+07 0.2600E+00 0.5000E-05 0.1666E+07 0.8000E+07 0.2600E÷00 0.5000E-05 \*\*\*INTERFACE LAYER 2\*\*\* TEMPERATURE =  $0.1500E+04$ 0.3100E+07 0.3100E+07 0.3100E+07<br>0.2600E+00 0.2600E+00 0.2600E+00  $0.2600E+00$  0.2600E+00 0.1845E-04 0.1845E-04 0.1845E-04 0.1200E+05 0.5000E+03 TEMPERATURE =  $0.1342E+04$ 0.3777E+07 0.3777E+07 0.3777E+07 0.2600E+00 0.2600E+00 0.2600E+00 0.1803E-04 0.1803E-04 0.1803E-04 0.1625E+05 0.1653E+05 TEMPERATURE =  $0.1183E+04$ 0.5219E+07 0.5219E+07 0.5219E+07 0.2600E+00 0.2600E+00 0.2600E+00 0.1766E-04 0.1766E-04 0.1990E+05 0.5652E+05 0.1766E-04 TEMPERATURE =  $0.1025E+04$ 0.6675E+07 0.6675E+07 0.6675E+07 0.2600E+00 0.2600E+00 0.2600E+00 0.1745E-04 0.1745E-04 0.1745E-04 0.2267E+05 0.1397E+06  $$ 0.5869E+07 0.5869E+07 0.5869E+07 0.2600E+00 0.2600E+00 0.2600E+00 0. 1725E-04 0.1725E-04 0.1725E-04 0.2567E+05 0.1796E+06  $$ 0.5458E+07 0.5458E+07 0.5458E+07 0.2600E+00 0.1682E-04  $0.2808E+05$ TEMPERATURE = 0.1025E+04<br>
0.6675E+07 0.6675E+07 0.<br>
0.2600E+00 0.2600E+00 0.<br>
0.1745E-04 0.1745E-04 0.<br>
0.2267E+05 0.1397E+06<br>
TEMPERATURE = 0.8667E+03<br>
0.2600E+07 0.5869E+07 0.<br>
0.2600E+00 0.2600E+00 0.<br>
0.1725E-04 0.1725  $0.2600E + 00$  $0.1682E-04$  $0.1004E + 06$  $TEMPERATURE = 0.5500E+03$ 0.6243E+07 0. 6243E+07 0.6243E+07 0.2600E+00 0. 2600E+00 0.2600E+00 0.1618E-04 0. 1618E-04 0. 1618E-04 0.2941E+05 0. 1999E+05  $$ 0.7252E+07 0. 7252E+07 0.2600E+00 0. 2600E+00 0.2600E+00 0.1560E-04 0. 1560E-04 0.1560E-04 0.2950E+05 0. 2214E+06  $TEMPERATURE = 0.2333E+03$ 0.2600E+00 0.1682E-04 0.7726E+07 0.7726E+07 0.7726E+07  $0.2600E + 00$ 0. 1526E-04 0.2840E+05  $$ 0.8000E+07 0.2600E+00  $0.1500E-04$ 0.2695E+05 0.1666E+07 0.7252E+07 0.2600E+00 0.1526E-04 0.8730E+06  $0.2600E + 00$ 0.1526E-04 0.8000E+07 0.2600E+00 0.1500E-04 0.8000E+07 0.2600E+00 0.1500E-04 \*\*\*INTERFACE LAYER 3\*\*\* TEMPERATURE =  $0.1500E+04$ 0.3100E+07 0.3100E+07 0.3100E+07 0.2600E+00 0.2600E+00 0.6150E-05 0.6150E-05 0.1200E+05 0.5000E+03 0.2600E+00 0.6150E-05 TEMPERATURE =  $0.1342E+04$ 0.3777E+07 0.3777E+07  $0.2600E+00$  0.2600E+00 0.6010E-05 0.6010E-05 0.3777E+07 0.2600E+00 0.6010E-05

0.1625E+05 0.1653E+05  $TEMPERATURE = 0.1183E+04$ 0.5219E+07 0.5219E+07 0.2600E+00 0.2600E+00 0.5888E-05 0.5888E-05 0.1990E+05 0.5652E+05 0.5219E+ 0.2600E 0.5888E TEMPERATURE = 0.I025E+04 0.6675E+07 0.6675E+07 0.6675E+07  $0.2600E + 00$ 0.5816E-05 0.5816E-05 0.5816E-05 0.2267E+05 0.1397E+06 0.2600E+00 0.2600E+00  $TEMPERATURE = 0.8667E+03$ 0.5869E+07 0.5869E+07 0.5869E+07 0.2600E+00 0.2600E+00 0.2600E+00 0.5750E-05 0.5750E-05 0.5750E-05 0.2567E+05 0.1796E+06  $TEMPERATURE = 0.7083E+03$ 0.5458E+07 0.5458E+07 0.5458E÷07 0.2600E+00 0.2600E+00 0.2600E+00 0.5606E-05 0.5606E-05 0.5606E-05 0.2808E÷05 0.I004E+06 TEMPERATURE =  $0.5500E+03$ 0.6243E+07 0.6243E+07 0.6243E+07 0.2600E+00 0.2600E+00 0.2600E+00 0.5394E-05 0.5394E-05 0.5394E-05 0.2941E+05 0.1999E+05 TEMPERATURE =  $0.3917E+03$ 0.7252E 0.2600E 0.5200E 0.2950E 0.7252E 0.2600E 0.5200E 0.2214E 0.7252E+07 0.2600E+00 0.5200E-05 TEMPERATURE =  $0.2333E+03$ 0.7726E+07 0.7726E+07 0.7726E+07<br>0.2600E+00 0.2600E+00 0.2600E+00 0.2600E+00 0.2600E+00 0.2600E+00<br>0.5086E-05 0.5086E-05 0.5086E-05 0.5086E-05 0.5086E-05 0.5086E-05 0.2840E+05 0.8730E+06 TEMPERATURE =  $0.7500E+02$ 0.8000E+07 0.8000E+07 0.8000E+07 0.2600E+00 0.2600E÷00 0.2600E+00 0.5000E-05 0.5000E-05 0.5000E-05 0.2695E+05 0.1666E+07

\*\*\*INITIAL STRESSES AND INELASTIC STRAINS

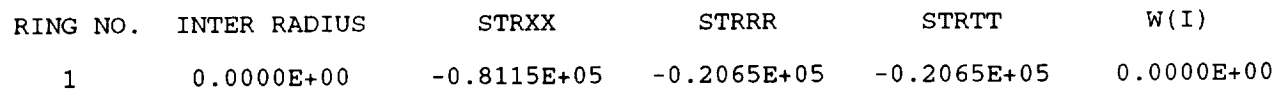

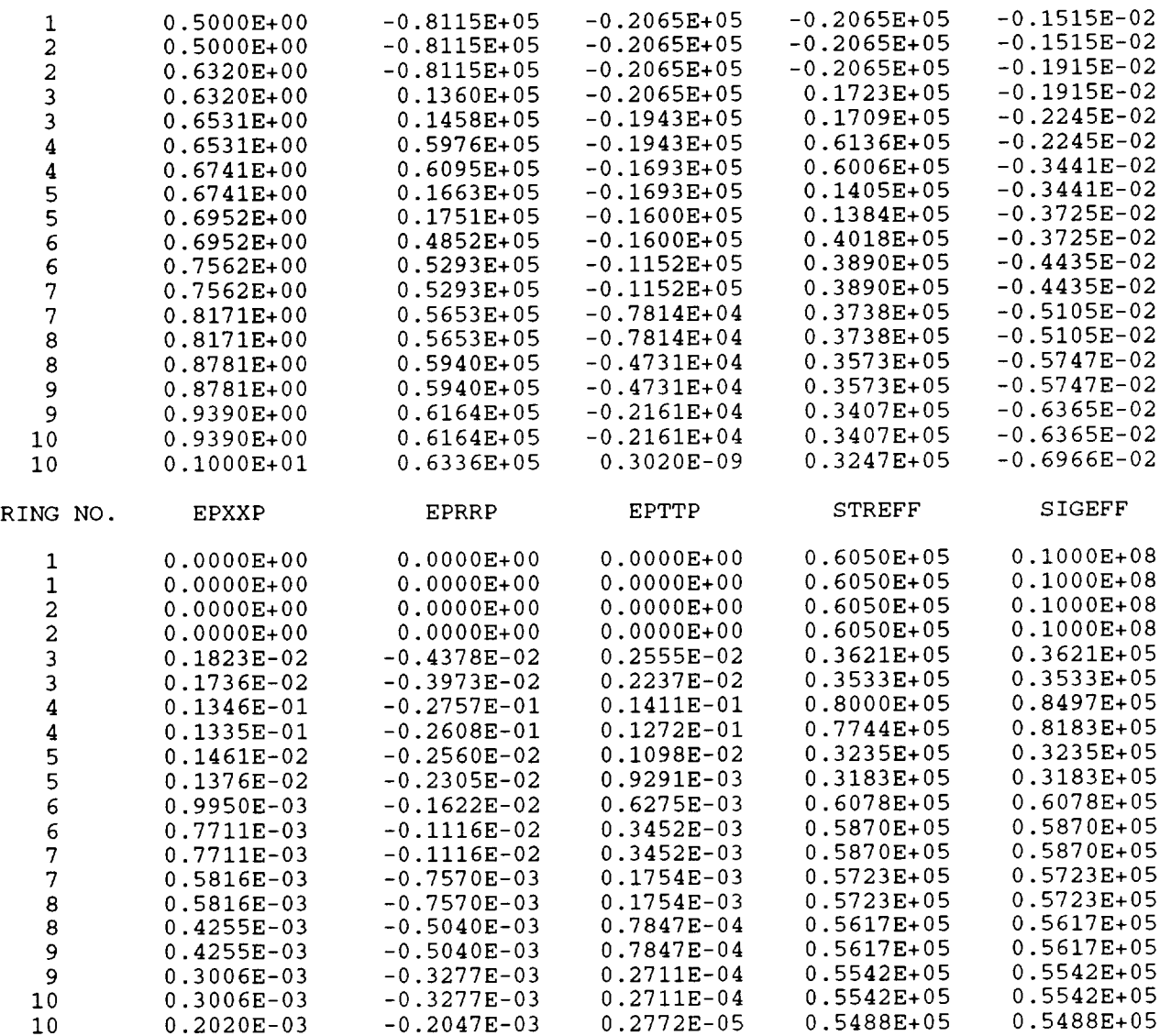

LONGITUDINAL STRAIN =  $-0.4334E-02$ 

 $LONGITUDINAL FORCE = 0.4002E-10$ 

\*\*\*FINAL CONCENTRIC CYLINDER CONFIGURATION\*\*\*

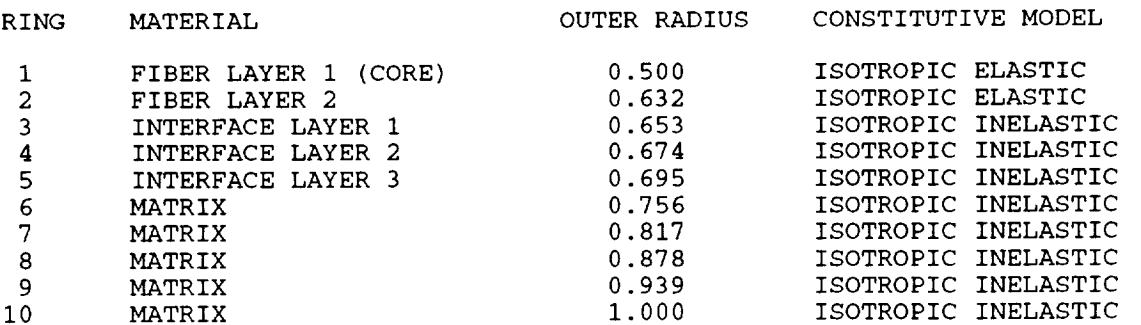

\*\*\*INTERFACE LAYER  $1***$ TEMPERATURE =  $0.1500E+04$ 0.3100E+07 0.3100E+07 0.3100E+07 0.2600E+00 0.2600E+00 0.2600E+00 0.I190E-04 0.I190E-04 0.I190E-04 0.1200E+05 0.5000E+03 TEMPERATURE =  $0.1342E+04$ 0.3777E+07 0.3777E+07 0.3777E+07 0.2600E+00 0.2600E÷00 0.2600E+00 0.1163E-04 0.1163E-04 0.I163E-04 0.1625E+05 0.1653E+05  $$ 0.5219E÷07 0.5219E+07 0.5219E+07  $0.2600E+00$   $0.2600E+00$   $0.2600E+00$ <br> $0.1139E-04$   $0.1139E-04$   $0.1139E-04$ 0.I139E-04 0.I139E-04 0.I139E-04 0.1990E+05 0.5652E+05 TEMPERATURE =  $0.1025E+04$ 0.6675E÷07 0.6675E+07 0.2600E÷00 0.2600E+00 0.I125E-04 0.I125E-04 0.I125E-04 0.1125E-04 0.1125E-04<br>0.2267E+05 0.1397E+06 0.6675E+07 0.2600E+00 TEMPERATURE =  $0.8667E+03$ 0.5869E+07 0.5869E+07 0.5869E+07 0.2600E÷00 0.2600E+00 0.1112E-04 0.1112E-04 0.1112E-04 0.2567E+05 0.1796E+06 0.2600E+00  $$ 0.5458E+07 0.5458E+07 0.5458E+07 0.2600E+00 0.2600E+00 0.2600E+00 0.I085E-04 0.1085E-04 0.2808E+05 0.I004E+06 0.I085E-04  $$ 0.6243E+07 0.6243E+07 0.2600E+00 0.2600E+00 0.2600E+00 0.1044E-04 0.2941E+05 0.1999E+05 0.I044E-04 0.6243E+07 0.I044E-04  $TEMPERATURE = 0.3917E+03$ 0.7252E+07 0.7252E+07 0.7252E+07 0.2600E÷00 0.2600E+00 0.2600E+00 0.I006E-04 0.I006E-04 0.2950E÷05 0.2214E+06 0.1006E-04 TEMPERATURE =  $0.2333E+03$ 

0.7726E+07 0.7726E+07 0.7726E+07 0.2600E+00 0.2600E+00 0.2600E+00 0.9840E-05 0.9840E-05 0.9840E-05 0.2840E+05 0.8730E+06  $TEMPERATURE = 0.7500E+02$ 0.8000E+07 0.8000E+07 0.8000E+07 0.2600E+00 0.2600E+00 0.2600E+00 0.9674E-05 0.9674E-05 0.9674E-05 0.2695E+05 0.1666E+07 \*\*\*INTERFACE LAYER 2\*\*\* TEMPERATURE =  $0.1500E+04$ 0.3100E+07 0.3100E+07 0.2600E+00 0.2600E÷00 0.1220E-04 0.1220E-04 0.1220E-04 0.1200E+05 0.5000E+03 0.3100E÷07 0.2600E+00 TEMPERATURE =  $0.1342E+04$ 0.3777E+07 0.3777E+07 0.3777E+07 0.2600E+00 0.2600E+00 0.2600E+00 0.I192E-04 0.I192E-04 0.1625E+05 0.1653E+05 0.I192E-04  $TEMPERATURE = 0.1183E+04$ 0.5219E+07 0.5219E+07 0.5219E+07 0.2600E+00 0.2600E+00 0.2600E+00 0.I168E-04 0.I168E-04 0.I168E-04 0.1990E+05 0.5652E+05 TEMPERATURE =  $0.1025E+04$ 0.6675E+07 0.6675E+07 0.6675E+07 0.2600E+00 0.2600E+00 0.2600E+00 0.I154E-04 0.I154E-04 0.2267E+05 0.1397E÷06 0.I154E-04 TEMPERATURE =  $0.8667E+03$ 0.5869E+07 0.5869E+07 0.5869E+07 0.2600E+00 0.2600E+00 0.2600E+00 0.I140E-04 0.I140E-04 0.I140E-04 0.2567E+05 0.1796E+06 TEMPERATURE =  $0.7083E+03$ 0.5458E÷07 0.5458E+07 0.5458E+07 0.2600E+00 0.2600E+00 0.1112E-04 0.II12E-04 0.2808E+05 0.I004E+06 0.2600E+00 0.1112E-04 TEMPERATURE =  $0.5500E+03$ 0.6243E+07 0.6243E+07 0.6243E+07 0.2600E+00 0.2600E+00 0.2600E+00 0.I070E-04 0.2941E+05 0.I070E-04 0.1999E+05 0.I070E-04

TEMPERATURE = 0.3917E 0.7252E+07 0.7252E+07 0.7252E+07 0.2600E+00 0.2600E+00 0.2600E+00 0.I031E-04 0.2950E+05 0.2214E+06  $$ 0.7726E+07 0.7726E+07 0.2600E+00 0. I009E-04 0.I009E-04 0.I009E-04 0.2840E+05 0.8730E+06  $$ 0.8000E+07 0.8000E+07 0.2600E+00 0.9917E-05 0.9917E-05 0.2695E+05 0.1666E+07 0.I031E-04 0.I031E-04 0.2600E+00 0.7726E+07 0.2600E+00 0.2600E+00 0.8000E+07 0.2600E+00 0.9917E-05 \*\*\*INTERFACE LAYER 3\*\*\* TEMPERATURE = 0.1500E+04 0.3100E+07 0.3100E+07 0.2600E+00 0.2600E+00 0.1253E-04 0.1253E-04 0.1200E+05 0.5000E+03 0.3100E+07 0.2600E+00 0.1253E-04 TEMPERATURE =  $0.1342E+04$ 0.3777E+07 0.2600E+00 0.2600E+00 0.1225E-04 0.1625E+05 0.1653E+05 0.3777E+07 0. 1225E-04 0.3777E+07 0.2600E+00 0.1225E-04  $$ 0. 5219E+07 0.5219E+07 0.5219E+07 0.2600E+00 0.2600E+00 0.2600E+00 0.1200E-04 0.1200E-04 0.1990E+05 0.5652E+05 0.1200E-04 TEMPERATURE =  $0.1025E+04$ 0.6675E+07 0.6675E+07 0.6675E+07 0.2600E+00 0.2600E+00 0.I185E-04 0.I185E-04 0.2267E+05 0.1397E+06 0.2600E+00 0.I185E-04 TEMPERATURE =  $0.8667E+03$ 0.5869E+07 0.5869E+07 0.2600E+00 0.2600E+00 0.I172E-04 0.I172E-04 0.2567E+05 0.1796E+06 0. 5869E+07 0.2600E+00 0.I172E-04 TEMPERATURE  $= 0.7083E+03$ 0.5458E+07 0.5458E+07 0.2600E+00 0.2600E+00 0.2600E+00 0. I142E-04 0.I142E-04 0.I142E-040. 5458E+07

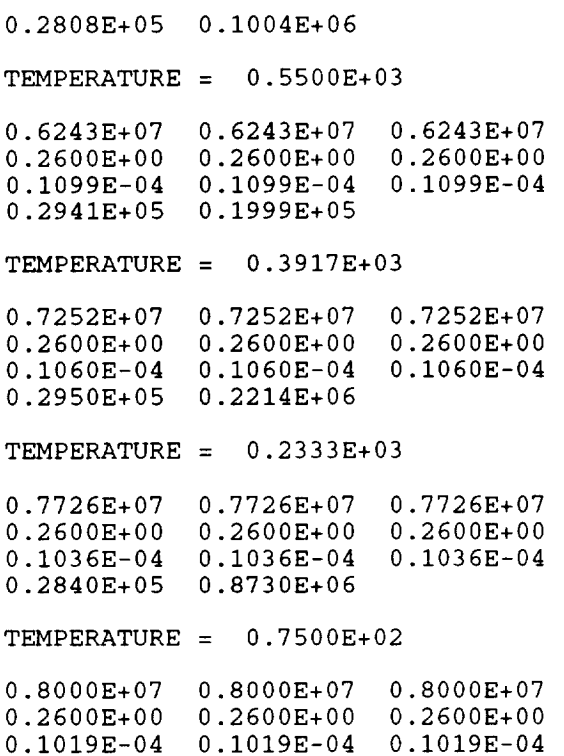

0.2695E+05  $0.1666E+07$ 

\*\*\*FINAL STRESSES AND INELASTIC STRAINS\*\*\*

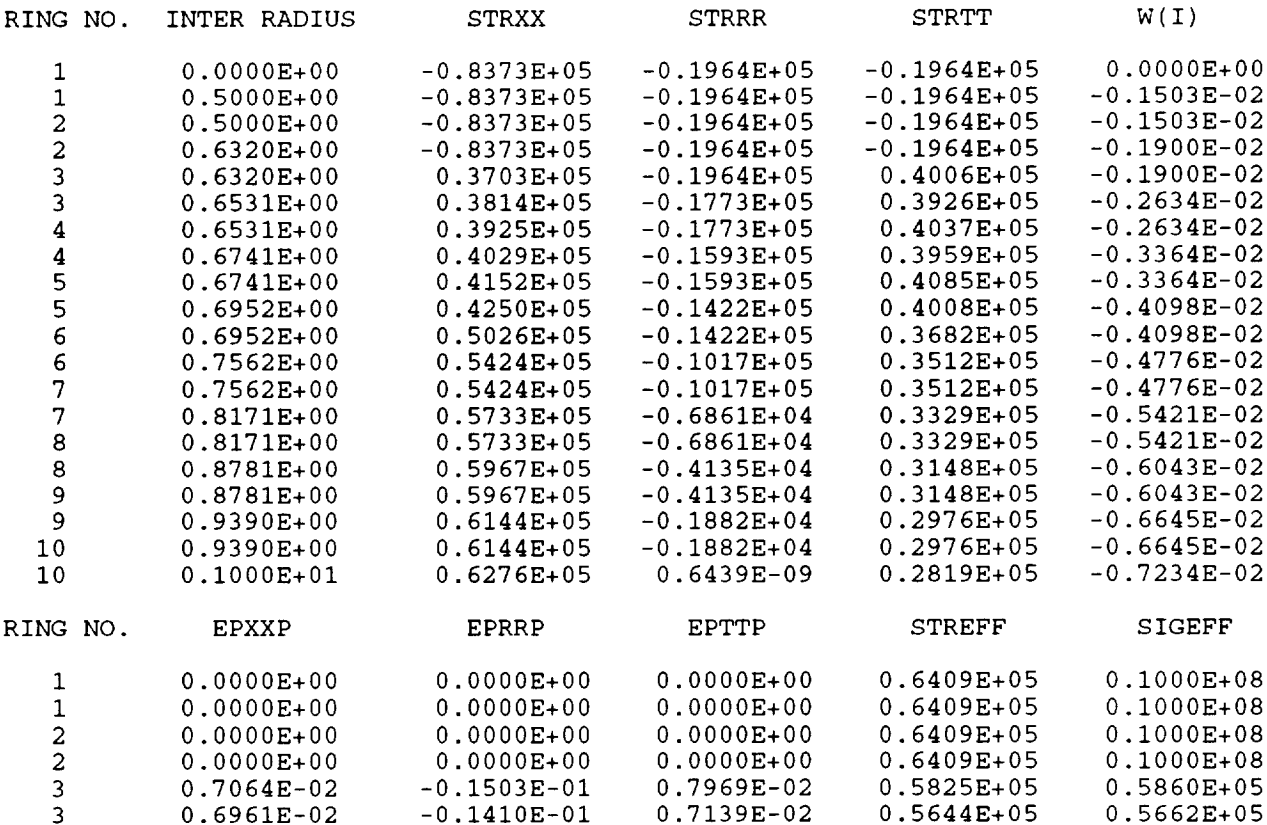

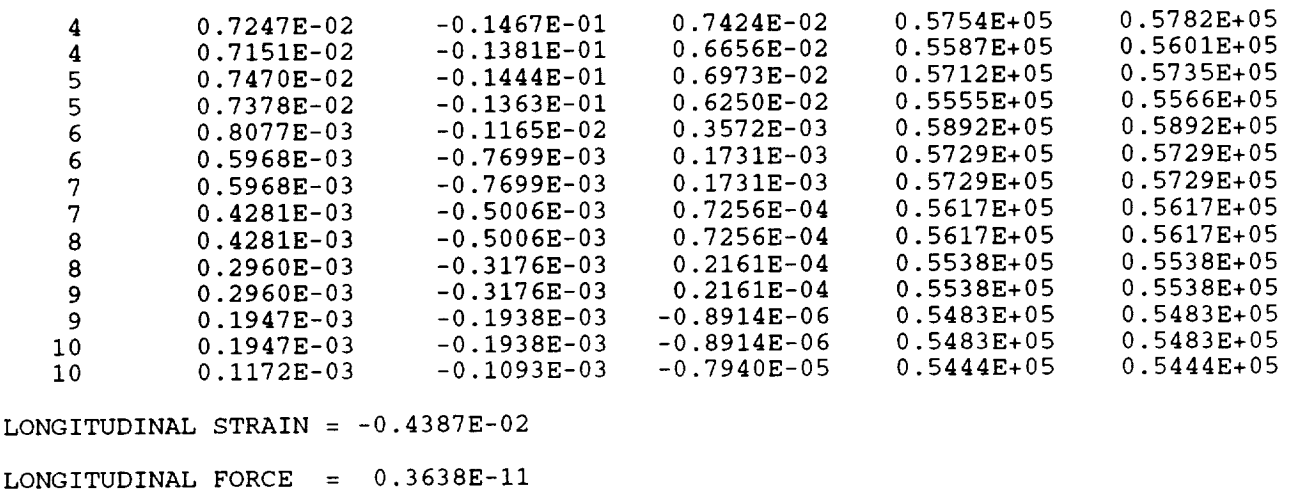

The file **optcomp.conv,** containing convergence messages at each **optimization** iteration, is given below.

> OPTIMIZATION ITERATION # 1 ALL POINTS REACHED CONVERGENCE OPTIMIZATION ITERATION # 2 ALL POINTS REACHED CONVERGENCE OPTIMIZATION ITERATION # 3 ALL POINTS REACHED CONVERGENCE OPTIMIZATION ITERATION # 4 ALL POINTS REACHED CONVERGENCE OPTIMIZATION ITERATION # 5 ALL POINTS REACHED CONVERGENCE OPTIMIZATION ITERATION # 6 NON-CONVERGENCE AT FOLLOWING LOADING STATES Temperature = 200.000 Radial traction =  $0.000$ Average axial stress =  $-0.031$ OPTIMIZATION ITERATION # 7 ALL POINTS REACHED CONVERGENCE OPTIMIZATION ITERATION # 8 ALL POINTS REACHED CONVERGENCE OPTIMIZATION ITERATION # 9 ALL POINTS REACHED CONVERGENCE OPTIMIZATION ITERATION # I0 ALL POINTS REACHED CONVERGENCE OPTIMIZATION ITERATION # Ii ALL POINTS REACHED CONVERGENCE

OPTIMIZATION ITERATION # 12 ALL POINTS REACHED CONVERGENCE

OPTIMIZATION ITERATION # 13 ALL POINTS REACHED CONVERGENCE

OPTIMIZATION ITERATION # 14 ALL POINTS REACHED CONVERGENCE

OPTIMIZATION ITERATION # 15 ALL POINTS REACHED CONVERGENCE

OPTIMIZATION ITERATION # 16 ALL POINTS REACHED CONVERGENCE

OPTIMIZATION ITERATION # 17 ALL POINTS REACHED CONVERGENCE

OPTIMIZATION ITERATION # 18 ALL POINTS REACHED CONVERGENCE

OPTIMIZATION ITERATION # 19 ALL POINTS REACHED CONVERGENCE

OPTIMIZATION ITERATION # 20 ALL POINTS REACHED CONVERGENCE

OPTIMIZATION ITERATION # 21 ALL POINTS REACHED CONVERGENCE

OPTIMIZATION ITERATION # 22 ALL POINTS REACHED CONVERGENCE

OPTIMIZATION ITERATION # 23 ALL POINTS REACHED CONVERGENCE

# **8.4 Appendix IV: Example** 3 **-** Construction **of a Material Property Databank**

**An** example **illustrating the construction of the** fiber material **property data bank fiber.data for the SiC SCS-6 fiber of Example** 3, menu-driven **by the user-friendly interface shell.f, is pro**vided below. The text that appears in Courier-type capital letters is written to the screen at each step in the construction of the **fiber.data** file. User's responses to the menu-driven commands are shown in bold Courier-type letters. The text in bold italics preceded by the word *Note:* represents manually inserted comments that explain in more detail certain options available to the user.

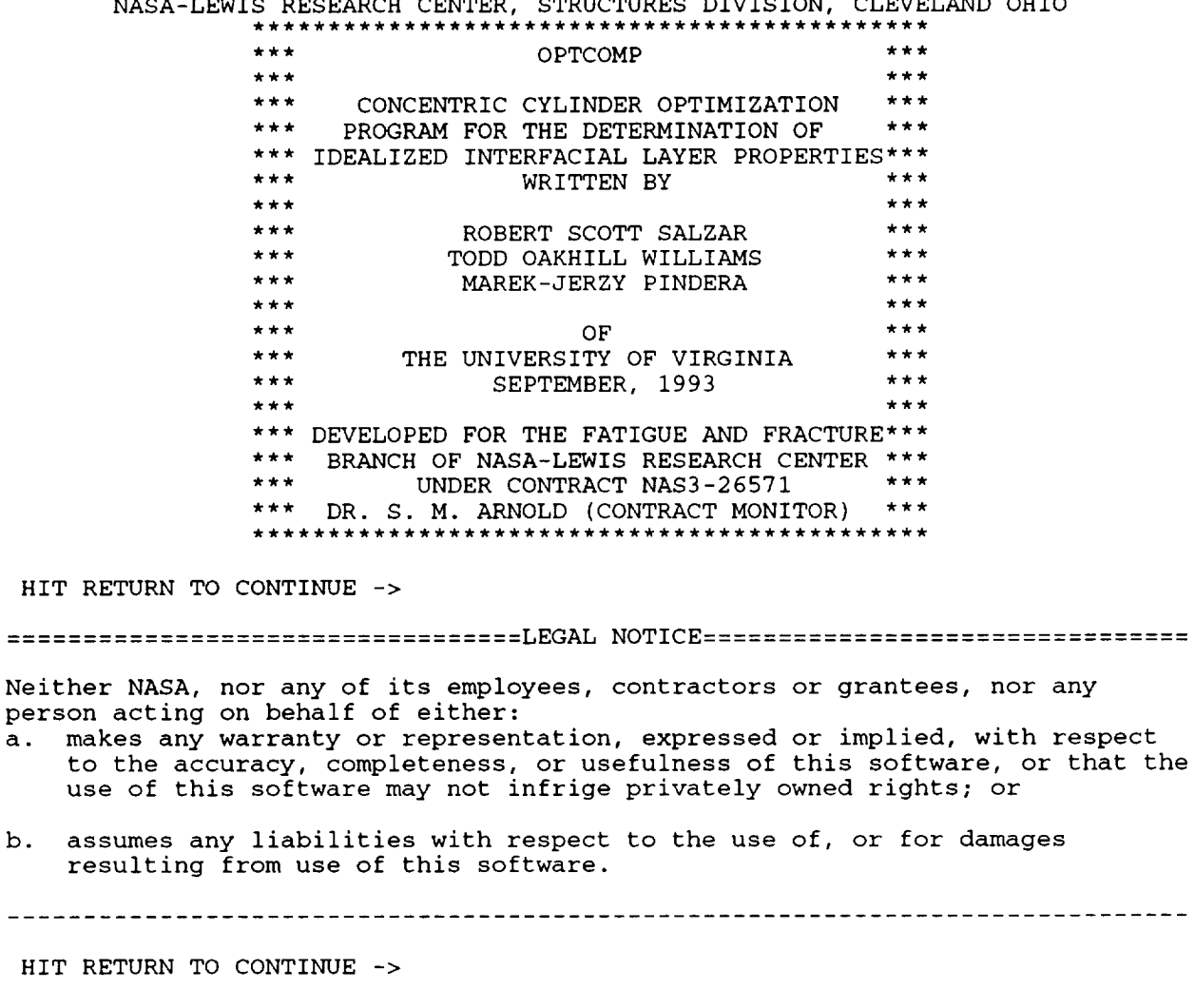

 $- - - -$ 

\*\*\*\*\*\*MAIN MENU\*\*\*\*\*\*

- i. CREATE NEW DATA FILE
- 2. RUN EXISTING DATA FILE
- 3. ENTER NEW MATERIALS INTO DATABANK
- 4. EXIT SHELL

ENTER CHOICE -> 3

*Note: Select choice 3 in order to add* additional *material properties* **into** *the material selection menus.*

**\*\*\*MATERIAL** INPUT MENU\*\*\*

I. ENTER NEW FIBER MATERIALS 2. ENTER NEW MATRIX MATERIALS 3. ENTER NEW REFERENCE MATERIALS FOR INTERFACE LAYERS 4. RETURN TO MAIN MENU

ENTER CHOICE  $\rightarrow$  1

*Note: Select which databank to update (in this case the fiber databank).* 

\*\*\*FIBER MATERIAL DATABANK\*\*\*

 $1$ . 2. RETURN TO MATERIAL MEN AVAILABLE FIBERS NONE ENTER NEW MATERIAL

ENTER CHOICE -> **1**

*Note: At this point, there are no fibers in the databank. Select <i>I* to add a fiber or 2 to return one menu back.

\*\*\*\*\*\*\*\*\*\*\*\*\*\*\*\*\*\*SPECIFY NEW MATERIAL PROPERTIES\*\*\*\*\*\*\*\*\*\*\*\*\*\*\*\*\*\*\*\*\*\*

*Note: Enter the material name string (including units for future reference), and the number of temperatures at which material properties are specified.* 

ENTER NEW MATERIAL NAME **->** SiC (psi) ENTER NUMBER OF TEMPERATURES AT WHICH PROPERTIES WILL BE ENTERED (3 OR GREATER) -> **6**

*Note: Enter whether your material is isotropic, transversely isotropic, or orthotropic.* 

IF MATERIAL IS ISOTROPIC, ENTER 1 IF MATERIAL IS TRANSVERSELY ISOTROPIC, ENTER 2 IF MATERIAL IS ORTHOTROPIC, ENTER 3 ENTER CHOICE  $\rightarrow$  1

*Note: Revicw of material* name *and input information.*

MATERIAL NAME IS SiC (psi) NUMBER OF TEMPERATURES IS 6 MATERIAL IS ISOTROPIC

IS INFORMATION CORRECT? <Y/N> y

*Note: Properties can be entered with either ascending or descending temperature. Enter properties at prompt. At review, check properties for correctness.* 

\*\*\*ENTER PROPERTIES WITH EITHER ASCENDING OR\*\*\* \*\*\*DESCENDING TEMPERATURES\*\*\* ENTER TEMPERATURE -> **1500**

ENTER ELASTIC MODULUS (EXX) -> 58.0D+06

ENTER POISSON'S RATIO (VXR) -> .25 ENTER C.T.E. (ALFXX) -> 2.5D-06 ENTER YIELD POINT (Y) -> **10.0D+06** ENTER HARDENING SLOPE (HS) -> 58.0D+06  $TEMP = 1500.0000$ EXX, ETT, ERR = .5800D+08 .5800D+08 VXR, VXT, VRT = .2500 .2500 ALFXX, ALFTT, ALFRR = .2500D-05 .2500D-05<br>
Y. HS = .1000D+08 .5800D+08  $Y.$  HS =  $.1000D+08$ IS INFORMATION CORRECT? <Y/N> Y ENTER TEMPERATURE -> **1202** ENTER ELASTIC MODULUS (EXX) -> 58.0D+06 ENTER POISSON'S RATIO (VXR) -> .25 ENTER C.T.E. (ALFXX) -> 2.38D-06 ENTER YIELD POINT (Y) -> **10.0D÷06** ENTER HARDENING SLOPE (HS) -> 58.0D+06  $TEMP = 1202.0000$ EXX, ETT, ERR =  $.5800D+08$  .5800D+08<br>
VXR, VXT, VRT =  $.2500$  .2500  $VXR, VXT, VRT = 0.2500$  .2500<br>ALFXX, ALFTT, ALFRR = .2380D-05 .2380D-05 ALFXX, ALFTT, ALFRR  $=$  $Y.$  HS =  $.1000D+08$   $.5800D+08$ IS INFORMATION CORRECT? <Y/N> Y ENTER TEMPERATURE -> **1112** ENTER ELASTIC MODULUS (EXX) -> 58.0D+06 ENTER POISSON'S RATIO (VXR) -> .25 ENTER C.T.E. (ALFXX) -> 2.33D-06 ENTER YIELD POINT (Y) -> **10.0D+06** ENTER HARDENING SLOPE (HS) -> 58.0D+06 TEMP = 1112.0000<br>EXX, ETT, ERR = 1112.0000+08 EXX, ETT, ERR = .5800D+08 .5800D+08<br>VXR. VXT, VRT = .2500 .2500 .2500 VXR, VXT, VRT = .2500 .2500<br>ALFXX, ALFTT, ALFRR = .2330D-05 .2330D-05 ALFXX, ALFTT, ALFRR = .2330D-05 .2330D-05<br>Y, HS = .1000D+08 .5800D+08  $Y, HS = .1000D+08$ IS INFORMATION CORRECT? <Y/N> **Y** ENTER TEMPERATURE -> 797 ENTER ELASTIC MODULUS (EXX) -> 58.0D+06 ENTER POISSON'S RATIO (VXR) -> .25 ENTER C.T.E. (ALFXX) -> 2.15D-06 ENTER YIELD POINT (Y) -> **10.0D+06** ENTER HARDENING SLOPE (HS) -> 58.0D+06 TEMP = 797.0000 EXX, ETT, ERR = .5800D+08 .5800D+08 VXR, VXT, VRT =  $.2500$   $.250$ ALFXX, ALFTT, ALFRR = .2150D-05 .2150D-05 Y, HS = .1000D+08 .5800D+08 IS INFORMATION CORRECT? <Y/N> Y ENTER TEMPERATURE -> **392** ENTER ELASTIC MODULUS (EXX) -> 58.0D+06 ENTER POISSON'S RATIO (VXR) -> .25 ENTER C.T.E.  $(ALFXX) \rightarrow 2.01D-06$ ENTER YIELD POINT (Y) -> **I0.0D+06** .5800D+08 .2500 .2500D-05 .5800D+08 .2500 .2380D-05 .5800D+08 .2500 .2330D-05 .5800D+08 .2500 .2150D-05

ENTER HARDENING SLOPE (HS) -> 58.0D+06

 $TEMP = 392.0000$ EXX, ETT, ERR = .5800D+08 .5800D+08<br>VXR, VXT, VRT = .2500 .2500 VXR, VXT, VRT = .2500 .2500 .2500<br>ALFXX, ALFTT, ALFRR = .2010D-05 .2010D-05 ALFXX, ALFTT, ALFRR = .2010D-05 .2010D-05<br>Y. HS = .1000D+08 .5800D+08  $Y, HS = .1000D+08$ .5800D+08 .2500 .2010D-05 IS INFORMATION CORRECT? <Y/N> Y ENTER TEMPERATURE -> 75 ENTER ELASTIC MODULUS (EXX) -> 58.0D+06 ENTER POISSON'S RATIO (VXR) -> .25 ENTER C.T.E. (ALFXX) -> **1.96D-06** ENTER YIELD POINT (Y) -> **10.0D+06** ENTER HARDENING SLOPE (HS) -> 58.0D+06 TEMP = 75.0000 EXX, ETT, ERR = .5800D+08 .5800D+08 .5800D+08 VXR, VXT, VRT = .2500 .2500 .2500 .2500<br>ALFXX, ALFTT, ALFRR = .1960D-05 .1960D-05 .1960D-05 ALFXX, ALFTT, ALFRR = .1960D-05 .1960D-05<br>Y. HS = .1000D+08 .5800D+08  $Y, HS = .1000D+08$ IS INFORMATION CORRECT? <Y/N> Y

Note: At the end of the material property input, the information will be processed by cubic spline interpolation to be either expanded or contracted into ten (10) data points to be stored in the files fiber.out, matrix.out, or refer.out. Any material placed in either fiber.out or matrix.out will be automatically entered into refer.out. It is *possible* to *enter* materials *into refer.out separately.*

**\*\*\*FIBER** MATERIAL DATABANK\*\*\* i • 2. AVAILABLE FIBERS SiC (psi) ENTER NEW MATERIAL RETURN TO MATERIAL MENU ENTER CHOICE  $\text{-}$  2

Note: The new material is now shown in the material databank. The user can now enter additional materials into *this databank or return back one menu.*

**\*\*\*MATERIAL** INPUT MENU\*\*\*

I. ENTER NEW FIBER MATERIALS

- 2. ENTER NEW MATRIX MATERIALS
- 3. ENTER NEW REFERENCE MATERIALS FOR INTERFACE LAYEI
- 4. RETURN TO MAIN MENU

ENTER CHOICE -> 4

*Note: The user can now enter* materials *into other databanks or return back one menu.*

\*\*\*\*\*\*MAIN MENU\*\*\*\*\*\*

- I. CREATE NEW DATA FILE
- 2. RUN EXISTING DATA FILE
- 3. ENTER NEW MATERIALS INTO DATABANK
- 4. EXIT SHELL

ENTER CHOICE -> 4

Note: Back at the main menu, the user can run a data file created earlier, create a new data file taking advantage *of the new* materials *in the* databank, *continue to enter more materials* in *the databank, or exit* the *program.*

# **8.5 Appendix V: Example** 3 **- Fiber.data and Matrix.data File Format**

The material properties in the files **fiber.data,** matrix.data and **ref.data** are stored vertically for reasons of internal bookkeeping. For each set of material properties entered at a number of different temperatures, the program automatically re-evaluates these properties at ten equally spaced temperatures using cubic splines. Thus if properties at six temperatures were entered by the user for a **fiber,** matrix or reference material, these properties would subsequently be revaluated at ten temperatures and stored vertically, as illustrated below for the SiC SCS-6 fiber properties stored in the file **fiber.data.** The user can edit these properties using any text editor, making sure that the logical organization of the file is not re-arranged. To delete a material, the entire block (all ten temperature points) must be deleted, leaving no blank lines between material sets.

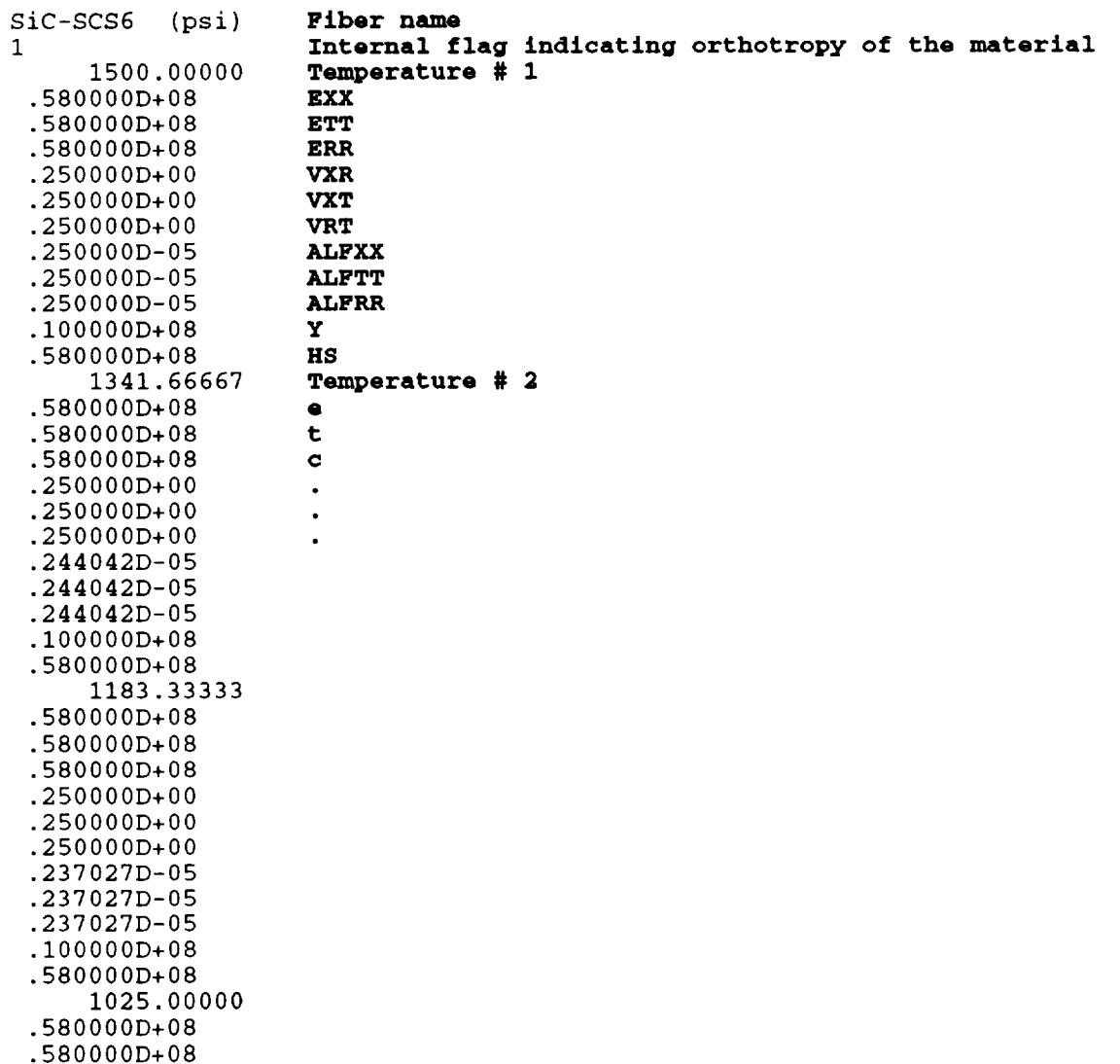

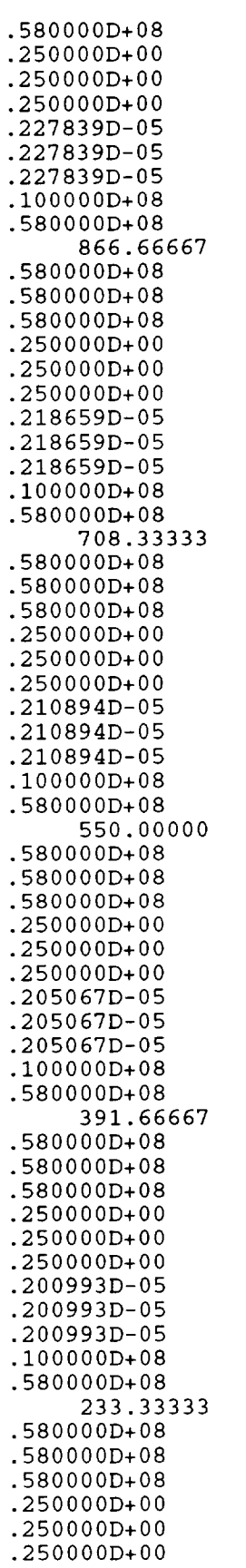

 $\mathcal{L}^{\text{max}}_{\text{max}}$  ,  $\mathcal{L}^{\text{max}}_{\text{max}}$ 

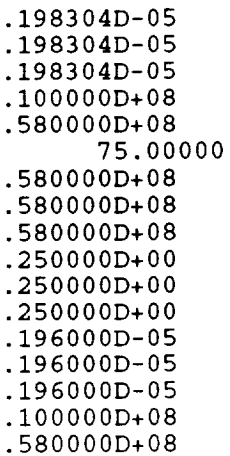

**The** properties of the Ti-24Al-11Nb matrix stored in the matrix.data file in the same order as the SiC SCS-6 fiber properties given above follow.

```
Ti-24AI-IINb (psi)
1
     1500.00000
 .620000D+07
 .620000D+07
 .620000D+07
 .260000D+00
 .260000D+00
 .260000D+00
 .615000D-05
 .615000D-05
 .615000D-05
 .240000D+05
 .100000D+04
     1341.66667
 .755441D+07
 .755441D+07
 .755441D+07
 .260000D+00
 .260000D÷00
 .260000D+00
 .601014D-05
 .601014D-05
 .601014D-05
 .325064D+05
 .330626D÷05
     1183.33333
 I04376D+08
 I04376D+08
 I04376D+08
 260000D+00
 260000D+00
 260000D÷00
 588808D-05
 588808D-05
 588808D-05
 397910D÷05
 I13031D+06
     1025.00000
```
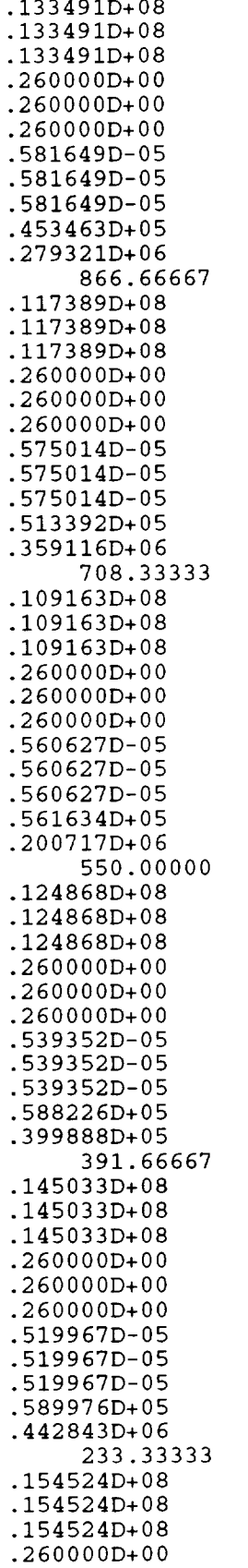

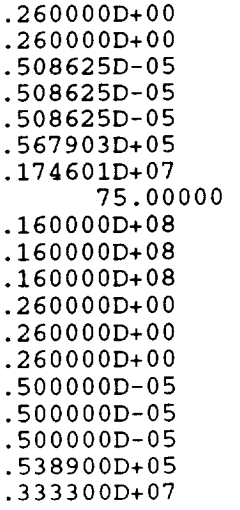

# **8.6 Appendix VI: RTSHELL Example**

### **8.6.1 Construction and execution of the rtshell.data file**

The construction and subsequent execution of the **rtshell.data** file, menu-driven by the user-friendly interface shell.f, is illustrated below. The input data is identical to that provided in Example 1, excluding the specification of optimization parameters. The text that appears in Courier-type capital letters is written to the screen at each step in the construction of the **fiber.data** file. User's responses to the menu-driven commands are shown in bold Courier-type letters. The text in bold italics preceded by the word *Note:* represents manually inserted comments that explain in more detail certain options available to the user.

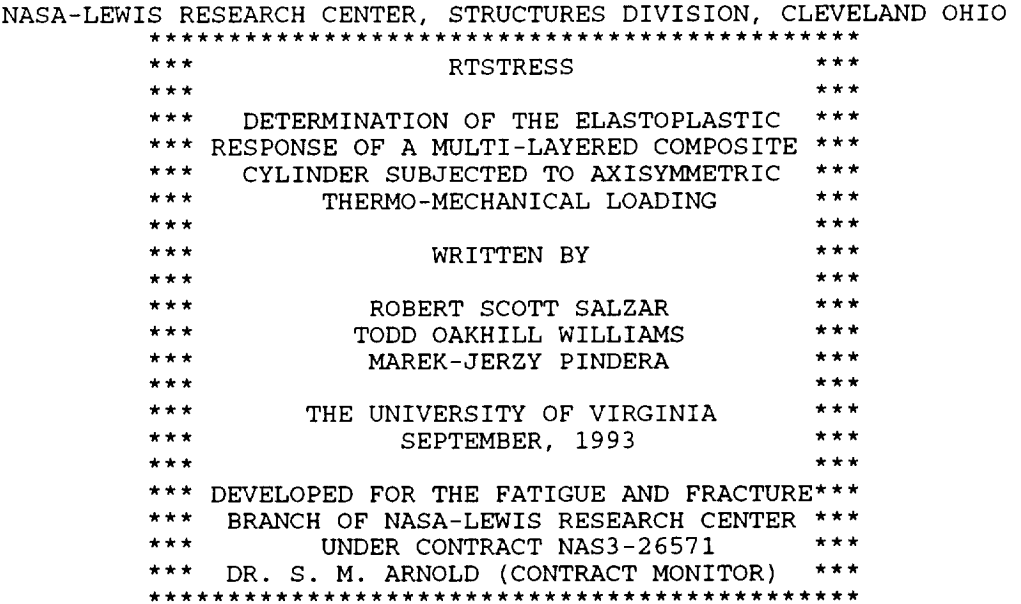

HIT RETURN TO CONTINUE ->

LEGAL NOTICE

Neither NASA, nor any of its employees, contractors or grantees, nor any person acting on behalf of either:

- a. makes any warranty or representation, expressed or implied, with respect to the accuracy, completeness, or usefulness of this software, or that the use of this software may not infrige privately owned rights; or
- b. assumes any liabilities with respect to the use of, or for damages resulting from use of this software.

HIT RETURN TO CONTINUE ->

 $C - 2$ 

\*\*\*\*\*\*MAIN MENU\*\*\*\*\*\* I. CREATE NEW DATA FILE 2. RUN EXISTING DATA FIL 3. ENTER NEW MATERIALS INTO DATABA 4. EXIT SHELL ENTER CHOICE -> **I** \*\*\*\*\*\*\*\*\*\*\*\*\*\*\*\*\*\*\*\*\*\*\*\*\*\*\*\*\*\*\*\*\*\*\*\*\*\*\* \*\*\*\*\*\*\*\*\*\*\*\*\*\*\*\*\*\*\*\*\*\*\*\*\*\*\*\*\*\*\*\*\*\*\* SPECIFY CONCENTRIC CYLINDER GEOMETRY, MATERIALS INCLUDING PROPERTIES IF FIBER IS HOMOGENEOUS, ENTER: 1 IF FIBER IS LAYERED, ENTER: 2 CHOICE -> 2 ENTER NUMBER OF FIBER LAYERS -> 2 ENTER RELATIVE FIBER CORE RADIUS -> .5 ENTER RELATIVE OUTER RADIUS OF FIBER LAYER 2 -> .632 ENTER THE NUMBER OF INTERFACE LAYERS -> **3** t/a RATIO OF **INTERFACE** i: .03333 t/a RATIO OF INTERFACE 2: .03333 t/a RATIO OF INTERFACE 3: .03334

\*\*\*CONCENTRIC CYLINDER CONFIGURATION\*\*\*

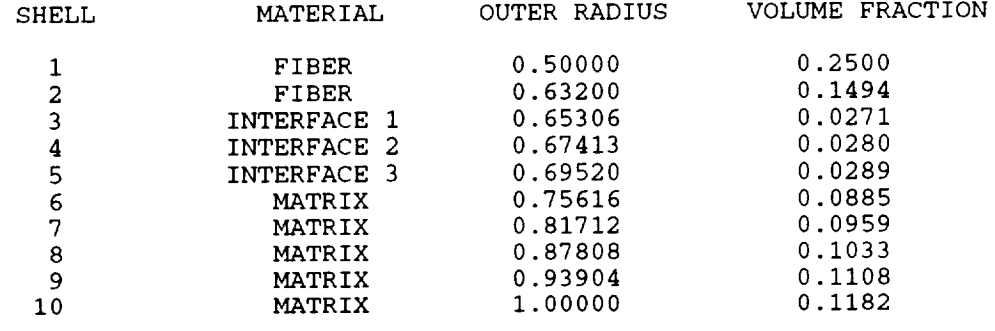

FIBER VOLUME FRACTION = 0.3994 MATRIX VOLUME FRACTION = 0.5167

IS INFORMATION CORRECT? <Y/N> **y**

\*\*\*FIBERMATERIAL PROPERTY SELECTION\*\*\*

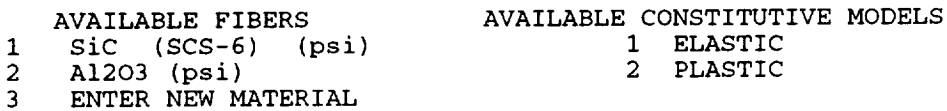

ENTER MATERIAL FOR FIBER LAYER 1 -> 1

ENTER MATERIAL FOR FIBER LAYER 2 -> **1** ENTER CONSTITUTIVE MODEL FOR FIBER LAYER 2 -> **1**

\*\*\*MATRIX MATERIAL PROPERTY SELECTION\*\*\*

AVAILABLE CONSTITUTIVE MODELS AVAILABLE MATRIX MATERIALS 1 Ti-24AI-IINb (psi) 1 ELASTIC 2 PLASTIC NiCrAlY1 (psi) 3 NiCrAIY2 (psi) 4 NiAl (psi)<br>5 ENTER NEW ENTER NEW MATERIAL ENTER MATERIAL FOR MATRIX  $\rightarrow$  1 ENTER CONSTITUTIVE MODEL FOR MATRIX -> 2 \*\*\*INTERFACIAL LAYER REFERENCE MATERIALS\*\*\* AVAILABLE MATERIALS AVAILABLE CONSTITUTIVE MODELS 1 ELASTIC  $\mathbf{1}$ SiC (SCS-6) (psi) 2 PLASTIC  $\mathfrak{D}$ Ti-24AI-IINb (psi)  $\overline{3}$ A1203 (psi) NiCrAIYI (psi)  $\boldsymbol{4}$ 5 NiCrAIY2 (psi) NiAI (psi) 6 ENTER NEW MATERIAL 7 ENTER MATERIAL FOR INTERFACE 1 -> 2 ENTER CONSTITUTIVE MODEL FOR INTERFACE 1 -> 2 ENTER MATERIAL FOR INTERFACE 2 -> 2 ENTER CONSTITUTIVE MODEL FOR INTERFACE 2 -> **2** ENTER MATERIAL FOR INTERFACE 3 -> 2 ENTER CONSTITUTIVE MODEL FOR INTERFACE 3 -> **2** ENTER INTERFACE LAYER DESIGN: Ei/Er, Yi/Yr, CTEi/CTEr, Hi/Hr INTERFACE 1 : .5 .5 **2** .5 INTERFACE 2 : .5 .5 **2** .5 INTERFACE 3 : .5 .5 **2** .5 \*\*\*CONCENTRIC CYLINDER MATERIAL SPECIFICATION\*\*\* SHELL MATERIAL CONSTITUTIVE MODEL 1 FIBER SiC (SCS-6) (psi) ELASTIC 2 FIBER SiC (SCS-6) (psi) ELASTIC 3 INTERFACE 4 INTERFACE INELASTIC 5 INTERFACE INELASTIC 6 MATRIX Ti-24A1-11Nb (psi) 1NELASTIC<br>7 MATRIX Ti-24A1-11Nb (psi) 1NELASTIC 7 MATRIX Ti-24AI-IINb (psi) INELASTIC Ti-24Al-11Nb (psi) INELASTIC<br>Ti-24Al-11Nb (psi) INELASTIC 9 MATRIX Ti-24Al-11Nb (psi) INELASTIC<br>10 MATRIX Ti-24Al-11Nb (psi) INELASTIC  $Ti-24Al-11Nb$  (psi) \*\*\*INTERFACE REFERENCE MATERIALS\*\*\* INTERFACE MATERIAL CONSTITUTIVE MODEL INELASTIC 1 Ti-24AI-IINb (psi) INELASTIC 2 Ti-24AI-IINb (psi) Ti-24AI-IINb (psi) INELASTIC 3 \*\*\*INTERFACIAL LAYER DESIGN\*\*\*

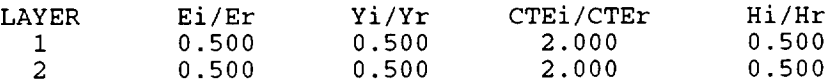

#### 3 0.500 0.500 2.000 0.500

IS INFORMATION CORRECT? <Y/N> y

#### \*\*\*\*\*\*\*\*\*\*\*\*\*\*\*\*\*\*\*\*\*\*\*\*\*\*\*\*\*\*\*\*\*BLOCK 2\*\*\*\*\*\*\*\*\*\*\*\*\*\*\*\*\*\*\*\*\*\*\*\*\*\*\*\*\*\*\*\*\*\* DEFINE LOAD HISTORY, INCREMENT, AND ITERATIONS

\*\*\*CAUTION\*\*\* THE APPLIED TEMPERATURE LOAD MUST REMAIN BETWEEN 75.00 deg AND 1500.00 deg **\*\*\*\*\*\*\*\*\*\*\*\*\***

NO. OF LOAD SEGMENTS, INITIAL TEMP., INITIAL PRESSURE, INITAL AXIAL LOAD **->** 1 1500 0 0 NO. OF INCREMENTS, ENDING TEMP., ENDING PRESSURE, ENDING AXIAL -> **570 75 0 0**

CHANGE MAXIMUM NUMBER OF ITERATIONS (DEFAULT=I0)? <Y/N> y MAXIMUM NUMBER OF ITERATIONS -> **15**

CHANGE CONVERGENCE ERROR TOLERANCE (DEFAULT=0.01)? <Y/N> **n**

WRITE CONVERGENCE INFORMATION TO rtshell.conv FILE? <Y/N> **y**

#### LOAD HISTORY

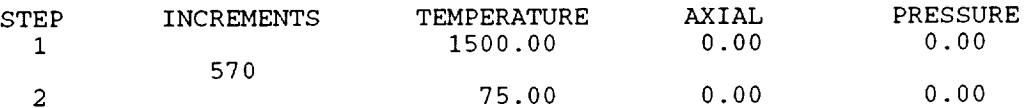

MAXIMUM NUMBER OF ITERATIONS = 15 CONVERGENCE ERROR TOLERANCE = **0.01000** CONVERGENCE INFORMATION WRITTEN TO rtshell.conv

IS INFORMATION CORRECT? <Y/N> **y**

WOULD YOU LIKE TO SEE A PROBLEM REVIEW? <Y/N> **y**

\*\*\*\*\*\*\*\*\*\*\*\*\*\*\*\*\*\*\*\*\*\*\*\*\*\*\*\*\*\*PROBLEM\_REVIEW\*\*\*\*\*\*\*\*\*\*\*\*\*\*\*\*\*\*\*\*\*\*\*\*\*\*\*\*\*

\*\*\*CONCENTRIC CYLINDER CONFIGURATION\*\*

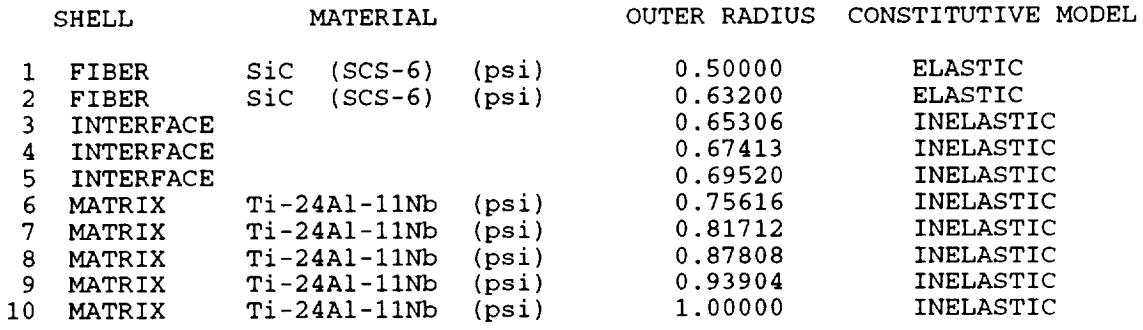

FIBER VOLUME FRACTION = 0.3994 MATRIX VOLUME FRACTION = 0.5167

HIT RETURN TO CONTINUE ->

### \*\*\*INTERFACE REFERENCE MATERIALS\*\*\*

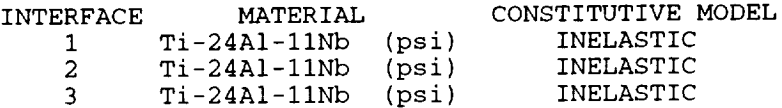

#### \*\*\*INTERFACIAL LAYER DESIGN\*\*\*

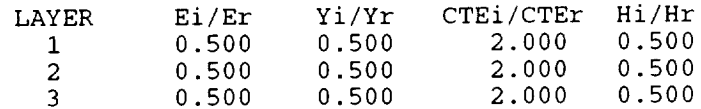

HIT RETURN TO CONTINUE ->

#### \*\*\*LOAD HISTORY\*\*\*

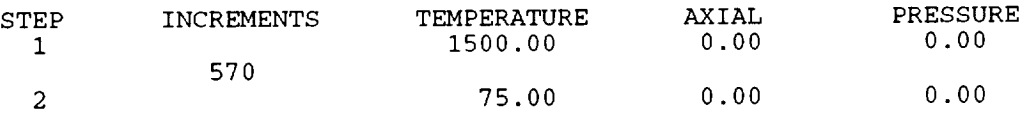

MAXIMUM NUMBER OF ITERATIONS = 15  $\texttt{CONVERGENCE}$  ERROR TOLERANCE =  $0.010$ CONVERGENCE INFORMATION WRITTEN TO rtshell.conv

#### HIT RETURN TO CONTINUE ->

\*\*\*\*\*\*MAIN MENU\*\*\*\*\*\*

- I. CREATE NEW DATA FILE
- 2. RUN EXISTING DATA FIL
- 3. ENTER NEW MATERIALS INTO DATABA
- 4. EXIT SHEL

ENTER CHOICE -> 2

### **8.6.2 Results**

The file **rtshell.out,** containing information on the geometry, material properties, stresses and inelastic strains in each layer of the specified concentric cylinder assemblage, for the data file rtshell.data constructed in Section 8.6.1, is given below.

NASA-LEWIS RESEARCH CENTER, STRUCTURES DIVISION, CLEVELAND OHIO \*\*\* RTSTRESS \*\*\* \*\*\* ... WWW \*\*\* DETERMINATION OF THE ELASTOPLASTIC \*\*\* \*\*\* RESPONSE OF A MULTI-LAYERED COMPOSITE \*\*\* \*\*\* CYLINDER SUBJECTED TO AXISYMMETRIC \*\*\* \*\*\* THERMO-MECHANICAL LOADING \*\*\* \*\*\* \*\*\* \*\*\* WRITTEN BY \*\*\* \*\*\* W\*W \*\*\* ROBERT SCOTT SALZAR \*\*\* TODD OAKHILL WILLIAMS \*\*\*<br>
MAREK JERZY RINDERA \*\*\* \*\*\* MAREK-JERZY PINDERA \*\*\* \*\*\* \*\*\* \*\*\* OF \*\*\* \*\*\* THE UNIVERSITY OF VIRGINIA \*\*\* \*\*\* SEPTEMBER, 1993 \*\*\* \*\*\* \*\*\* \*\*\* DEVELOPED FOR THE FATIGUE AND FRACTURE\*\*\* \*\*\* BRANCH OF NASA-LEWIS RESEARCH CENTER \*\*\* \*\*\* UNDER CONTRACT NAS3-26571 \*\*\*<br>\*\*\* PR G M ABNOLD (CONTRACT MONITOR) \*\*\* \*\*\* DR. S. M. ARNOLD (CONTRACT MONITOR) \*\*\* \*\*\*\*\*\*\*\*\*\*\*\*\*\*\*\*\*\*\*\*\*\*\* LEGAL NOTICE Neither NASA, nor any of its employees, contractors or grantees, nor any person acting on behalf of either: a. makes any warranty or representation, expressed or implied, with respect to the accuracy, completeness, or usefulness of this software, or that the use of this software may not infrige privately owned rights; or b. assumes any liabilities with respect to the use of, or for damages resulting from use of this software. \*\*\*CONCENTRIC CYLINDER CONFIGURATION\*\*\*

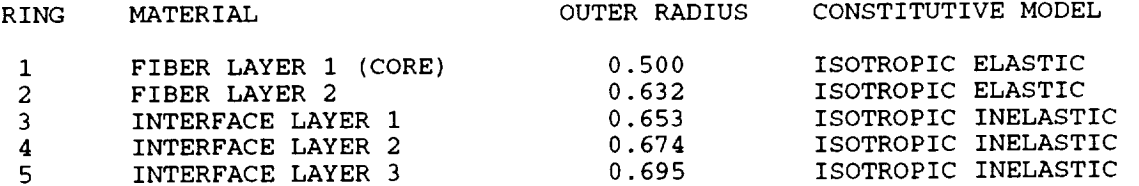

6 MATRIX **MATRIX** 8 MATRIX 9 MATRIX i0 MATRIX \*\*\*FIBER LAYER 1 PROPERTIES (CORE)\*\*\*  $\texttt{TEMPERATURE} = 0.1500E$ 0.5800E+08 0.5800E+08 0.5800E+08 0.2500E+00 0.2500E+00 0.2500E+00 0.2500E-05 0.2500E-05 0.2500E-05 0.I000E+08 0.5800E+08  $TEMPERATURE = 0.1342E$ 0.5800E+08 0.5800E+08 0.5800E+08 0.2500E 0.2440E 0.1000E+08 0.5800E+08  $TEMPERATURE = 0.1183E$ 0.5800E+08 0 .5800E+08 0.5800E+08 0.2500E+00 0 .2500E+00 0.2500E+00 0.2370E-05 0 0.1000E÷08 0  $\texttt{TEMPERATURE} = 0.1025E$ 0.5800E+08 0 .5800E+08 0.5800E+08 0.2500E+00 0 .2500E+00 0.2500E+00 0.2278E-05 0 .2278E-05 0.2278E-05 0.1000E+08 0 .5800E÷08  $\texttt{TEMPERATURE} = 0.8667\texttt{E}$ 0.5800E+08 0.5800E+08 0.5800E+08 0.2500E+00 0.2500E+00 0.2500E+00 0.2187E-05 0.2187E-05 0.2187E-05 0.1000E+08 0.5800E+08  $TEMPERATURE = 0.7083E$ 0.5800E+08 0.5800E+08 0.5800E+08 0.2500E+00 0.2500E+00 0.2500E÷00 0.2109E-05 0.2109E-05 0.2109E-05 0.1000E÷08 0.5800E+08  $\texttt{TEMPERATURE} = 0.5500E$ 0.5800E+08 0.5800E+08 0.5800E+08 0.2500E+ 0.2051E  $0\,.\,1000$ E+ TEMPERATURE = 0.3917E+03 0.5800E+08 0.5800E+08 0.5800E+08 0.2500E+00 0.2500E+00 0.2500E+00 0.2010E-05 0.2010E-05 0.756 0.817 0.878 0.939 1.000 0.2500E 0.2440E 0.2500E+00 0.2440E-05 .2370E-.5800E+ 0.2370E-05 0.2500E 0.2051E 0.5800E  $0\,\mathsf{.2500E}$  $0.2051\mathrm{E}$ 0.2010E-05 ISOTROPIC INELAS' ISOTROPIC INELAS' ISOTROI ISOTROI ISOTROI INELAS' INELAS' INELAST

0.1000E+08 0.5800E+08

TEMPERATURE = 0.2333E+03 0.5800E+08 0.5800E+08 0.5800E+08<br>0.2500E+00 0.2500E+00 0.2500E+00  $0.2500E+00$  0.2500E+00 0.1983E-05 0.1983E-05 0.1983E-05 0.1000E+08 0.5800E+08  $TEMPERATURE = 0.7500E+02$ 0.5800E+08 0.5800E+08 0.5800E+08 0.2500E+00 0.2500E+00 0.2500E+00<br>0.1960E-05 0.1960E-05 0.1960E-05 0.1960E-05 0.1960E-05 0.1960E-05 0.1000E+08 0.5800E+08 \*\*\*FIBER LAYER 2 PROPERTIES\*\*\*  $TEMPERATURE = 0.1500E+04$ 0.5800E+08 0.5800E+08 0.5800E+08<br>0.2500E+00 0.2500E+00 0.2500E+00 0.2500E+00 0.2500E+00 0.2500E+00<br>0.2500E-05 0.2500E-05 0.2500E-05 0.2500E-05 0.2500E-05 0.2500E-05 0.1000E+08 0.5800E+08  $TEMPERATURE = 0.1342E+04$ 0.5800E+08 0.5800E+08 0.5800E+08<br>0.2500E+00 0.2500E+00 0.2500E+00  $0.2500E+00$   $0.2500E+00$   $0.2500E+00$ <br>0.2440E-05 0.2440E-05 0.2440E-05 0.2440E-05 0.2440E-05 0.2440E-05 0.1000E+08 0.5800E+08 TEMPERATURE =  $0.1183E+04$ 0.5800E+08 0.5800E+08 0.5800E+08 0.2500E+00 0.2500E+00 0.2500E+00 0.2370E-05 0.2370E-05 0.2370E-05 0.1000E+08 0.5800E+08 TEMPERATURE =  $0.1025E+04$ 0.5800E+08 0.5800E+08 0.5800E+08<br>0.2500E+00 0.2500E+00 0.2500E+00 0.2500E+00 0.2500E+00 0.2500E+00<br>0.2278E-05 0.2278E-05 0.2278E-05 0.2278E-05 0.1000E÷08 0.5800E+08 TEMPERATURE =  $0.8667E+03$ 0.5800E+08 0.5800E+08 0.5800E+08 0.2500E+00 0.2500E+00 0.2500E+00<br>0.2187E-05 0.2187E-05 0.2187E-05 0.2187E-05 0.2187E-05 0.2187E-05 0.1000E+08 0.5800E+08 TEMPERATURE = 0.7083E+03 0.5800E+08 0.5800E+08 0.5800E+08 0.2500E+00 0.2500E+00 0.2500E+00 0.2109E-05 0.2109E-05 0.2109E-05 0.1000E+08 0.5800E+08 TEMPERATURE =  $0.5500E+03$ 0.5800E+08 0.5800E+08 0.5800E+08 0.2500E+00 0.2500E+00 0.2500E+00 0.2051E-05 0.2051E-05 0.2051E-05 0.I000E+08 0.5800E+08

 $TEMPERATURE = 0.3917E+03$ 0.5800E+08 0.5800E+08 0.5800E+08 0.2500E+00 0.2500E+00 0.2500E+00 0.2010E-05 0.2010E-05 0.I000E+08 0.5800E+08 TEMPERATURE =  $0.2333E+03$ 0.5800E+08 0.5800E+08 0.5800E+08 0.2500E+00 0.2500E+00 0.2500E+00 0.1983E-05 0.1983E-05 0.1983E-05 0.1000E+08 0.5800E+08  $TEMPERATURE = 0.7500E+02$ 0.5800E+08 0.5800E+08 0.5800E+08 0.2500E+00 0.2500E+00 0.2500E+00 0.1960E-05 0.1960E-05 0.1000E+08 0.5800E+08 0.2010E-05 0.1960E-05 \*\*\*INTERFACE LAYER  $1***$ TEMPERATURE =  $0.1500E+04$ 0.3100E+07 0.3100E+07 0.3100E+07 0.2600E+00 0.2600E+00 0.2600E+00 0.1230E-04 0.1230E-04 0.1230E-04 0.1200E+05 0.5000E+03 TEMPERATURE =  $0.1342E+04$ 0.3777E+07 0.3777E+07 0.2600E+00 0.2600E+00 0.1202E-04 0.1202E-04 0.1625E+05 0.1653E+05 0.3777E+07  $0.2600E+00$  $0.1202E-04$  $TEMPERATURE = 0.1183E+04$ 0.5219E+07 0.5219E+07 0.5219E+07 0.2600E+00 0.2600E+00 0.I178E-04 0.I178E-04 0.1990E+05 0.5652E+05 0.2600E+00 0.I178E-04 TEMPERATURE =  $0.1025E+04$ 0.6675E+07 0.6675E+07 0.2600E+00 0.2600E+00 0.2600E+00 0.I163E-04 0.I163E-04 0.I163E-04 0.2267E+05 0.1397E+06 0.6675E+07  $TEMPERATURE = 0.8667E+03$ 0.5869E+07 0.5869E+07 0.5869E+07 0.2600E+00 0.2600E+00 0.2600E+00 0.I150E-04 0.I150E-04 0.I150E-04 0.2567E+05 0.1796E+06 TEMPERATURE =  $0.7083E+03$ 0.5458E+07 0.5458E+07 0.2600E+00 0.2600E+00 0.I121E-04 0.I121E-04 0.I121E-04 0.5458E+07 0.2600E+00

0.2808E+05 0.I004E+06 TEMPERATURE  $= 0.5500E+03$ 0.6243E÷07 0.6243E+07 0.6243E+07 0.2600E+00 0.1079E-04 0.I079E-04 0.I079E-04 0.2941E÷05 0.1999E+05  $$ 0.7252E÷07 0.7252E+07 0.2600E+00 0.I040E-04 0.2950E+05 0.2214E+06  $TEMPERATURE = 0.2333E$ 0.7726E+07 0.7726E+07 0.7726E+07 0.2600E+00 0.2600E+00 0.2600E÷00 0.I017E-04 0.1017E-04 0.1017E-04 0.2840E+05 0.8730E  $$ 0.8000E+07 0.8000E+07 0.8000E+07 0.2600E+00 0.2600E+00 0.2600E+00 0.1000E-04 0.2695E+05 0.1666E+07 0.2600E+00 0.2600E+00 0.2600E+00 0.I040E-04 0.7252E+07 0.2600E+00 0.I040E-04 0.1000E-04 0.1000E-04 \*\*\*INTERFACE LAYER 2\*\*\*  $$ 0.3100E+07 0.3100E+07 0.2600E÷00 0.2600E+00 0.1230E-04 0.1230E-04 0.1230E-04 0.1200E÷05 0.5000E+03 0.3100E+07 0.2600E+00 TEMPERATURE =  $0.1342E+04$ 0.3777E+07 0.3777E+07 0.3777E+07 0.2600E+00 0.2600E+00 0.2600E+00 0.1202E-04 0.1202E-04 0.1625E+05 0.1653E+05 0.1202E-04 TEMPERATURE =  $0.1183E+04$ 0.5219E+07 0.5219E+07 0.5219E+07 0.2600E+00 0.2600E+00 0.2600E+00 0.I178E-04 0.I178E-04 0.1990E+05 0.5652E÷05 0.I178E-04 TEMPERATURE = 0.I025E+04 0.6675E+07 0.2600E+00 0.I163E-04 0.2267E+05 0.1397E+06 0.6675E+07 0.2600E+00 0.I163E-04 0.6675E+07 0.2600E+00 0.I163E-04 TEMPERATURE =  $0.8667E+03$ 0.5869E+07 0.5869E+07 0.5869E÷07

0.2600E+00 0.2600E+00 0.2600E+00 0.I150E-04 0.I150E-04 0.I150E-04 0.2567E+05 0.1796E+06  $TEMPERATURE = 0.7083E+03$ 0.5458E+07 0.5458E+07 0.5458E+07 0.2600E+00 0.2600E+00 0.2600E+00 0.I121E-04 0.I121E-04 0.I121E-04 0.2808E+05 0.I004E+06 TEMPERATURE =  $0.5500E+03$ 0.6243E+07 0.6243E+07 0.2600E+00 0.2600E+00 0.I079E-04 0.I079E-04 0.2941E+05 0.1999E+05 TEMPERATURE  $= 0.3917E+03$ 0.7252E+07 0.7252E+07 0.7252E+07 0.2600E+00 0.2600E+00 0.2600E+00 0.I040E-04 0.I040E-04 0.I040E-04 0.2950E+05 0.2214E+06 TEMPERATURE  $= 0.2333E+03$ 0.7726E+07 0.7726E+07 0.7726E+07 0.2600E+00 0.2600E+00 0.2600E+00 0.I017E-04 0.I017E-04 0.I017E-04 0.2840E+05 0.8730E+06  $TEMPERATURE = 0.7500E+02$ 0.8000E+07 0.8000E+07 0.8000E+07 0.2600E+00 0.2600E+00 0.2600E+00 0.1000E-04 0.1000E-04 0.2695E+05 0.1666E+07 0.6243E+07 0.2600E+00 0.I079E-04 0.1000E-04 \*\*\*INTERFACE LAYER 3\*\*\* TEMPERATURE =  $0.1500E+04$ 0.3100E+07 0.3100E+07 0.3100E+07 0.2600E+00 0.2600E+00 0.2600E+00 0.1230E-04 0.1230E-04 0.1230E-04 0.1200E+05 0.5000E+03 TEMPERATURE =  $0.1342E+04$ 0.3777E+07 0.3777E+07 0.3777E+07  $0.2600E + 00$  $0.1202E-04$ 0.1625E+05 0.1653E+05 0.2600E÷00  $0.1202E-04$ 0.2600E+00 0.1202E-04  $TEMPERATURE = 0.1183E+04$ 0.5219E+07  $0.2600E + 00$ 0.I178E-04 0.1990E÷05 0.5652E+05 0.5219E+07 0.2600E+00 0.I178E-04 0.I178E-04 0.5219E+07 0.2600E+00 TEMPERATURE =  $0.1025E+04$ 

0.6675E+07 0.2600E+00 0.I163E-04 0.2267E+05 0.6675E+07 0.2600E+00 0.I163E-04 0.1397E+06 0.6675E+07 0.2600E+00 0.I163E-04 TEMPERATURE  $= 0.8667E+03$ 0.5869E+07 0.5869E+07 0.2600E+00 0.2600E+00 0.2600E+00 0.I150E-04 0.I150E-04 0.2567E+05 0.1796E+06 0.5869E+07 0.I150E-04 TEMPERATURE = 0.7083E+03 0.5458E+07 0.5458E+07<br>0.2600E+00 0.2600E+00  $0.2600E+00$ 0.I121E-04 0.I121E-04 0.2808E+05 0.I004E+06 0.5458E+07 0.2600E+00 0.I121E-04  $TEMPERATURE = 0.5500E+03$ 0.6243E+07 0.6243E+07 0.2600E+00 0.2600E+00<br>0.1079E-04 0.1079E-04 0.1079E-04 0.2941E+05 0.1999E+05 0.6243E+07 0.2600E+00 0.I079E-04  $$ 0.7252E+07 0.7252E+07 0.2600E+00 0.2600E÷00  $0.1040\mathrm{E}$ 0.2950E 0.1040E 0.2214E 0.7252E+07 0.2600E+00 0.I040E-04 TEMPERATURE =  $0.2333E+03$ 0.7726E+07 0.2600E+00 0.I017E-04 0.2840E+05 0.7726E+07 0.2600E+00 0.I017E-04 0.8730E+06 0.7726E+07 0.2600E+00 0.I017E-04 TEMPERATURE =  $0.7500E+02$ 0.8000E+07 0.8000E+07 0.8000E+07 0.2600E+00 0.2600E+00 0.2600E+00 0.I000E-04 0.2695E+05 0.1666E+07 0.1000E-04 0.1000E-04 \*\*\*MATRIX PROPERTIES\*\*\* TEMPERATURE =  $0.1500E+04$ 0.6200E+07 0.2600E+00 0.6150E-05 0.2400E+05 0.1000E+04 0.6200E+07 0.2600E+00 0.6150E-05 0.6200E+07 0.2600E÷00 0.6150E-05 TEMPERATURE = 0.1342E+04 0.7554E+07 0.7554E+07 0.7554E+07 0.2600E+00 0.6010E-05 0.3251E+05 0.3306E 0.2600E+00 0.2600E+00 0.6010E-05 0.6010E-05
TEMPERATURE =  $0.1183E+04$ 0.1044E+08 0.I044E+08 0.I044E+08 0.2600E 0.5888E 0.3979E  $\texttt{TEMPERATURE} = 0.1025E$ 0.1335E+08 0.1335E+08 0.1335E+08 0.2600E+00 0.2600E+00 0.2600E+00 0.5816E-05 0.5816E-05 0.5816E-05 0.4535E+05 0.2793E+06  $\texttt{TEMPERATURE} = 0.8667E$ 0.I174E+08 0.I174E+08 0.I174E+08 0.2600E+00 0.2600E+00 0.2600E+00 0.5750E-05 0.5750E-05 0.5750E-05 0.5134E+05 0.3591E+06  $\texttt{TEMPERATURE} = 0.7083\mathrm{E}$ 0.I092E+08 0.I092E+08 0.I092E+08 0.2600E+00 0.2600E+00 0.2600E+00 0.5606E-05 0.5606E-05 0.5606E-05 0.5616E+05 0.2007E+06  $\texttt{TEMPERATURE} = 0.5500E$ 0.1249E+08 0.1249E+08 0.1249E+08 0.2600E 0.5394E 0.5882E TEMPERATURE = 0.3917E+03 0.1450E+08 0.1450E+08 0.1450E+08 0.2600E+00 0.2600E+00 0.2600E+00 0.5200E 0.5900E TEMPERATURE = 0.2333E+03 0.1545E+08 0.1545E+08 0.1545E+08 0.2600E+00 0.2600E+00 0.2600E+00 0.5086E-05 0.5679E+05 0.1746E+07  $\texttt{TEMPERATURE} = 0.7500E$ 0.1600E+08 0.1600E+08 0.1600E+08 0.2600E+00 0.2600E+00 0.2600E+00 0.5000E-05 0.5000E-05 0.5000E-05 0.5389E+05 0.3333E+07 0.2600E 0.5888E 0.1130E 0.2600E+  $0.5888\mathrm{E}$ 0.2600E 0.5394E 0.3999E 0.2600E+ 0.5394E-0.5200E 0.4428E  $0.5200\mathrm{E}$ 0.5086E-05 0.5086E-05

## \*\*\*STRESSES AND INELASTIC STRAINS\*\*\*

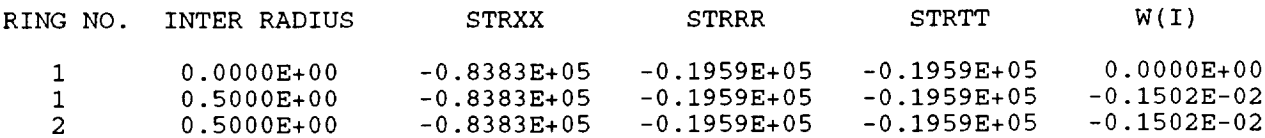

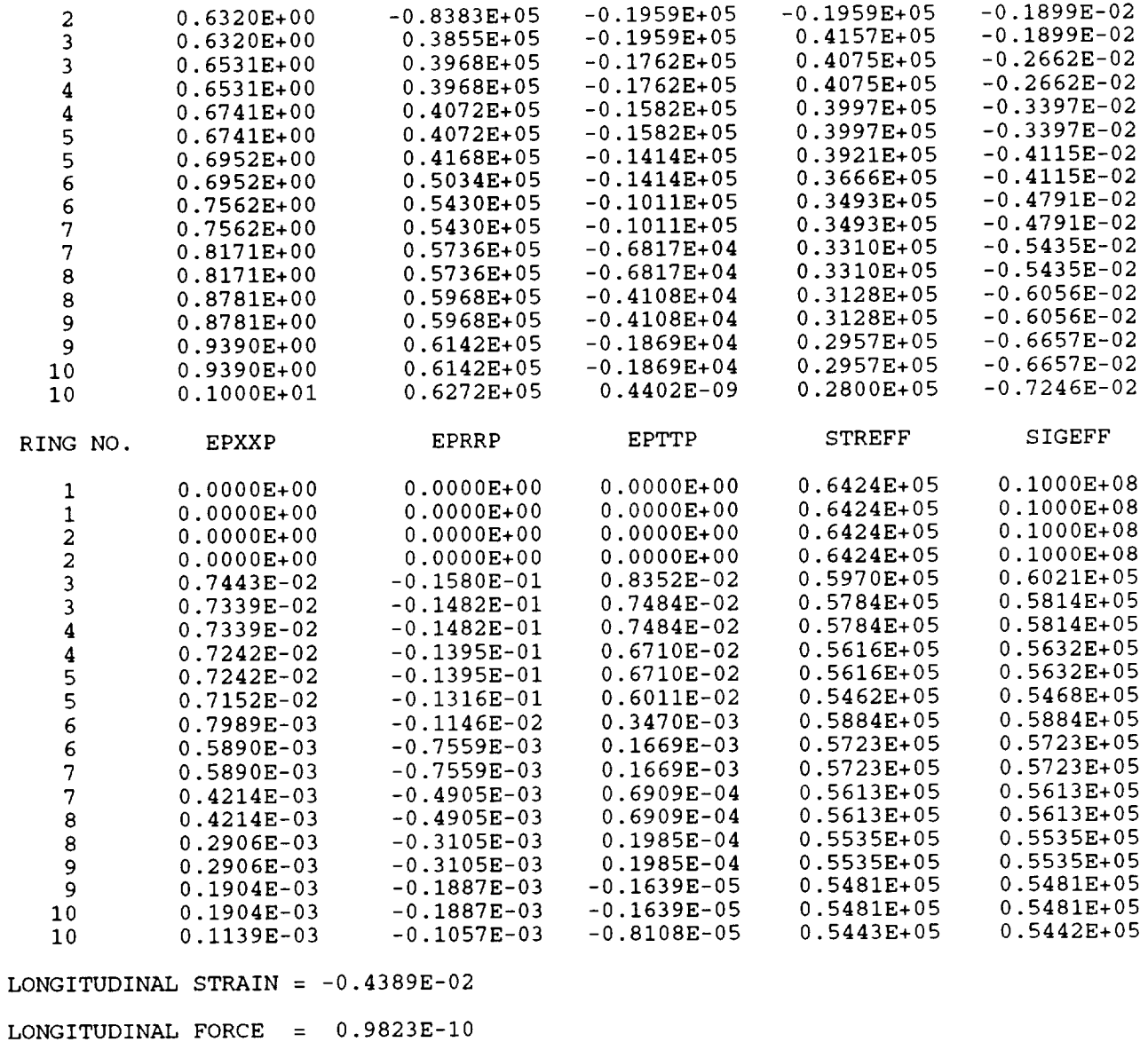

The file rtshell.conv, containing convergence messages, is given below.

ALL POINTS REACHED CONVERGENCE

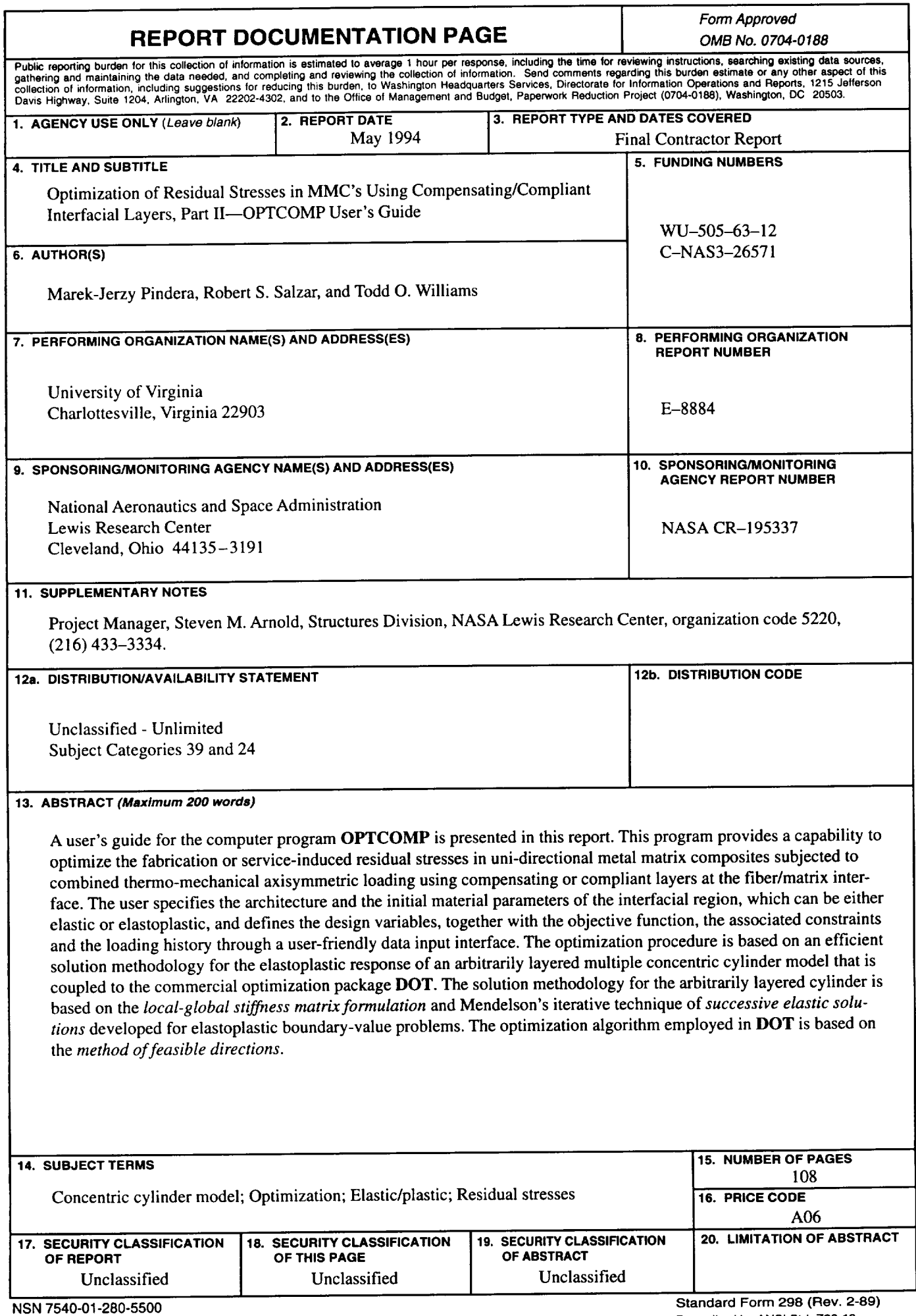

 $\sim$ - 7

 $\bar{\mathcal{L}}$